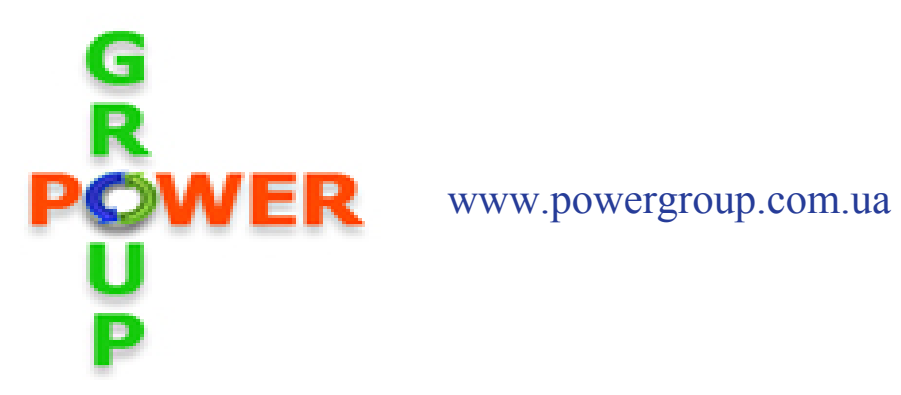

# Руководство по эксплуатации

Серия миниатюрных преобразователей частоты

# Goodrive10

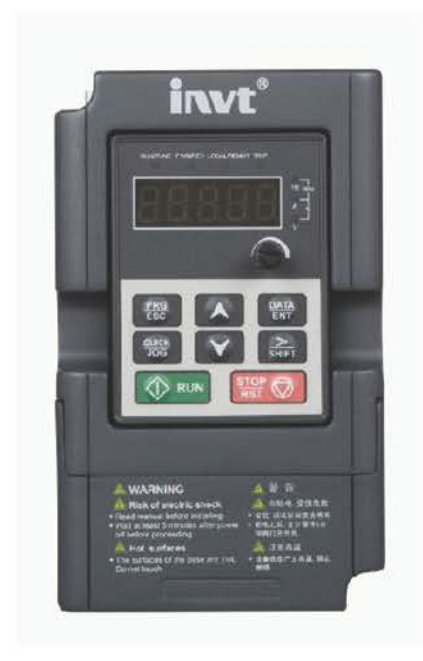

**В ходе установки и ввода в действие оборудования необходимо выполнить 9 пунктов, описанных ниже в «***Кратком руководстве по началу работы»***.**

#### **В случае возникновения проблем обратитесь к местному представителю компании .**

# **КРАТКОЕ РУКОВОДСТВО ПО НАЧАЛУ РАБОТЫ**

- 1. Убедитесь в том, что поставленное оборудование соответствует Вашему заказу (Глава 2).
- 2. Прежде чем предпринимать какие-либо действия по подключению устройства, внимательно ознакомьтесь с инструкцией по технике безопасности (Глава 1).
- 3. Прежде чем приступать непосредственно к монтажу, убедитесь в том, что расстояния от устанавливаемого устройства до стен и ближайшего оборудования отвечают принятым условиям, а условия окружающей среды соответствуют требованиям (Глава 3).
- 4. Проверьте сечение кабеля двигателя, сетевого кабеля и сетевых предохранителей и убедитесь в надёжности присоединения кабелей (Глава 5).
- 5. Следуйте указаниям инструкции по установке (Глава 5).
- 6. Проверьте цепи управления и подключения кабелей (Глава 5).
- 7. Все параметры имеют значения, установленные на заводе-изготовителе. Для обеспечения нормальной работы проверьте заводской шильдик двигателя и соответствие им параметров группы Р00:
	- номинальное напряжение двигателя;
	- номинальную частоту двигателя;
	- номинальную скорость вращения двигателя;
	- номинальный ток двигателя.
- 8. Соблюдайте указания по вводу в эксплуатацию, изложенные в Главе 6.
- 9. После выполнения всех вышеуказанных пунктов преобразователь частоты готов к работе.

# **ВНИМАНИЕ!**

**Компания INVT не несет ответственности за неправильную работу преобразователя частоты при нарушении указаний данного Руководства.**

# РУКОВОДСТВО ПОЛЬЗОВАТЕЛЯ ПРЕОБРАЗОВАТЕЛЯМИ ЧАСТОТЫ **GD10**

# Содержание

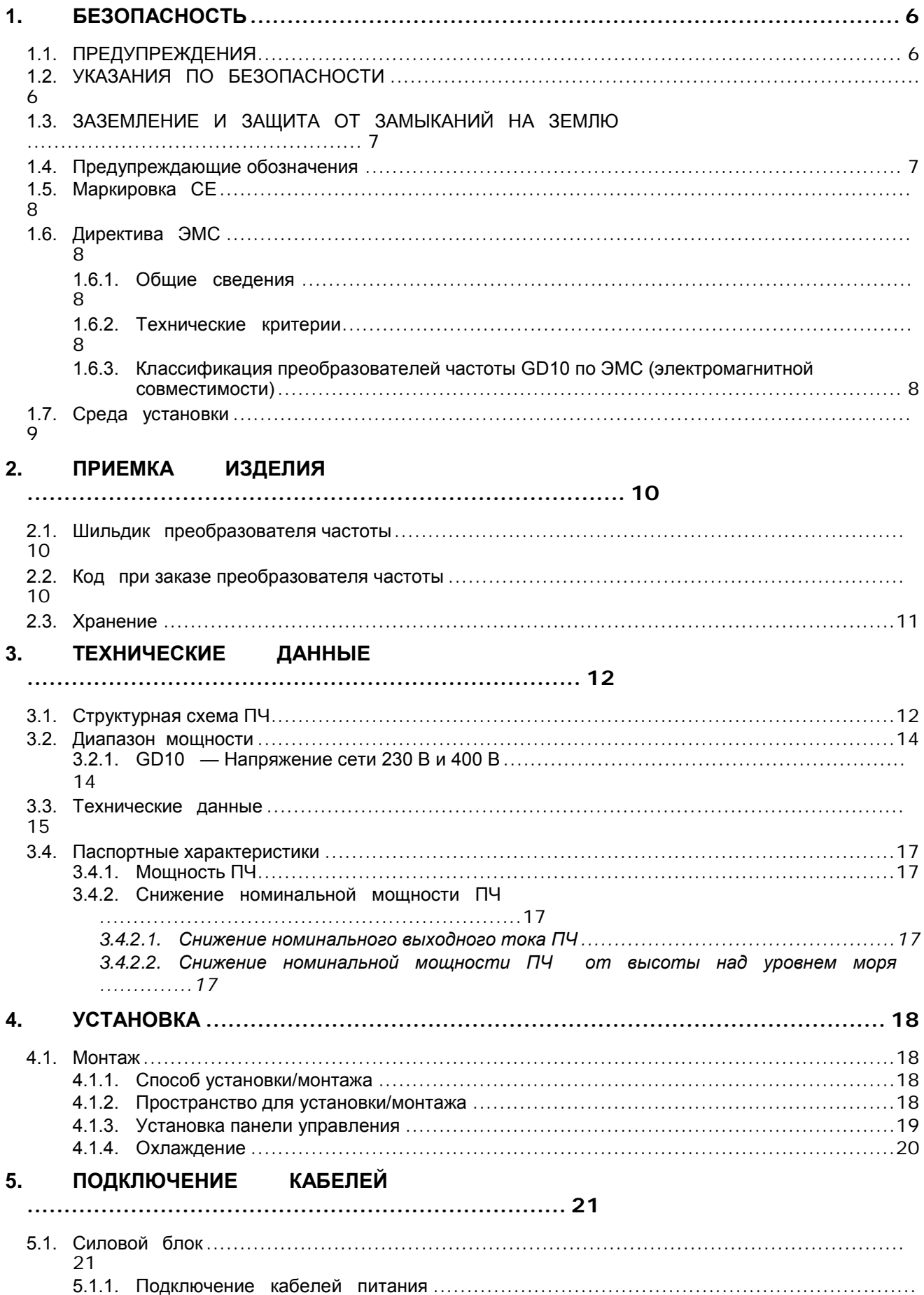

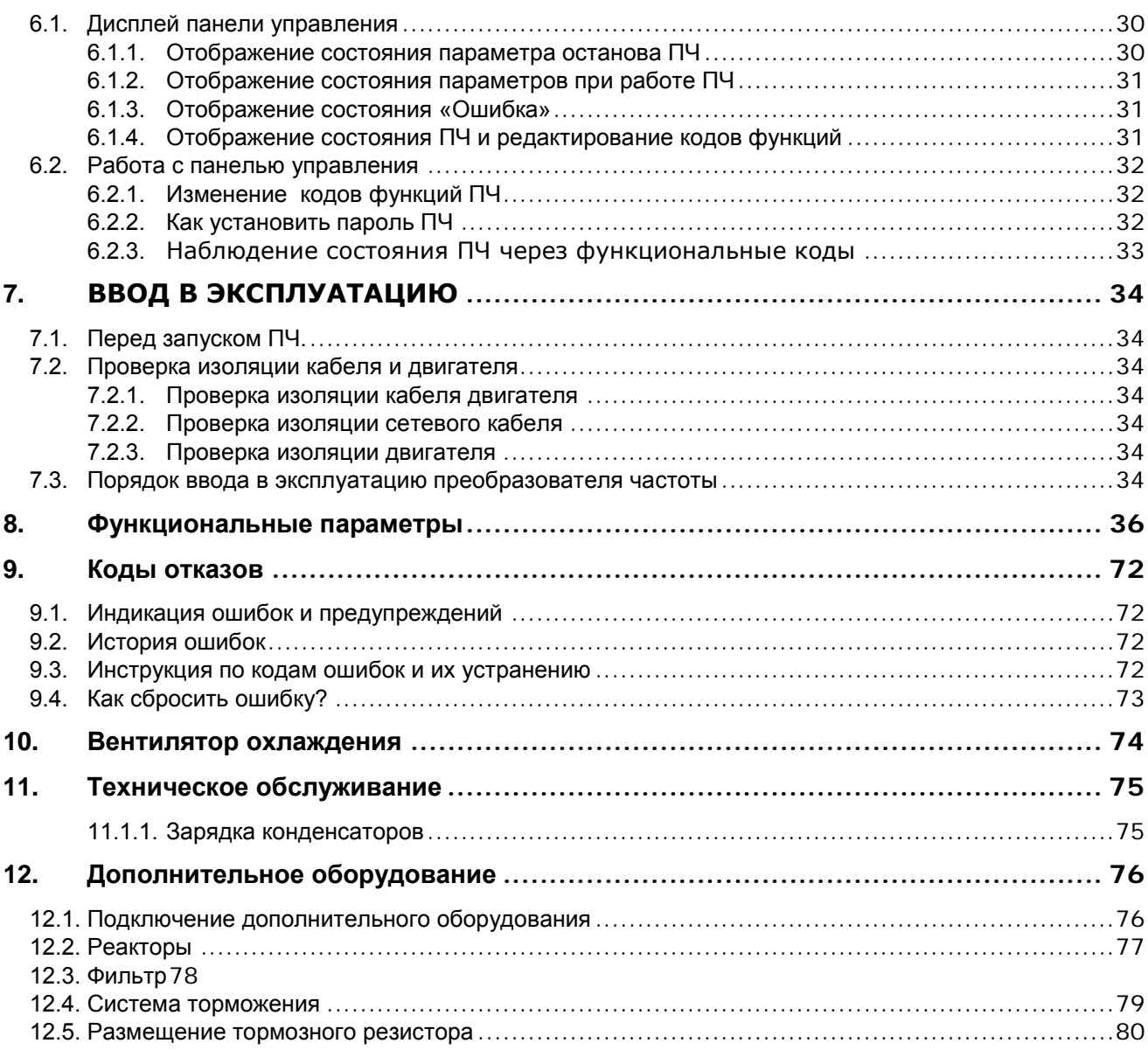

#### $1.$ **БЕЗОПАСНОСТЬ**

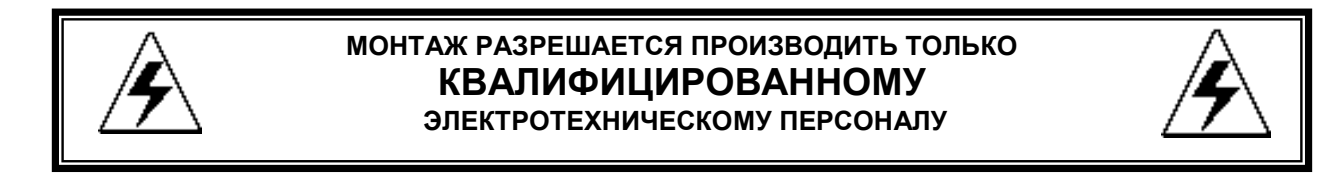

# 1.1. ПРЕДУПРЕЖДЕНИЯ

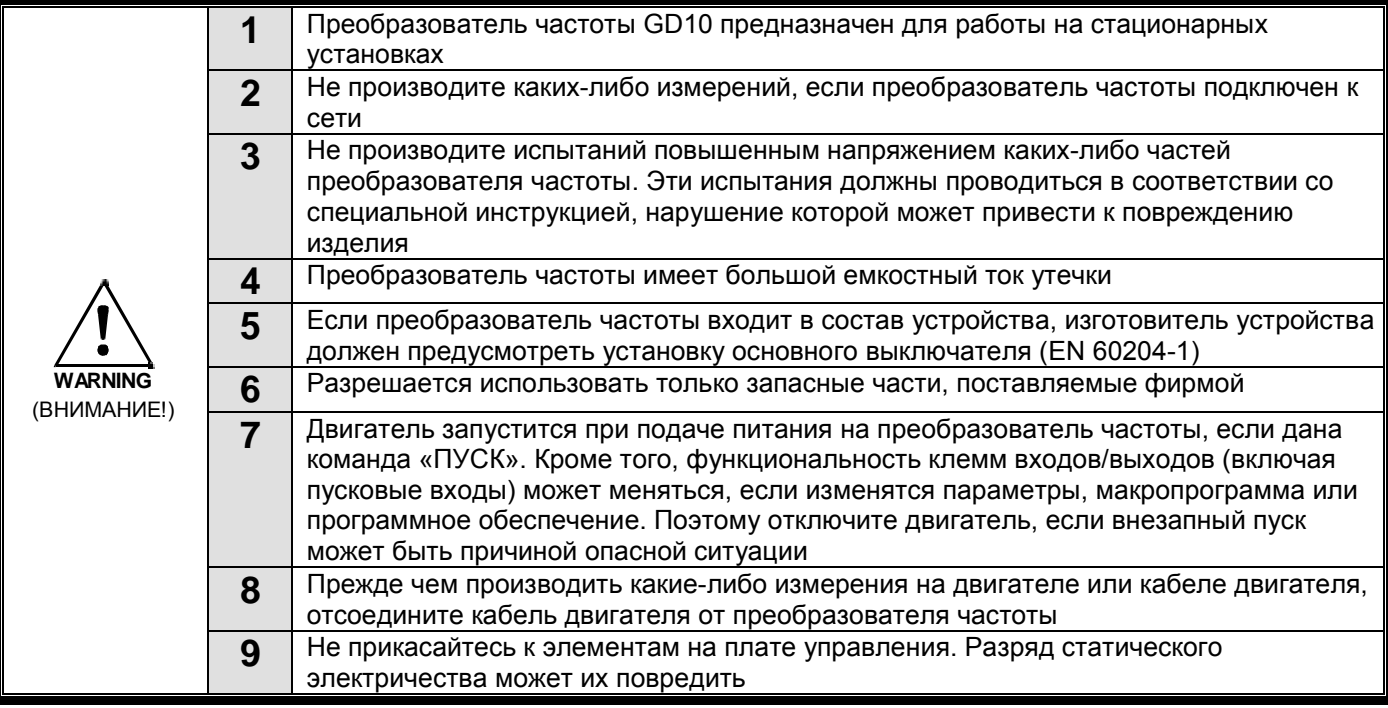

# 1.2. УКАЗАНИЯ ПО БЕЗОПАСНОСТИ

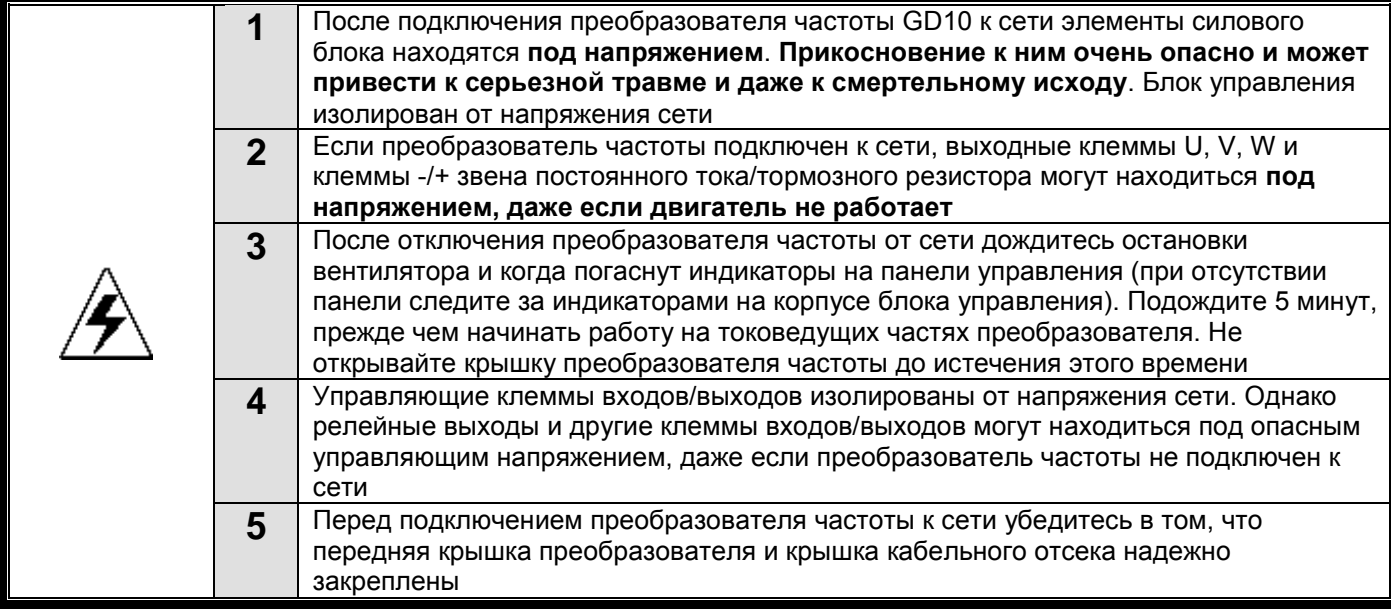

# **1.3. ЗАЗЕМЛЕНИЕ И ЗАЩИТА ОТ ЗАМЫКАНИЙ НА ЗЕМЛЮ**

Преобразователь частоты должен быть заземлен с помощью отдельного заземляющего проводника, присоединенного к клемме заземления  $(\overline{\downarrow})$ .

Встроенная защита от замыканий на землю защищает только сам преобразователь частоты от замыканий на землю обмотки или кабеля двигателя.

Вследствие больших емкостных токов выключатели токовой защиты могут срабатывать некорректно.

#### **1.4. Предупреждающие обозначения**

Пожалуйста, обратите особое внимание на инструкции, отмеченные предупреждающими обозначениями.

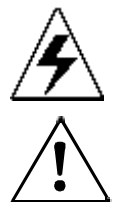

= *Опасное напряжение*

= *Предупреждение общего характера*

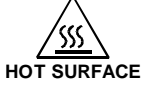

**WARNING**

= *Горячая поверхность — риск получения ожога*

# **КОНТРОЛЬНАЯ ТАБЛИЦА ЗАПУСКА ДВИГАТЕЛЯ**

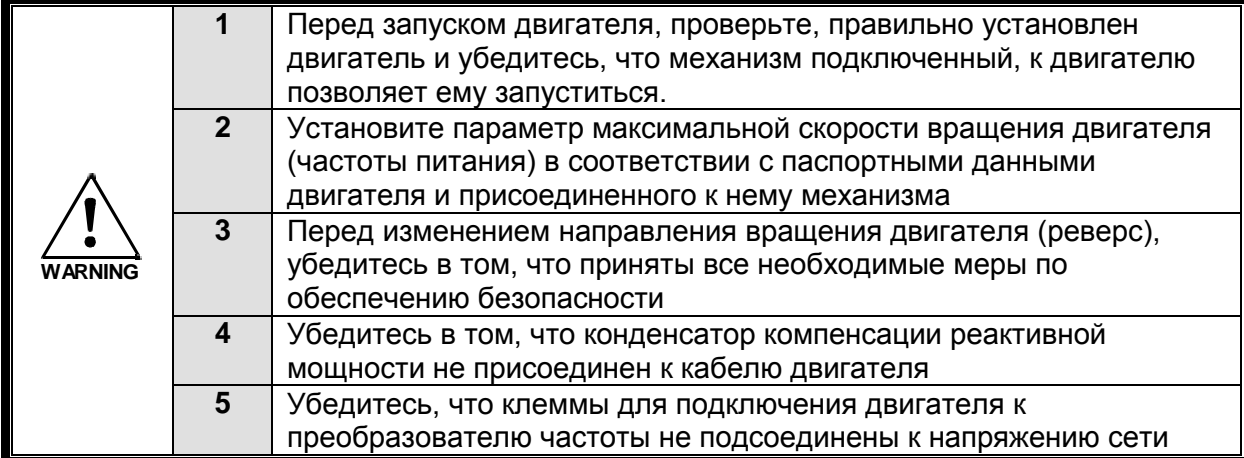

#### **1.5. Маркировка CE**

Маркировка CE гарантирует свободное распространение изделий на территории ЕЭС (Европейского Экономического Сообщества).

Преобразователи частоты GD10 отмечены маркировкой СЕ в подтверждение тому, что они соответствуют Директивам по Низкому Напряжению (LVD) и Электромагнитной Совместимости (ЭМС).

#### **1.6. Директива ЭМС**

#### *1.6.1. Общие сведения*

Директива ЭМС предусматривает, что электрическая аппаратура не должна создавать чрезмерные помехи в окружающей среде и, с другой стороны, должна иметь достаточный уровень защищенности от воздействий окружающей среды.

#### *1.6.2. Технические критерии*

Основной целью нашей разработки являлось создание семейства преобразователей частоты, обладающих наилучшими характеристиками с точки зрения удобства в работе и экономической эффективности. Соответствие требованиям ЭМС считалось одной из главных задач проектирования, начиная с первых его этапов.

Преобразователи частоты GD10 продаются в различных регионах, и поэтому требования к<br>co стороны потребителей оказываются самыми различными. Что касается ЭМС со стороны потребителей оказываются самыми различными. Что касается<br>помехозащищенности, все преобразователи частоты GD10 спроектированы так, чтобы помехозащищенности, все преобразователи частоты удовлетворить самым строгим требованиям, однако, потребитель всегда имеет возможность повысить уровень помехозащищенности, установив ЭМС-фильтр более высокой степени (класс С2).

#### *1.6.3. Классификация преобразователей частоты GD10 по ЭМС (электромагнитной совместимости)*

В преобразователи частоты GD10 встроен ЭМС-фильтр класса С2 (для эксплуатации в жилой и промышленной зонах ).

Все преобразователи частоты GD10 соответствуют требованиям защиты от внешних помех по ЭМС (стандарты EN 61000-6-1, EN 61000-6-2 и EN 61800-3+A11).

**Предупреждение.** В соответствии с Документом МЭК 61800-3 (IEC 61800-3) преобразователи частоты этого класса относятся к изделиям с ограниченной областью распространения. При использовании в жилых помещениях эти преобразователи частоты могут быть причиной радиопомех, при этом пользователю может понадобиться применение мер для предотвращения указанных помех.

## **1.7. Среда установки**

Среда установки является гарантией работоспособности и долгосрочной работы ПЧ. Проверьте среду установки на соответствие следующим параметрам:

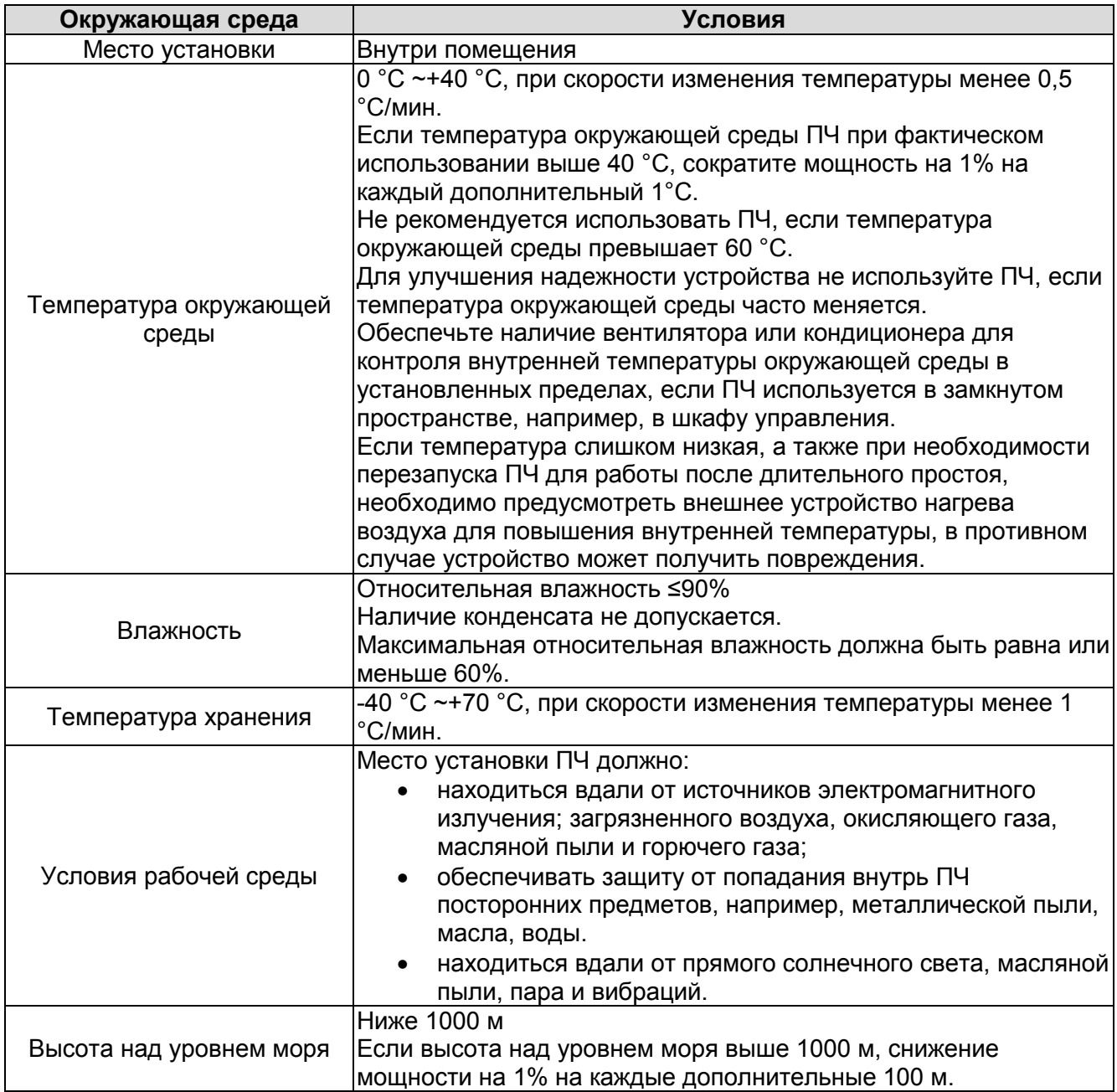

#### $2.$ ПРИЕМКА ИЗДЕЛИЯ

На заводе-изготовителе преобразователи частоты GD10 подвергаются всесторонним испытаниям перед отправкой заказчику. Тем не менее, при распаковке изделия проверьте, не было ли оно повреждено во время транспортировки. Проверьте также комплектность поставки и соответствие изделия его обозначению (см. расшифровку кода типа преобразователя частоты на рис. 1-1).

Если изделие оказалось поврежденным во время транспортировки, прежде всего, свяжитесь со страховой компанией, выдавшей страховку на перевозку, или с транспортной компанией.

Если поставка не соответствует вашему заказу, немедленно свяжитесь с поставщиком.

#### 2.1. Шильдик преобразователя частоты

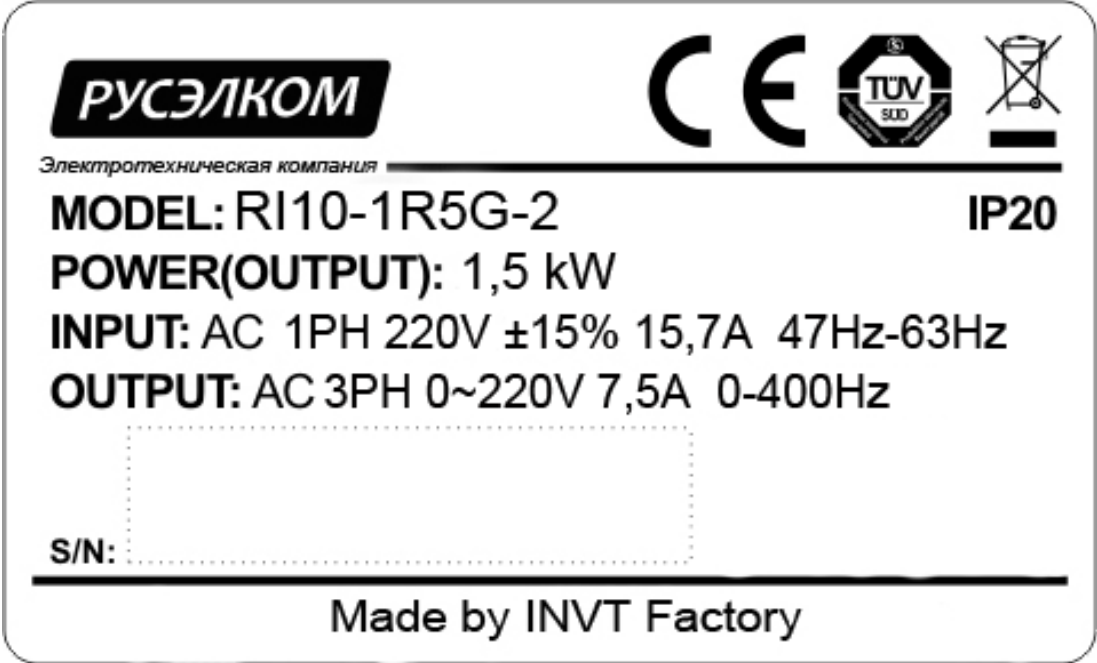

Рисунок 2-1. Шильдик преобразователей частоты GD10

## 2.2. Код при заказе преобразователя частоты

Код обозначения типа ПЧ, содержит информацию о ПЧ. Пользователь может найти код обозначения типа на шильдике ПЧ.

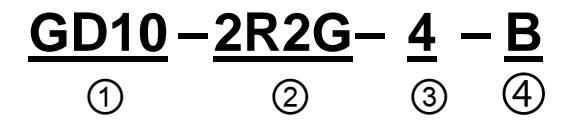

Рисунок 2-2. Коды преобразователей частоты GD10

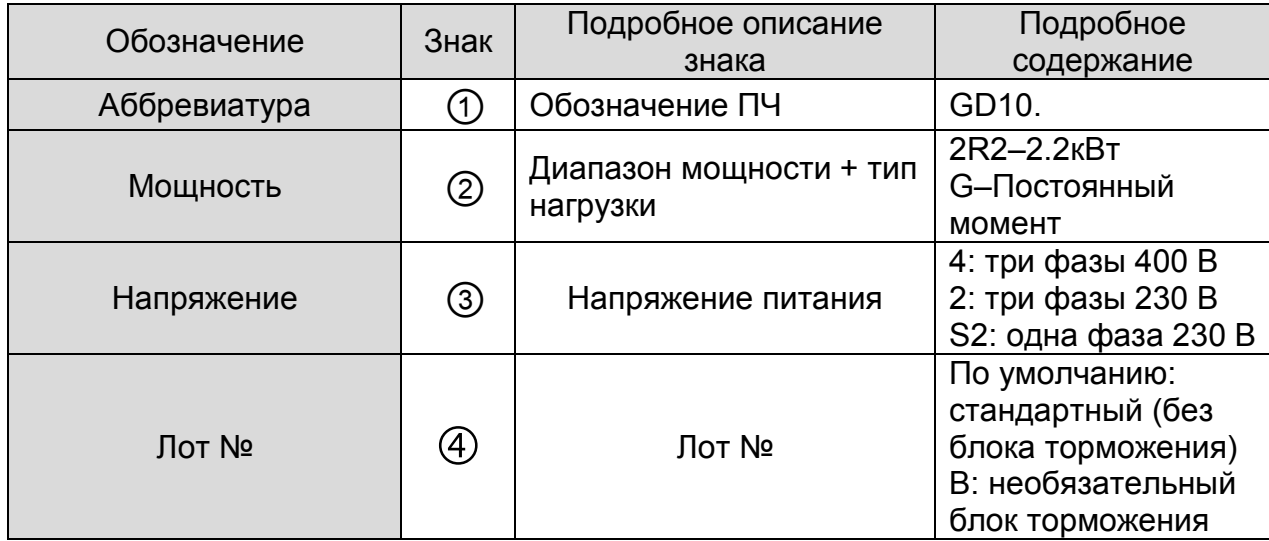

## **2.3. Хранение**

При необходимости длительного хранения преобразователя частоты на складе убедитесь в том, что условия окружающей среды соответствуют требованиям.<br>Teмпература хранения -40 ... +70 °C

Температура хранения -40 ... +70 °С<br>Относительная влажность <95%, без конденсации Относительная влажность

Если преобразователь частоты необходимо хранить на складе долгое время, то на него необходимо подавать питание один раз в год и оставлять включенным на два часа. Если время хранения превышает 12 месяцев, то электролитические конденсаторы должны быть заряжены с предосторожностью. Поэтому такое длительное время хранения не рекомендуется. Если ПЧ хранился более длительное время, следуйте инструкциям в главе 11.1.1.

# **3. ТЕХНИЧЕСКИЕ ДАННЫЕ**

# **3.1. Структурная схема ПЧ**

Структурная схема преобразователя частоты GD10 приведена на рис. 3-1.

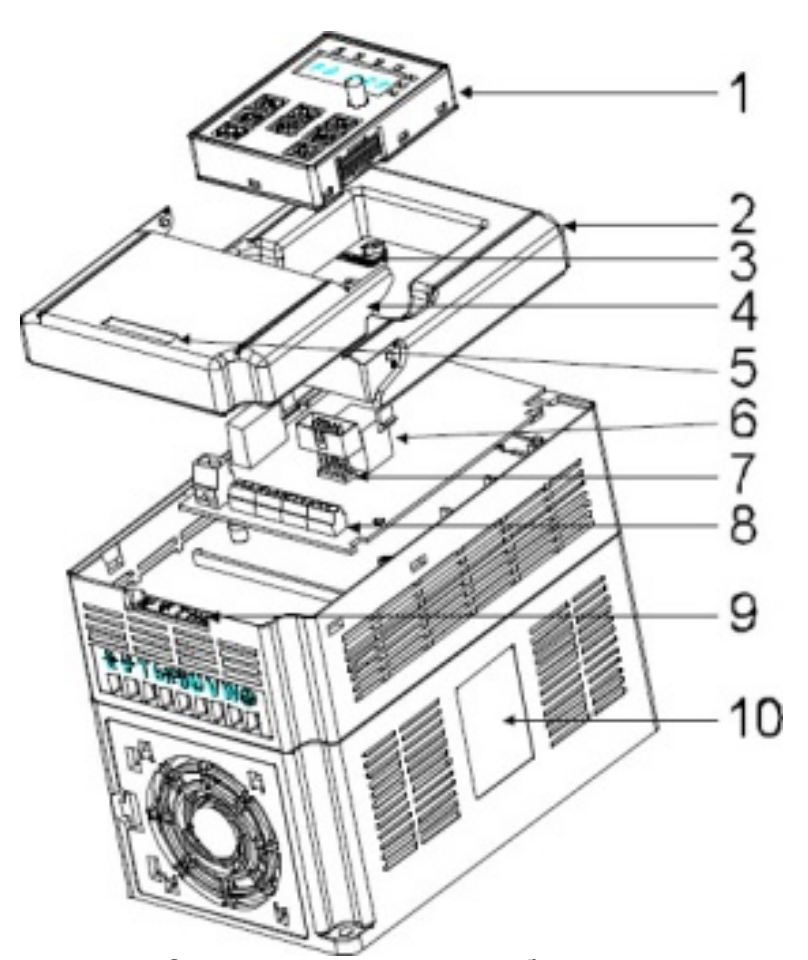

*Рисунок 3-1. Структурная схема преобразователя частоты GD10.*

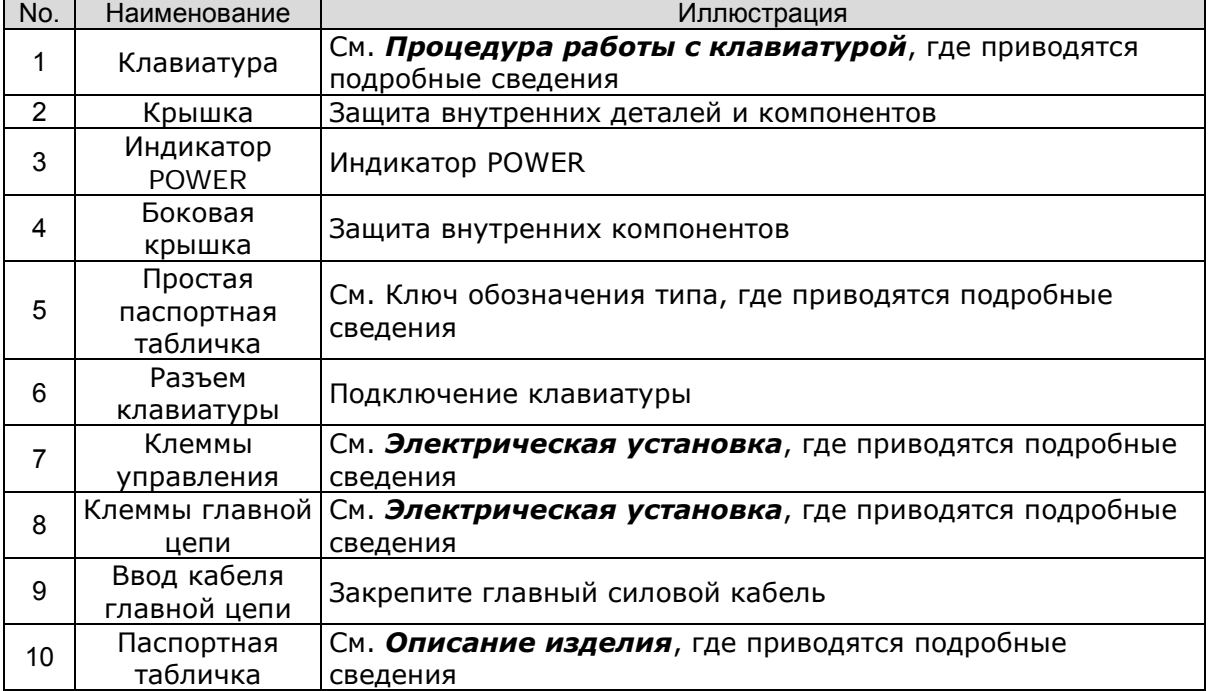

Работа блока управления двигателем основана на программном обеспечении микропроцессора. Микропроцессорное управление двигателем основывается на информации, получаемой путем измерений, установленных значений параметров (настроек), с клемм входов/выходов и панели управления. Блок управления двигателем выдает команды на схему блока управления двигателем, в котором, в свою очередь, формируются параметры коммутации IGBT.

Блоки управления затворами усиливают эти управляющие сигналы, обеспечивая коммутацию IGBT-инвертора.

Панель управления преобразователя частоты является инструментом обмена информацией между преобразователем частоты и пользователем. С помощью панели управления устанавливаются значения параметров, считываются данные о текущем состоянии и подаются управляющие команды. Панель управления выполнена съемной, и с помощью соединительного кабеля может использоваться, как средство дистанционного управления. Вместо панели управления может использоваться персональный компьютер, подключаемый к преобразователю частоты с помощью адаптера USB-RS-232/RS-485 (опция) и кабеля.

В преобразователях частоты GD10 установлены встроенные тормозные прерыватели и ЭМС-фильтр класса С2.

.

#### **3.2. Диапазон мощности**

#### *3.2.1. GD10 — Напряжение сети 230 В и 400 В*

**Постоянный момент** = Перегрузочная способность – 150% от номинального тока в течение 1 минуты, 180% от номинального тока в течении 10 секунд, 200% от номинального тока в течение 1 секунды .

**Переменный момент**= Перегрузочная способность – 120% от номинального тока в течение 1 минуты

Все типоразмеры поставляются с классом защиты IP20 .

*Таблица 3-1. Диапазон мощности преобразователей частоты GD10 на напряжение 230 В и 400 В.*

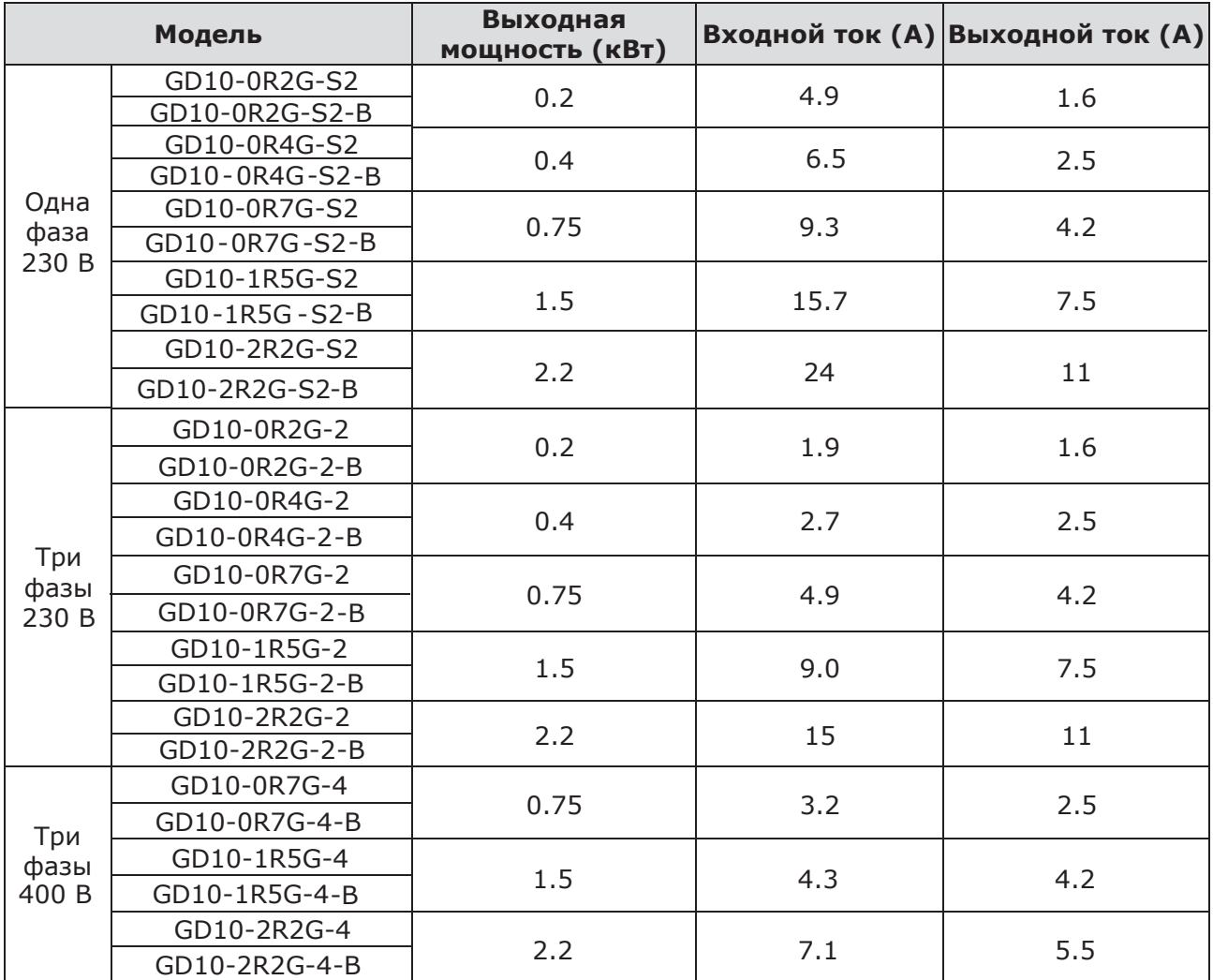

#### **Примечания:**

- частоте коммутации, установленной по умолчанию, либо меньшей. Номинальные токи при данных температурах окружающей среды достигаются только при
- Все номинальные токи для всех типоразмеров действительны при температуре окружающей среды 40° C.

# *3.2.2.*  **3.3. Технические данные**

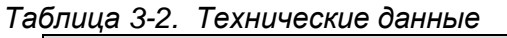

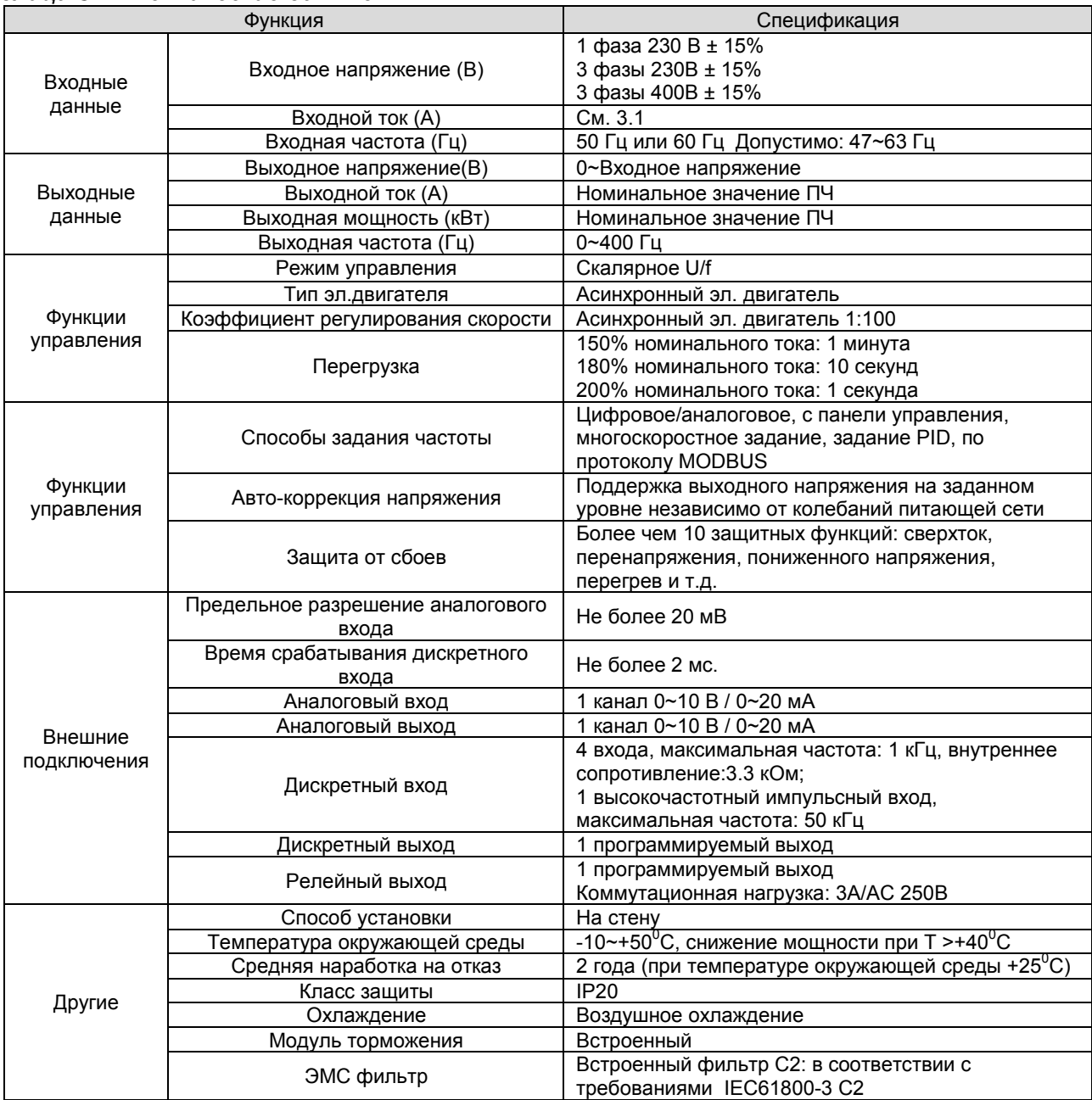

#### **3.4. Паспортные характеристики**

#### *3.4.1. Мощность ПЧ*

Габарит ПЧ основывается на номинальной мощности и токе двигателя. Чтобы достигнуть номинальной мощности двигателя указанной в таблице, номинальный ток ПЧ, должен быть выше или равен номинальному току двигателя. Также номинальная мощность ПЧ должна быть выше, чем или равной номинальной мощности двигателя.

### **Примечание:**

**1.** Максимально допустимая мощность на валу двигателя ограничивается 1,5 \* Pном. Если этот предел превышен, крутящий момент и ток автоматически ограничены. Функция защищает входной выпрямитель ПЧ от перегрузки.

**2.** Характеристики применимы при +40 °C

**3.** Важно проверить, что в системах с общей DC-шиной, подключенная DC мощность не превышает Pном.

#### *3.4.2. Снижение номинальной мощности ПЧ*

Номинальная мощность уменьшается, если температура окружающей среды превышает +40 ° C, высота превышает 1000 метров или частота ШИМ меняется от 4 кГц, 8, 12 или 15 кГц.

#### *3.4.2.1. Снижение номинального выходного тока ПЧ*

При температуре в диапазоне + 40 ° C... + 50 ° C, номинальный выходной ток ПЧ уменьшается на 3% за каждый дополнительный 1 ° C. См. рисунок ниже.

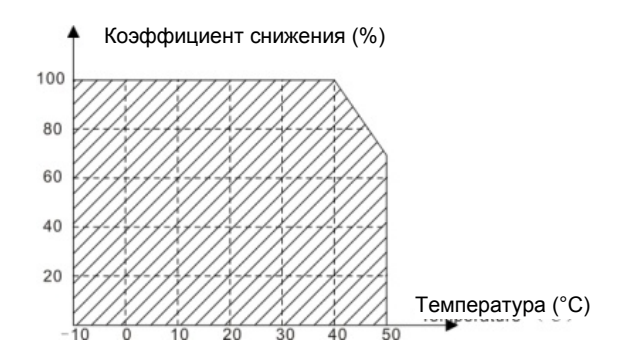

## *3.4.2.2. Снижение номинальной мощности ПЧ от высоты над уровнем моря*

ПЧ работает с номинальной мощностью при установке ниже 1000м. Выходная мощность уменьшается, если высота превышает 1000 метров. См. рисунок ниже:

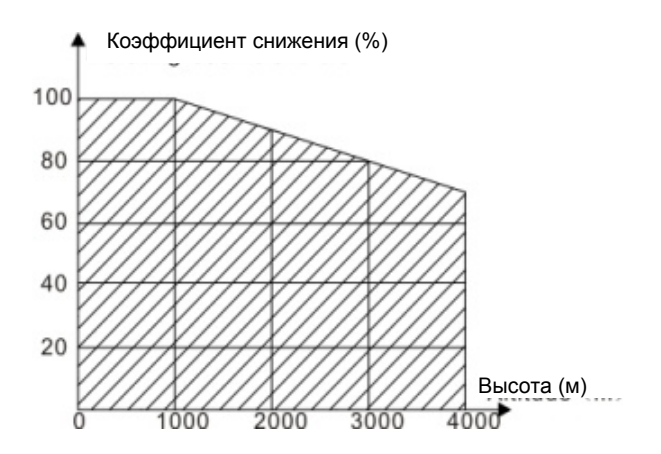

### **4. УСТАНОВКА**

#### **4.1. Монтаж**

Преобразователь частоты может быть смонтирован вертикально на стене или на внутренней стенке шкафа.

При монтаже следует предусмотреть достаточно свободного пространства вокруг преобразователя частоты, обеспечивающего необходимые условия для вентиляции, см. рис.4-1, таблицу 4-2. См. также Главу 4.1.3 «Охлаждение».

Преобразователь частоты должен быть закреплен четырьмя винтами (или болтами, в зависимости от габаритов). Установочные размеры приведены на рис. 4-3 и в таблице 4-1.

#### *4.1.1. Способ установки/монтажа*

ПЧ может быть установлен на стене (для всех типоразмеров):

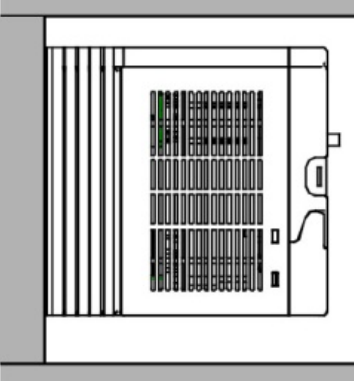

Рис.4-1 Установка ПЧ

- (1) Отметьте отверстия перед установкой. Разметка отверстий указана на рис. 4-3.
- (2) Установите винты или болты в отмеченные отверстия.
- (3) Установите ПЧ на стену.
- (4) Надежно затяните винты в стене.

#### *4.1.2. Пространство для установки/монтажа*

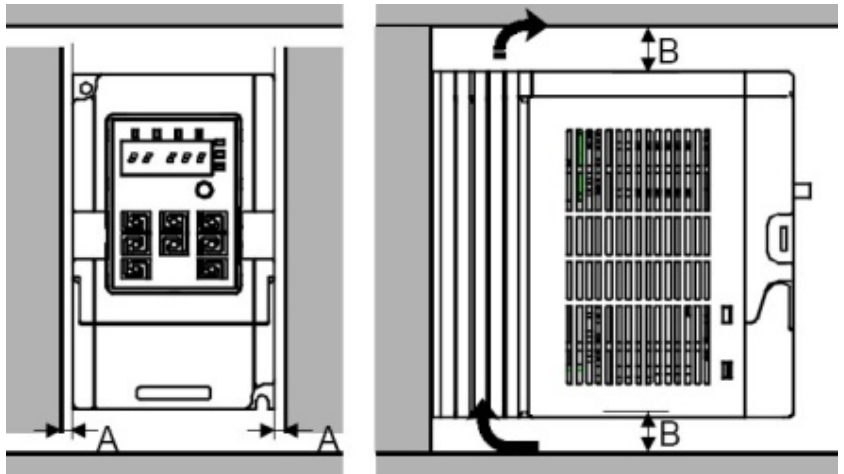

Рис. 4-2 Место установки

**Примечание:** Минимальное пространство А и В — 100 мм.

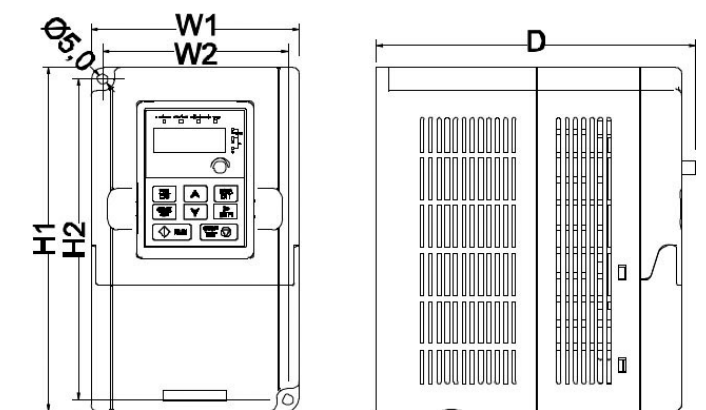

*Рисунок 4-3. Габариты преобразователей частоты GD10.*

*Таблица 4-1. Габариты преобразователей частоты GD10, мм*

|                      | Модель       | W <sub>1</sub> | W <sub>2</sub> | H1    | H <sub>2</sub> | D     |
|----------------------|--------------|----------------|----------------|-------|----------------|-------|
| Одна фаза<br>230 B   | GD10-0R2G-S2 | 85.0           | 74.0           | 140.0 | 131.5          | 134.2 |
|                      | GD10-0R4G-S2 | 85.0           | 74.0           | 140.0 | 131.5          | 134.2 |
|                      | GD10-0R7G-S2 | 85.0           | 74.0           | 140.0 | 131.5          | 153.2 |
|                      | GD10-1R5G-S2 | 100.0          | 89.0           | 165.0 | 154.0          | 153.2 |
|                      | GD10-2R2G-S2 | 100.0          | 89.0           | 165.0 | 154.0          | 153.2 |
| Трехфазный†<br>230 B | GD10-0R2G-2  | 85.0           | 74.0           | 140.0 | 131.5          | 134.2 |
|                      | GD10-0R4G-2  | 85.0           | 74.0           | 140.0 | 131.5          | 134.2 |
|                      | GD10-0R7G-2  | 85.0           | 74.0           | 140.0 | 131.5          | 153.2 |
|                      | GD10-1R5G-2  | 100.0          | 89.0           | 165.0 | 154.0          | 153.2 |
|                      | GD10-2R2G-2  | 100.0          | 89.0           | 165.0 | 154.0          | 153.2 |
| Три фазы<br>400 B    | GD10-0R7G-4  | 100.0          | 89.0           | 165.0 | 154.0          | 153.2 |
|                      | GD10-1R5G-4  | 100.0          | 89.0           | 165.0 | 154.0          | 153.2 |
|                      | GD10-2R2G-4  | 100.0          | 89.0           | 165.0 | 154.0          | 153.2 |

## *4.1.3. Установка панели управления*

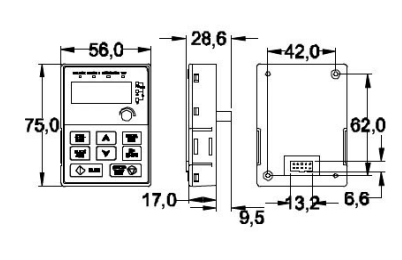

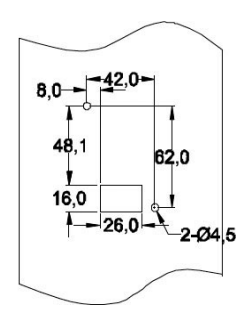

*Рисунок 4-4. Настенное крепление Установочное отверстие*

Панель управления может устанавливаться на установочный кронштейн. Но кронштейн является дополнительным.

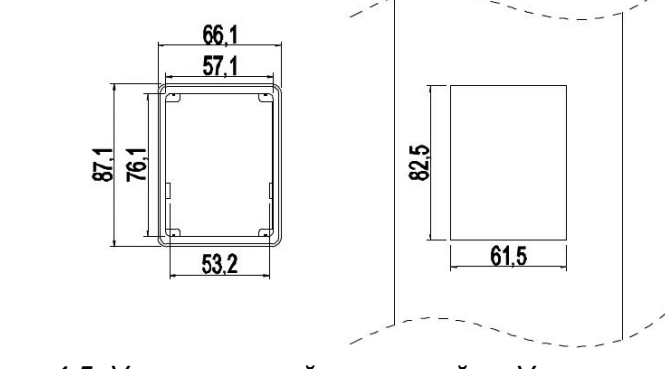

*Рисунок 4-5. Установочный кронштейн Установочный размер*

## *4.1.4. Охлаждение*

При монтаже преобразователя частоты вокруг него следует предусмотреть свободное пространство, достаточное для того, чтобы обеспечить хорошую циркуляцию воздуха и охлаждение. Рекомендуемые размеры приведены в таблице 4-2.

При установке нескольких устройств друг над другом расстояние между ними должно быть равно **В+В** (см. рисунок 4-2.). Кроме того, воздух, выходящий из нижнего преобразователя частоты, должен отводиться в сторону от воздухозаборника верхнего.

Требуемый расход воздуха представлен ниже. Убедитесь также, что температура воздуха не превышает максимально допустимую температуру воздуха преобразователя частоты.

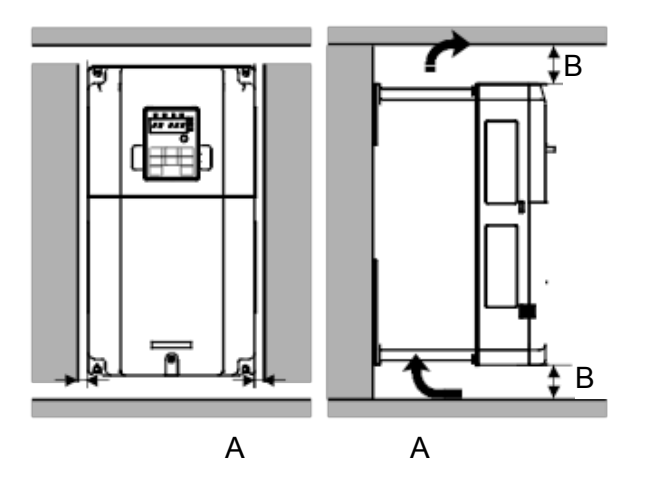

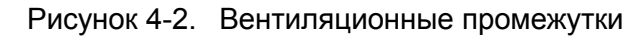

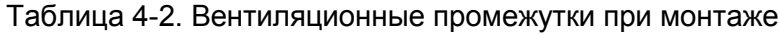

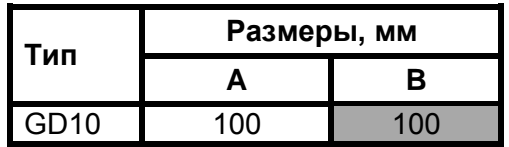

- **A** = Свободное пространство вдоль боковых стенок преобразователя частоты
- Свободное пространство между двумя преобразователями частоты или расстояние до стены шкафа

# **5. ПОДКЛЮЧЕНИЕ КАБЕЛЕЙ**

#### **5.1. Силовой блок**

#### *5.1.1. Подключение кабелей питания*

## *5.1.1.1. Сетевой кабель и кабель двигателя*

Сетевые кабели подключаются к клеммам **R**, **S** и **T**, а кабели двигателя — к клеммам, обозначенным как **U**, **V** и **W**. При подключении кабеля двигателя, используйте кабельные наконечники на обоих концах кабеля для соответствия требованиям ЭМС. См. таблицу 5-1, содержащую рекомендации по использованию кабелей для различных классов защиты по ЭМС.

Используйте кабели с термостойкостью не менее +70 °С. Кабели (см. таблицу 5-2) и предохранители (см. таблицу 5-3) должны быть подобраны в соответствии с номинальным током преобразователя частоты, который указан на шильдике устройства..

В таблицах 5-2 и 5-3 приведены размеры минимальных сечений медных кабелей и соответствующие размеры предохранителей. Рекомендуемые типы предохранителей: gG/gL (для GD10), см. таблицы 5-2 и 5-3.

Настоящие рекомендации распространяются на присоединение только одного двигателя и только с помощью одной кабельной линии между двигателем и преобразователем частоты. Во всех других случаях запросите дополнительную информацию на заводе-изготовителе.

|                    | 1-я среда      |              |  |  |  |
|--------------------|----------------|--------------|--|--|--|
| Тип кабеля         | Уровни С       |              |  |  |  |
|                    | Неограниченный | Ограниченный |  |  |  |
| Сетевой кабель     |                |              |  |  |  |
| Кабель двигателя   | ৽ঽ∗            |              |  |  |  |
| Контрольный кабель |                |              |  |  |  |

*Таблица 5-1. Типы кабелей согласно стандартам*

- **Уровень C** = EN 61800-3+A11, 1-я среда, неограниченное распространение, EN 61000-6-4
	- 1 = Кабель питания, предназначен для стационарного монтажа и соответствующего напряжения сети. Применение экранированного кабеля не обязательно (рекомендуется NKCABLES/MCMK или аналогичный кабель).
	- 3 = Симметричный силовой кабель с компактным низкоомным экраном предназначен для использования с соответствующим напряжением сети (рекомендуется NKCABLES/MCCMK, SAB/ÖZCUY-J или аналогичный кабель).

\* Чтобы соответствовать классам электромагнитной совместимости C, необходимо заземлить экран с сальниками на 360º по обоим концам кабеля.

4 = Экранированный кабель с компактным низкоомным экраном (NKCABLES/JAМАK, SAB/ÖZCuY-O или аналогичный).

**Примечание.**Требования ЭМС выполняются при частоте коммутации, установленной по умолчанию (для всех типоразмеров).

#### *5.1.1.2. Кабели для подключения тормозного резистора*

Преобразователи частоты оснащены клеммами для подключения внешнего тормозного резистора (модуля).

# *5.1.1.3. Контрольный кабель*

Информацию о контрольных кабелях см. в Главе 5.6.1 и таблице 5-1.

# *5.1.1.4. Сечения кабелей и типоразмеры предохранителей для GD10*

В таблице ниже указаны типы кабелей и их сечения, которые могут быть использованы с преобразователем частоты. Окончательный выбор должен быть сделан исходя из местных требований, условий прокладки и технических требований на кабель.

|                 | Рекомендуемый <br>размер кабеля<br>$(MM^2)$ |           | Размер<br>соединительного<br>кабеля (мм <sup>2</sup> ) |                              |                             |           | Размер                      | Момент          |
|-----------------|---------------------------------------------|-----------|--------------------------------------------------------|------------------------------|-----------------------------|-----------|-----------------------------|-----------------|
| Преобразователь | <b>RST</b><br><b>UVW</b>                    | <b>PE</b> | <b>RST</b><br><b>UVW</b>                               | P <sub>1</sub><br>И<br>$(+)$ | <b>PB</b><br>$(+)$<br>и ( - | <b>PE</b> | присоединительного<br>винта | затяжки<br>(HM) |
| GD10-0R2G-S2    | 2.5                                         | 2.5       | 2.5                                                    | 2.5                          | 2.5                         | 2.5       | M4                          | $1.2 - 1.5$     |
| GD10-0R4G-S2    | 2.5                                         | 2.5       | 2.5                                                    | 2.5                          | 2.5                         | 2.5       | M4                          | $1.2 - 1.5$     |
| GD10-0R7G-S2    | 2.5                                         | 2.5       | 2.5                                                    | 2.5                          | 2.5                         | 2.5       | M4                          | $1.2 - 1.5$     |
| GD10-1R5G-S2    | 2.5                                         | 2.5       | 2.5                                                    | 2.5                          | 2.5                         | 2.5       | M4                          | $1.2 - 1.5$     |
| GD10-2R2G-S2    | 2.5                                         | 2.5       | 2.5                                                    | 2.5                          | 2.5                         | 2.5       | M4                          | $1.2 - 1.5$     |
| GD10-0R2G-2     | 2.5                                         | 2.5       | 2.5                                                    | 2.5                          | 2.5                         | 2.5       | M4                          | $1.2 - 1.5$     |
| GD10-0R4G-2     | 2.5                                         | 2.5       | 2.5                                                    | 2.5                          | 2.5                         | 2.5       | M4                          | $1.2 - 1.5$     |
| GD10-0R7G-2     | 2.5                                         | 2.5       | 2.5                                                    | 2.5                          | 2.5                         | 2.5       | M4                          | $1.2 - 1.5$     |
| GD10-1R5G-2     | 2.5                                         | 2.5       | 2.5                                                    | 2.5                          | 2.5                         | 2.5       | M4                          | $1.2 - 1.5$     |
| GD10-2R2G-2     | 2.5                                         | 2.5       | 2.5                                                    | 2.5                          | 2.5                         | 2.5       | M4                          | $1.2 - 1.5$     |
| GD10-0R7G-4     | 2.5                                         | 2.5       | 2.5                                                    | 2.5                          | 2.5                         | 2.5       | M4                          | $1.2 - 1.5$     |
| GD10-1R5G-4     | 2.5                                         | 2.5       | 2.5                                                    | 2.5                          | 2.5                         | 2.5       | M4                          | $1.2 - 1.5$     |
| GD10-2R2G-4     | 2.5                                         | 2.5       | 2.5                                                    | 2.5                          | 2.5                         | 2.5       | M4                          | $1.2 - 1.5$     |

*Таблица 5-2. Сечения кабелей для GD10*

#### **Примечание:**

1. Длина кабеля не более 100 м.

2. Используйте кабели с термостойкостью не менее +70 °С, чтобы соответствовать требованиям UL

# **5.2. Прокладка кабеля**

Прокладывайте кабель двигателя отдельно от других кабельных трасс. Кабели двигателя от нескольких ПЧ могут быть проложены параллельно рядом друг с другом. Рекомендуется, чтобы кабель двигателя, кабель питания и кабели управления были установлены на отдельные лотки.

Пересечения кабелей должно быть выполнено под углом 90 °.

**Кабельные каналы должны иметь хорошие электрические соединения друг с другом и заземлены. Алюминиевые системы лотков можно использовать для улучшения местного выравнивания потенциала. Ниже приводится рисунок прокладки кабеля.**

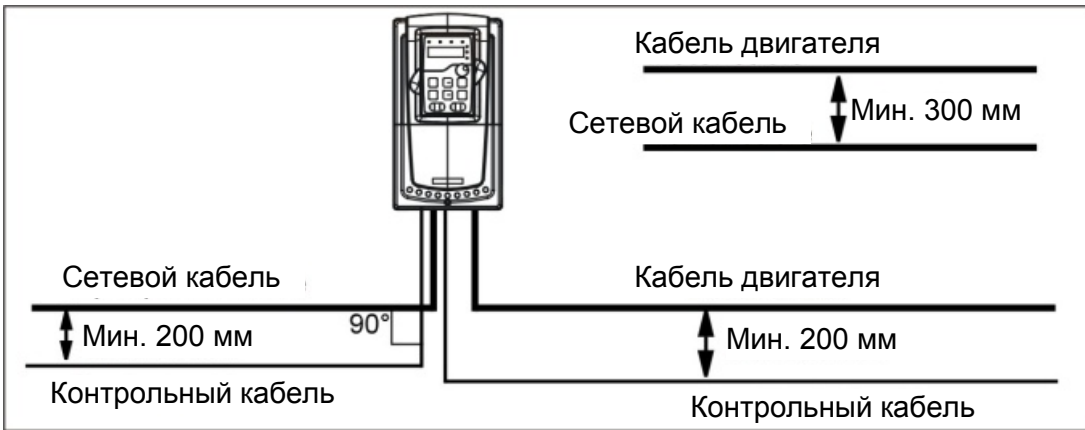

*Рис. 5-1. Схема прокладки кабелей*

# **5.3. Выключатель и предохранители**

Необходимо использовать быстродействующие предохранители или автоматические выключатели для защиты ПЧ от токов короткого замыкания и предотвращения перегрузки.

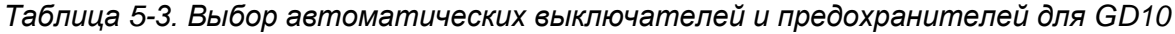

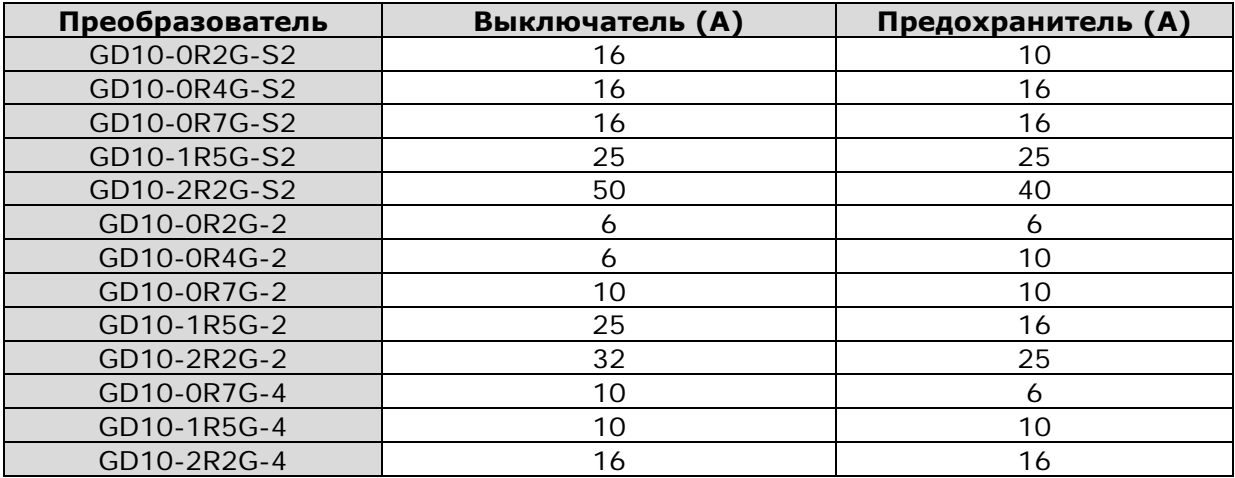

# **5.4. Указания по монтажу**

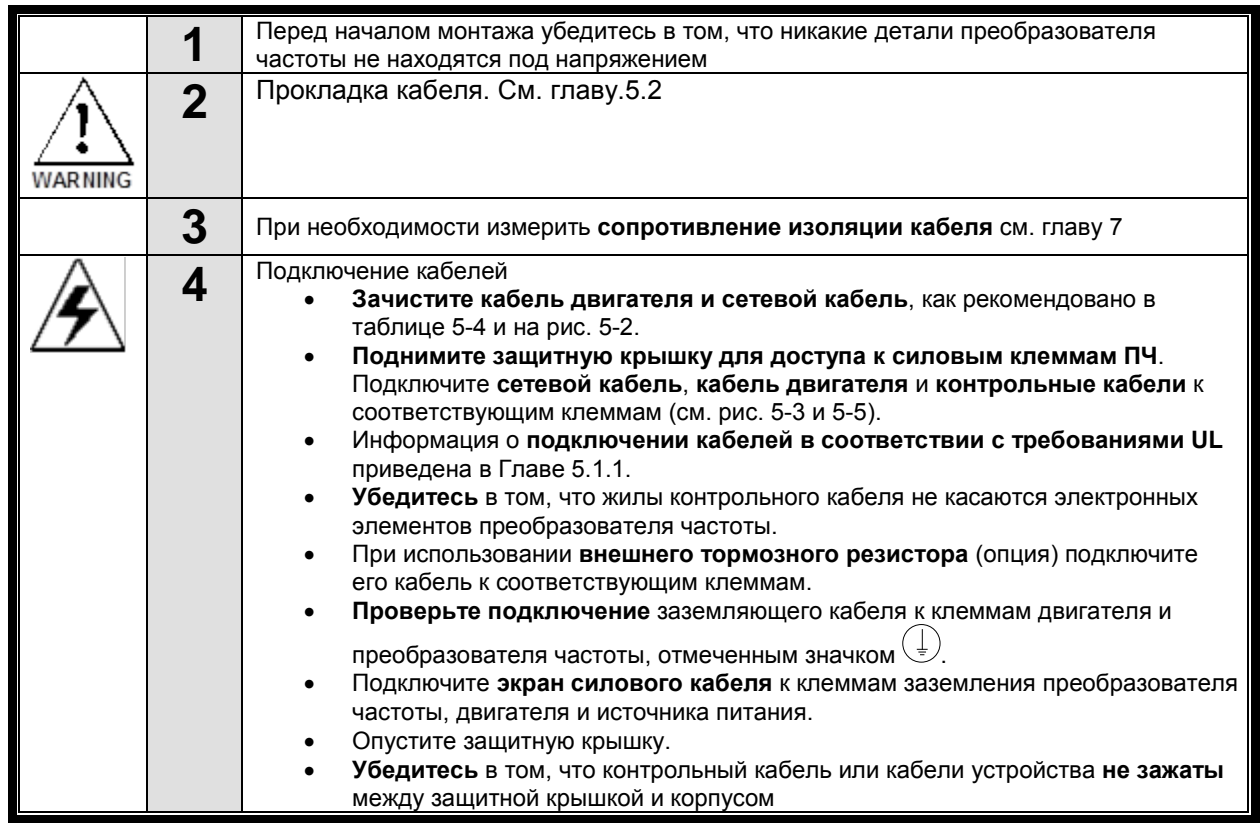

#### *5.4.1. Зачистка кабеля двигателя и сетевого кабеля*

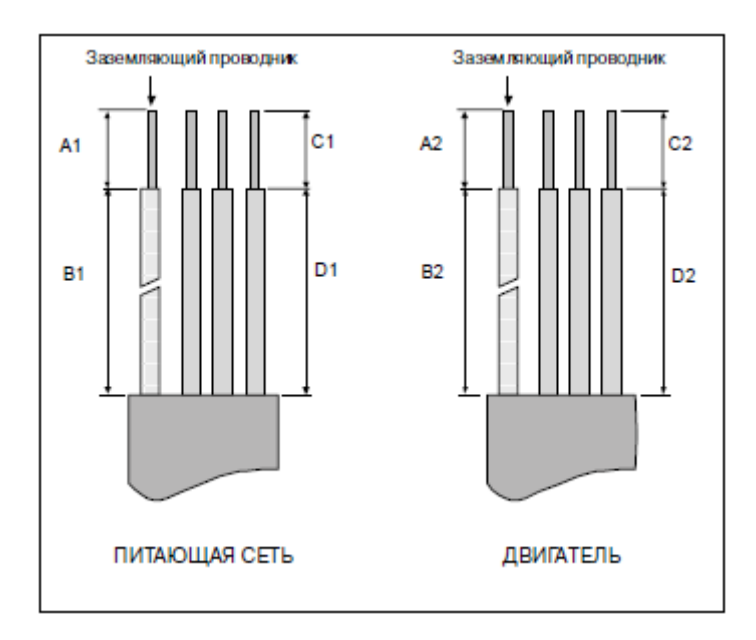

*Рисунок 5-2. Зачистка кабеля*

*Таблица 5-4. Длина зачищенных концов кабеля, мм*

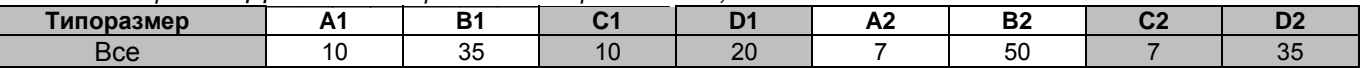

Определение параметров кабелей производится на основе критериев международного стандарта IEC60364-5-52: кабели должны иметь изоляцию ПВХ; макс. температура окружающей среды +30 °C, макс. температура поверхности кабеля +70 °C; используйте только кабели с концентрическим медным экраном. Также при выборе кабелей (сечение) рукoводствуйтесь местными правилами и нормами (ПУЭ).

## **Примечание: Провод PE является обязательным.**

Все кабели управления и контроля должны быть экранированными.

Кабели управления, аналоговые и цифровые сигналы должны прокладываться отдельными кабелями**.**

*Проверку изоляции кабеля входного питания и двигателя, производить согласно местным нормативам перед подключением к ПЧ*

#### **5.5. Схема подключения основной цепи**

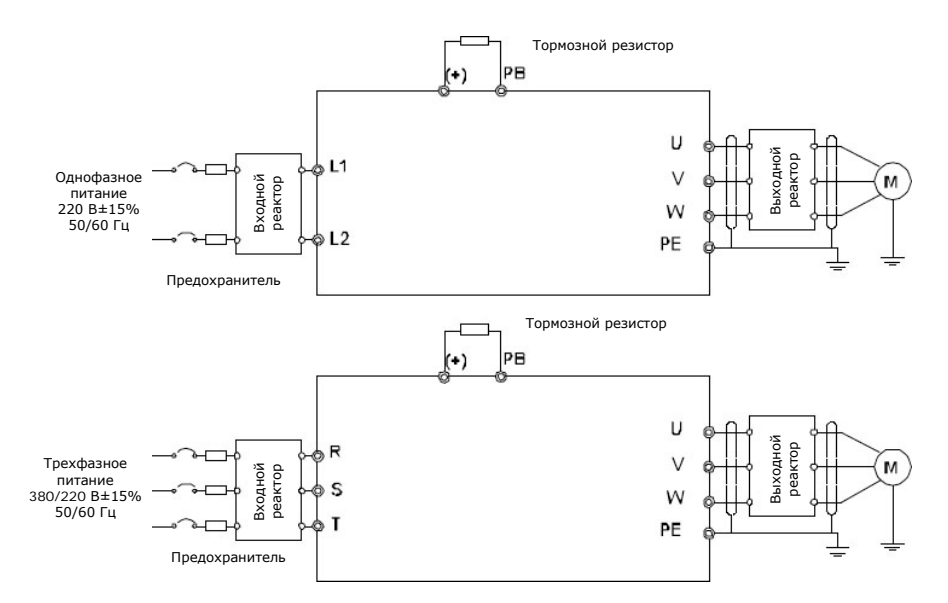

*Рис. 5-3. Подключение силовых цепей*

#### **Примечание:**

 Предохранитель, тормозной резистор, входной реактор, входной фильтр, выходной реактор, выходной фильтр. За подробной информацией обратитесь к главе *Дополнительное оборудование*.

#### *5.5.1. Клеммы для силовых цепей*

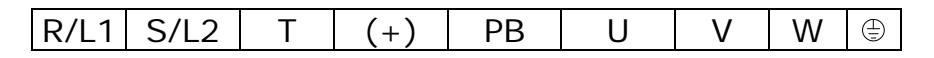

*Рис. 5-4 Клеммы подключения силовых цепей*

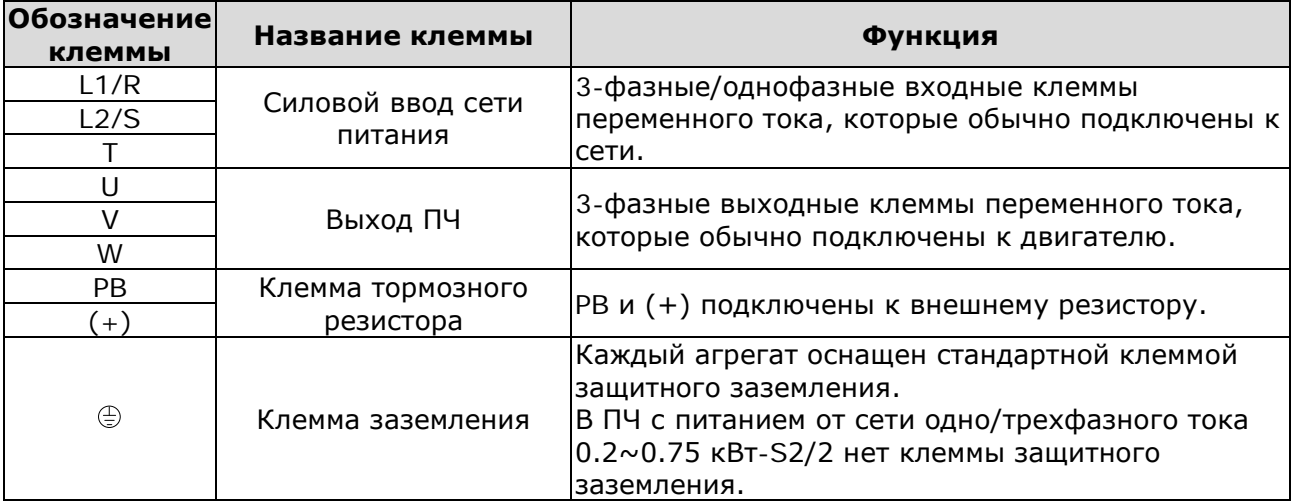

*Таблица 5-5. Описание силовых клемм.*

## **5.6. Соединения в цепях управления**

### *5.6.1. Контрольные кабели*

В качестве контрольных кабелей должны применяться многожильные экранированные кабели сечением не менее 0,5 мм<sup>2</sup>. Максимальное сечение кабеля может составлять 2,5 мм<sup>2</sup> для  $k$ лемм реле и 1,5 мм<sup>2</sup> для остальных клемм.

В следующей таблице приведены моменты затяжки для клемм дополнительных плат.

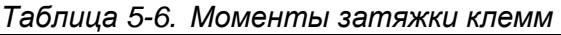

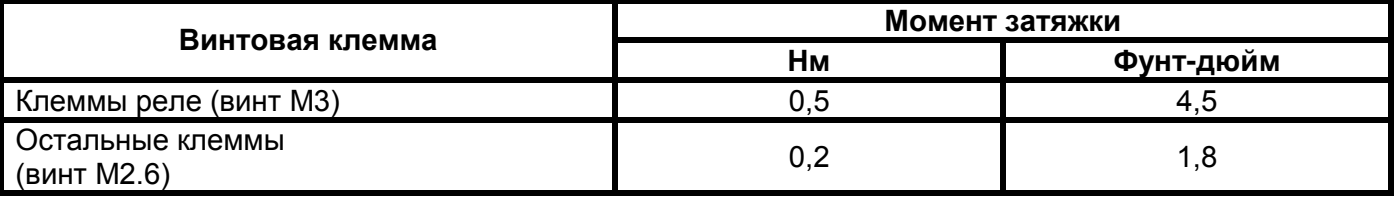

#### *5.6.2. Схема подключения цепей управления*

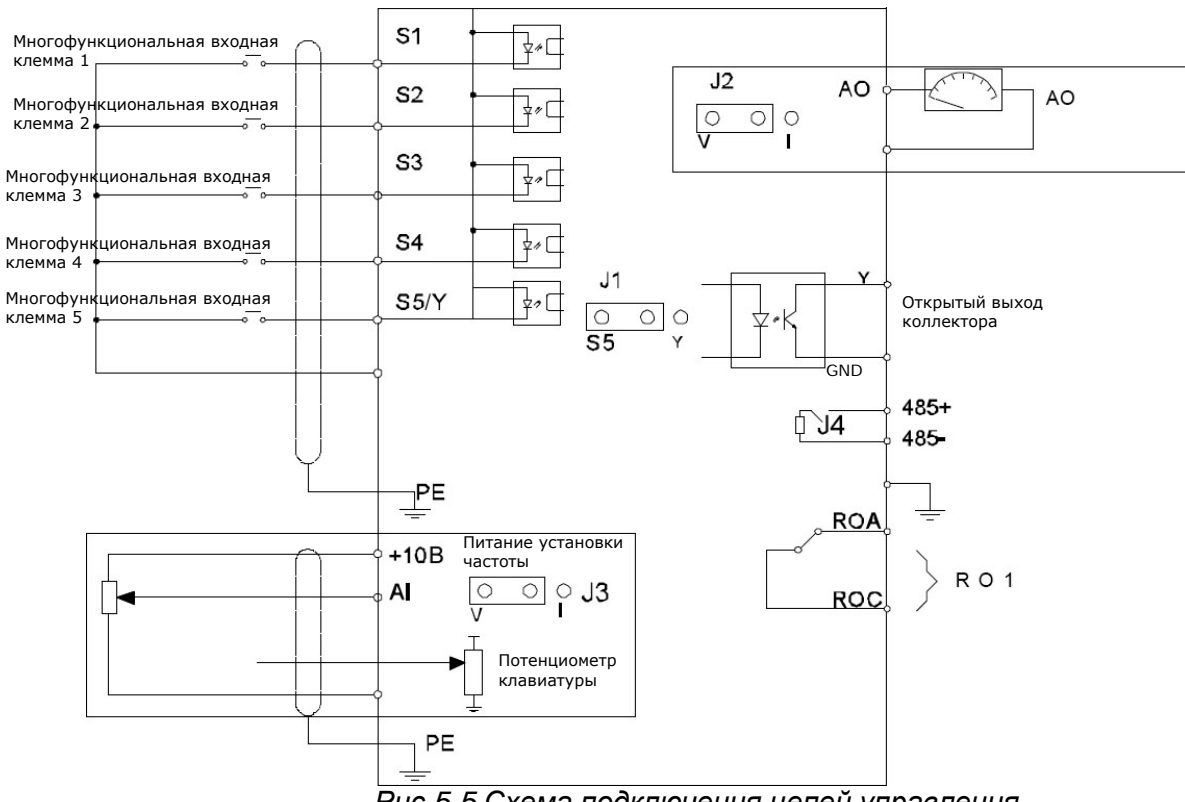

*Рис.5-5 Схема подключения цепей управления*

## *5.6.3. Монтажная схема цепей управления*

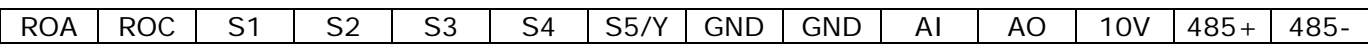

*Рис.5-6 Монтажная схема цепей управления*

## *5.6.4. Сигналы клемм управления*

*Таблица 5-7. Сигналы управления на клеммах входов/выходов*

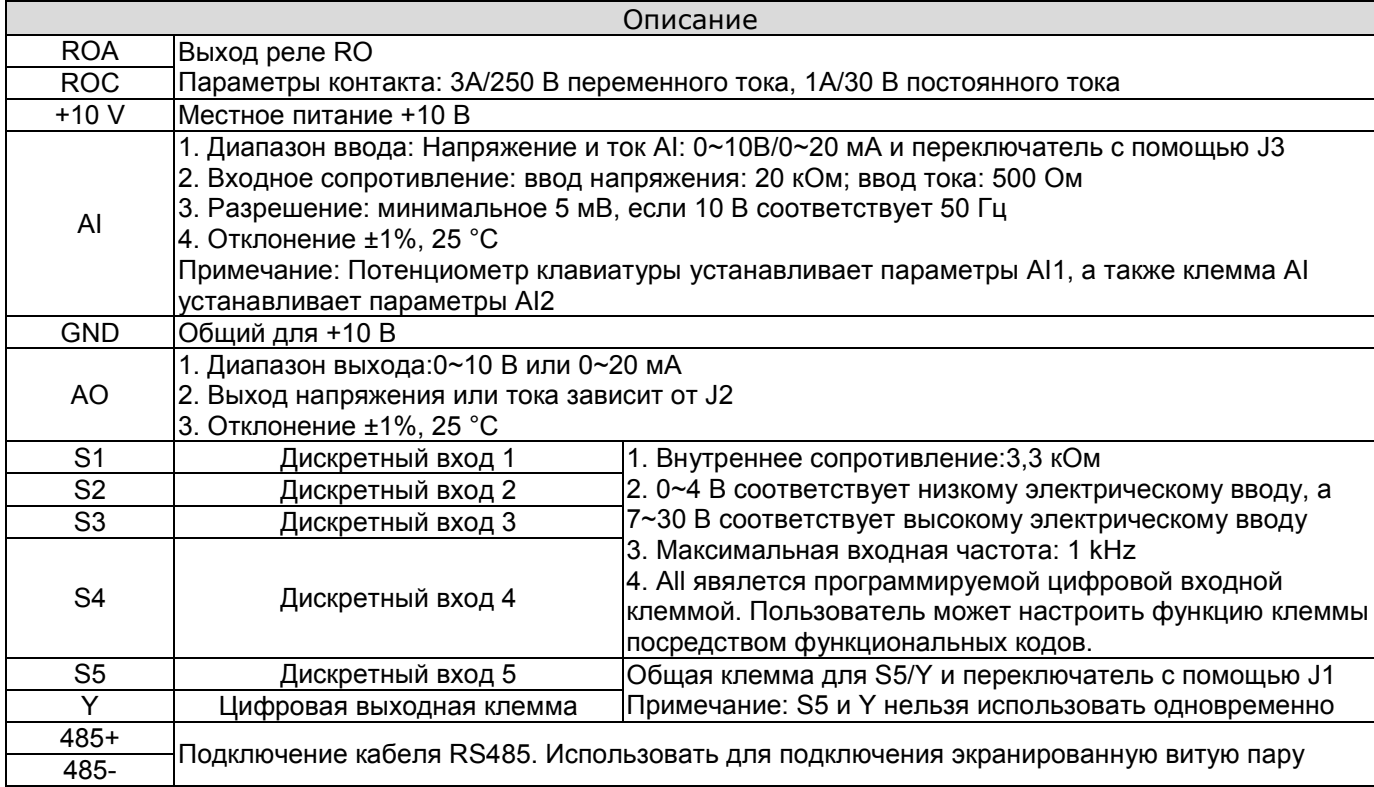

# **6. ПАНЕЛЬ УПРАВЛЕНИЯ**

Панель управления используется для управления ПЧ серии GD10, чтения данных состояния и задания параметров.

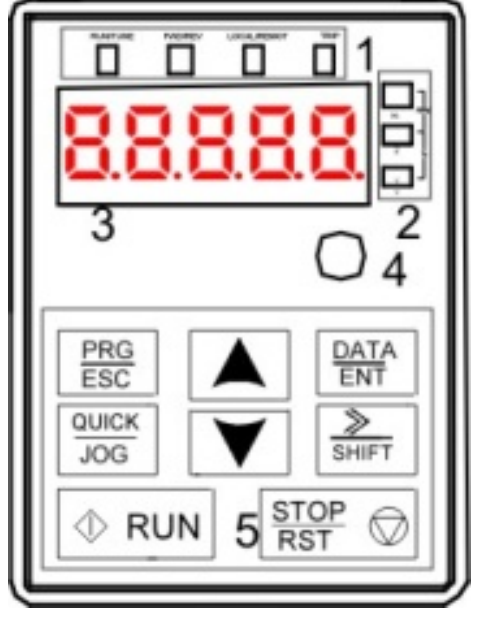

*Рис.6-1 Панель управления*

*Таблица 6-1. Сигналы управления на клеммах входов/выходов.*

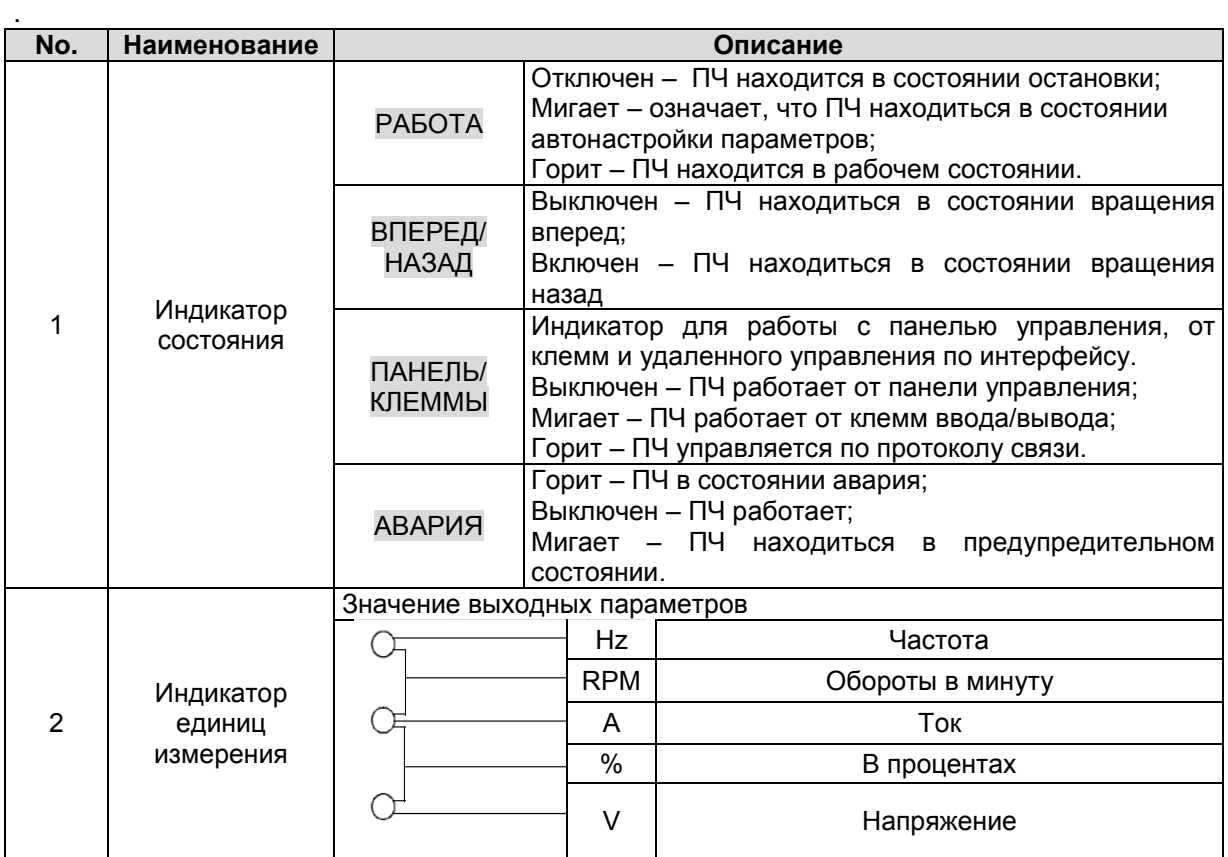

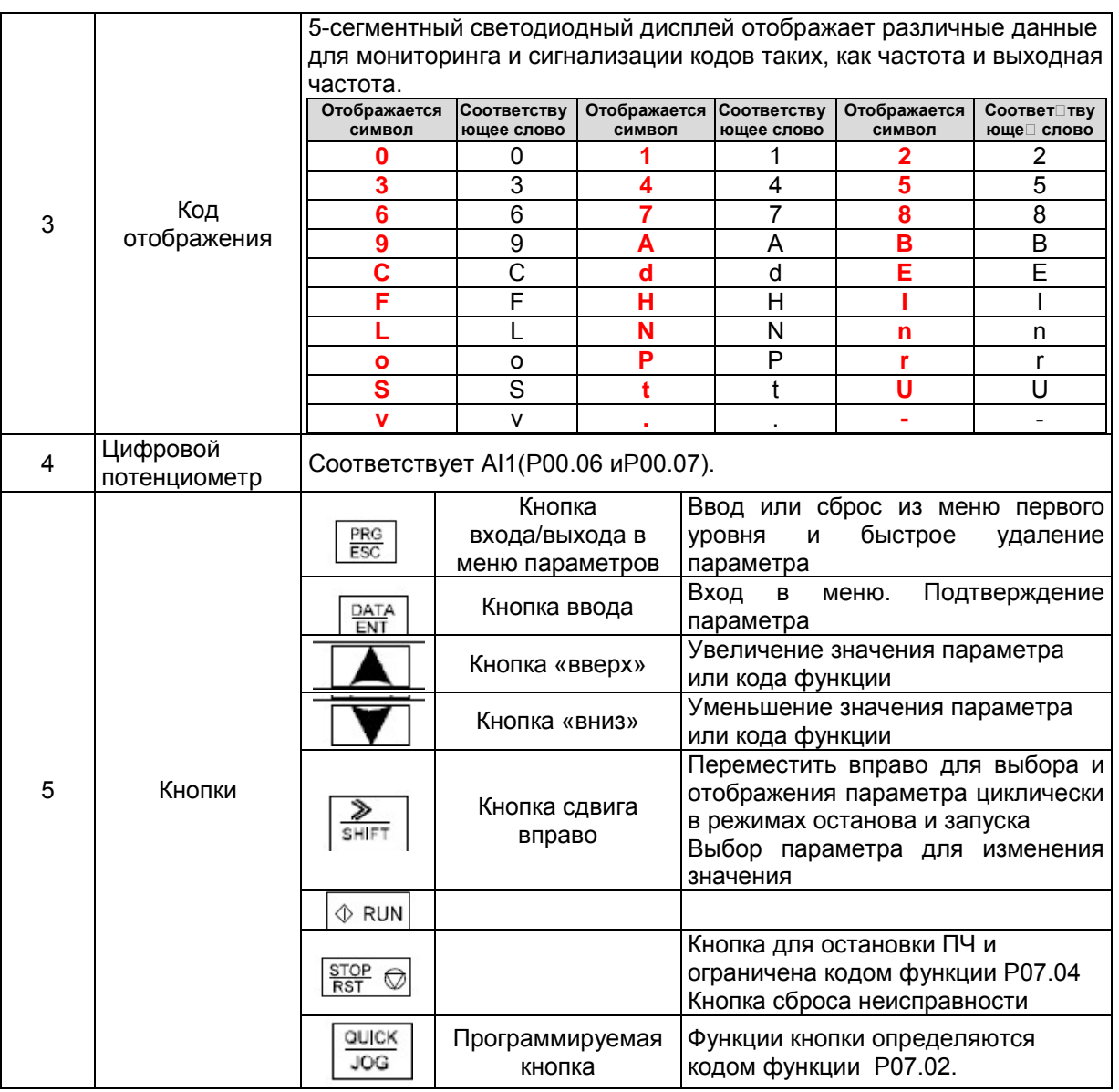

## 6.1. Дисплей панели управления

Отображение состояния ПЧ серии GD10. Отображение состояния останова, состояние работы, редактирование параметров, сигнализация неисправностей и так далее.

#### $6.1.1.$ Отображение состояния параметра останова ПЧ

Когда ПЧ находится в состоянии останова, на дисплее будут отображаться параметры остановки, которые показаны на рисунке 6-2.

В состоянии останов могут отображаться различные типы параметров. Выберите параметры для отображения в параметре Р07.07. Смотрите параметр Р07.07 подробные определения каждого бита.

Существуют 14 параметров, которые могут быть видны в режиме останова ПЧ. Это: частота, напряжение DC-шины, состояние входных клемм, состояние выходных клемм, усиление PID, обратная связь PID, вращающий момент, AI1, AI2, AI3, HDI, PLC, текущее значение многоступенчатых скоростей, значение подсчета импульсов, значение длины. В Р07.07 можно выбрать параметр, для отображения. При нажатии на кнопку) /SHIFT) происходит сдвиг слева направо в меню параметра, при нажатии на кнопкуQUICK/JOG(P07.02=2) происходит сдвиг влево.

### *6.1.2. Отображение состояния параметров при работе ПЧ*

После того как ПЧ получит команду на запуск на панели управления будут отображаться текущие параметры. Индикатор РАБОТА на панели управления горит, а индикатор ВПЕРЕД/НАЗАД показывает направление вращения, как показано на рисунке 6-2.

В рабочем состоянии, 22 параметра могут быть выбраны для отображения: установленная частота, напряжение шины, состояние входных клемм, состояние выходных клемм, эталон PID, обратная реакция PID, AI1, AI2 и текущий этап многопозиционных скоростей, значение счетчика импульсов. P07.07 может выбрать параметр для отображения посредством бита, а кнопка »/SHIFT может сместить параметры слева направо, QUICK/JOG (P07.02=2) может сместить параметры справа налево.

В P07.05 и P07.06 можно выбрать параметры для отображения, нажатие на кнопку

/SHIFT перемещает параметры слева на право, нажатие на кнопку QUICK/JOG (P07.02=2) перемещает параметры справа налево.

#### *6.1.3. Отображение состояния «Ошибка»*

Если срабатывает система защиты ПЧ, то на дисплее панели управления появляется код ошибки, индикатор АВАРИЯ на панели управления горит. Сброс ошибки можно сделать, нажав на кнопку STOP/RSTпанели управления, через клеммы I/O или протокол связи.

## *6.1.4. Отображение состояния ПЧ и редактирование кодов функций*

Чтобы войти в режим редактирования в состоянии останова, работы или сброса ошибки нажмите на кнопку PRG/ESC (если задан пароль, см.P07.00).Состояние редактирования отображается в двух классах меню и порядках: код функции, код группы функций, номер → функциональный код параметра, нажмите DATA/ENTдля отображения параметра функции. Нажмите в этом состоянии DATA/ENTдля сохранения параметров или нажмите PRG/ESC, чтобы выйти из режима редактирования.

> ™nes<br>D ă

> > DATA<br>ENT

RH.

€

nsee<br>D

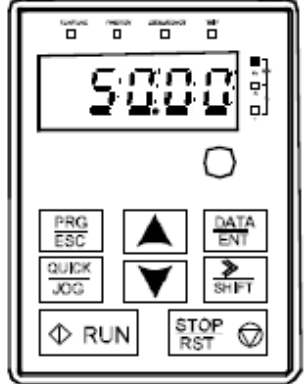

Параметры при останове Параметры при пуске Сообщение об ошибке

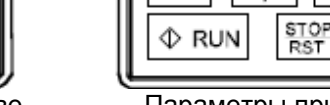

FSC

QUICK

**JOG** 

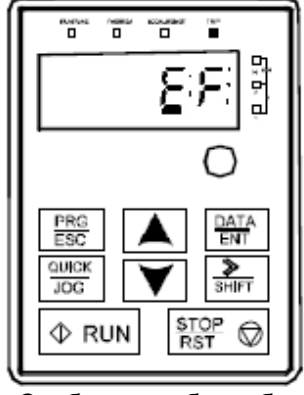

*Рис.6-2 Отображение состояния на дисплее*

#### $32\,$

#### 6.2. Работа с панелью управления

Смотрите описание структуры изменения кодов функций на рис. 6-3.

#### $6.2.1.$ Изменение кодов функций ПЧ

Коды функций ПЧ имеют три уровня меню:

- 1. Групповое число функционального кода (меню первого уровня)
- 2. Таблица функциональных кодов (меню второго уровня)
- 3. Значение кода функции (меню третьего уровня)

Замечания: Нажатие на кнопки PRG/ESC и DATA/ENT позволяет вернуться в меню второго уровня из меню третьего уровня. Различие: нажатие DATA/ENT сохранит параметры набора в панель управления, и затем возвратится к меню второго уровня со смещением к следующему функциональному коду автоматически; в то время как нажатие PRG/ESC непосредственно возвратится к меню второго уровня, не сохраняя параметры, и продолжит оставаться в текущем функциональном коде

#### Возможные причины:

1) Этот код функции не является изменяемым параметром, например обнаруженный фактический параметр, операции записи и так далее;

2) Этот код функции не изменяемый в процессе работы, но изменяемый в состоянии останова. Пример: Кода функции Р00.01 от 0 до 1.

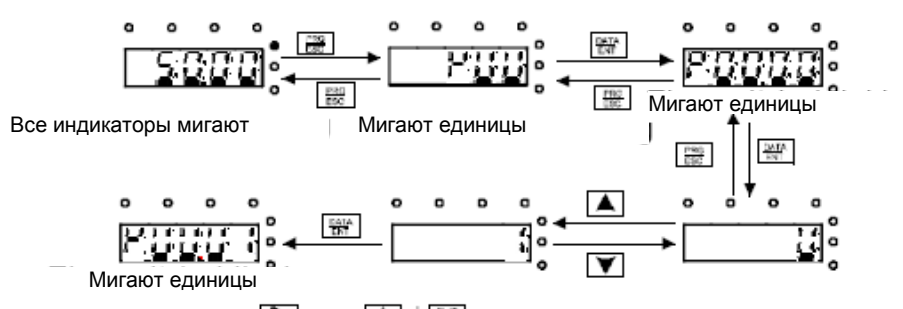

Примечание: Используются,  $\begin{bmatrix} \bullet \\ \bullet \end{bmatrix}$ ,  $\begin{bmatrix} 1 \\ 1 \end{bmatrix}$  +  $\begin{bmatrix} \bullet \\ \bullet \end{bmatrix}$  для перехода и изменения значений параметров

Рис. 6-3 Схема изменения параметров

#### $6.2.2.$ Как установить пароль ПЧ

В ПЧ серии GD10 обеспечиваются функции защиты паролем для пользователей. Задать Р07.00, чтобы получить пароль и защита паролем вступает в силу немедленно после выхода из состояния редактирования кода функции. Снова нажмите PRG/ESC в состоянии редактирования кода функции, на дисплее отобразится "0.0.0.0.0". Если используется правильный пароль, то оператор не сможет его ввести.

Установите 0, чтобы отменить функцию защиты паролем Р07.00.

Защита паролем вступает в силу немедленно после завершения редактирования кода функции.

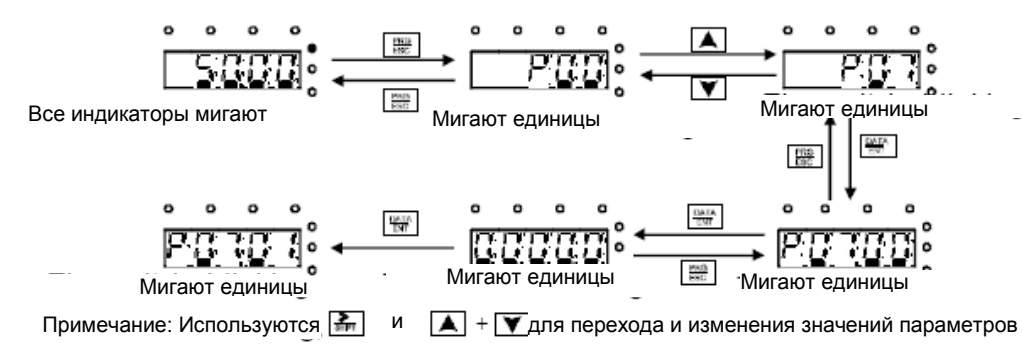

Рис.6-4 Схема задания пароля

## *6.2.3. Наблюдение состояния ПЧ через функциональные коды*

В ПЧ серии GD10 есть группа параметров P17– группа контроля состояния. Пользователи могут с помощью этой группы P17 следить за состоянием ПЧ.

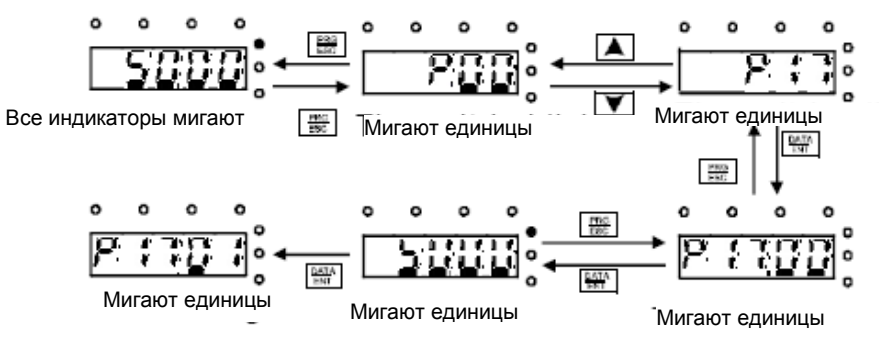

*Рис.6-5 Схема контроля состояния*

#### $\overline{7}$ ВВОД В ЭКСПЛУАТАЦИЮ

#### $7.1.$ Перед запуском ПЧ.

При вводе в эксплуатацию ознакомьтесь со следующими инструкциями и предупреждениями:

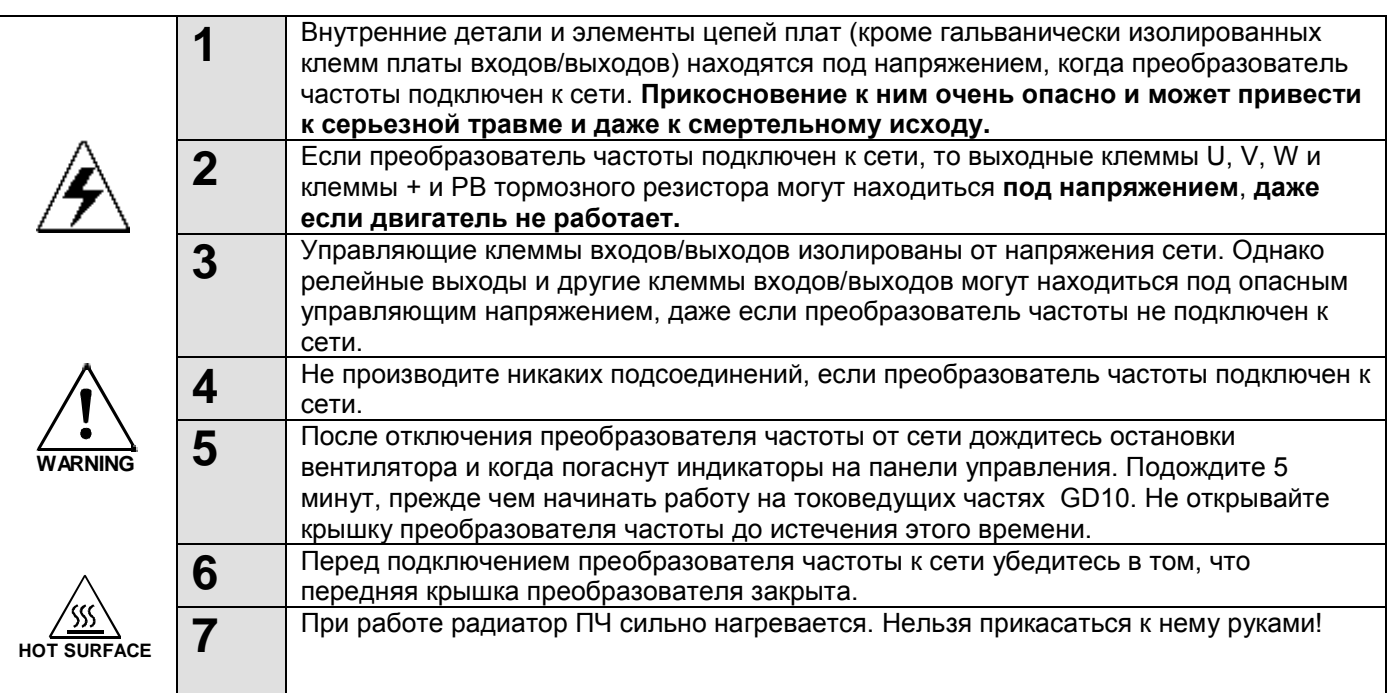

## 7.2. Проверка изоляции кабеля и двигателя

#### $7.2.1.$ Проверка изоляции кабеля двигателя

Отсоедините кабель двигателя от клемм U. V и W преобразователя частоты и от двигателя. Измерьте сопротивление изоляции кабеля двигателя между каждой парой фазных проводов, а также между каждым фазным проводом и проводником заземления с помощью измерительного напряжения 1000 В постоянного тока. Сопротивление изоляции должно быть выше 1 МОм.

#### $7.2.2$ Проверка изоляции сетевого кабеля

Отсоедините сетевой кабель от клемм R, S и T преобразователя частоты и от сети. Измерьте сопротивление изоляции сетевого кабеля между каждой парой фазных проводов, а также между каждым фазным проводом и проводником заземления с помощью измерительного напряжения 1000 В постоянного тока. Сопротивление изоляции должно быть выше 1 МОм.

#### $7.2.3.$ Проверка изоляции двигателя

Отсоедините кабель от двигателя и разомкните соединения в клеммной коробке двигателя. Измерьте сопротивление изоляции каждой обмотки двигателя с помощью измерительного напряжения 1000 В постоянного тока. Напряжение при этом должно быть равно номинальному напряжению двигателя, но не выше 1000 В. Сопротивление изоляции должно быть выше 1 МОм

#### Примечание: Категорически запрещается производить замеры сопротивления изоляции при подключенных к ПЧ кабелей. Не выполнение данного пункта приводит к выходу ПЧ из строя и снятию гарантии.

#### $7.3.$ Порядок ввода в эксплуатацию преобразователя частоты

- **1.** Ознакомьтесь с указаниями по безопасности, изложенными в Главе 1 и п.7.1, и соблюдайте их.
- **2.** После установки преобразователя частоты убедитесь, что:
- преобразователь частоты и двигатель заземлены;
- сетевые кабели и кабели двигателя соответствуют требованиям, приведенным в Главе 5;
- контрольные кабели размещены как можно дальше от силовых кабелей (см. Главу 5 пункт 5.2),
- экран экранированных кабелей присоединен к «земле»  $(\csc)$ .
- **3.** Проверьте качество и расход охлаждающего воздуха.
- **4.** Убедитесь в том, что внутри преобразователя частоты нет конденсата влаги.
- **5.** Убедитесь в том, что все переключатели Start/Stop (Пуск/Останов), подключенные к клеммам входов/выходов, находятся в положении **Stop (Останов)**.
- **6.** Подключите преобразователь частоты к сети.
- **7.** Обязательно установите основные параметры:
- номинальная мощность двигателя параметр Р02.01;
- номинальная частота двигателя параметр Р02.02;
- номинальная скорость вращения двигателя параметр Р02.03;
- номинальное напряжение двигателя параметр Р02.04;
- номинальный ток двигателя параметр Р02.05.

Значения этих величин указаны на заводском шильдике двигателя.

#### **ФУНКЦИОНАЛЬНЫЕ ПАРАМЕТРЫ** 8.

Функциональные параметры ПЧ серии GD10 разделены на 30 групп (P00 ~ P29) согласно функциям, Р18 ~ Р28 зарезервированы. Каждая функциональная группа содержит определенные функциональные коды, применяемые в меню 3-х уровней. Например «Р08.08» означает восьмой код функции в группе функций Р08, группа Р29 защищена на заводе, и пользователям запрещен доступ к этим параметрам.

Для удобства функциональной установки кодов, функциональное групповое число соответствует меню первого уровня, функциональный код соответствует меню второго уровня, и функциональный код соответствует меню третьего уровня.

1. Ниже приводится описание кодов функций:

Первый столбец "Код функции": коды функций параметров группы и параметров; Второй столбец "Имя": полное имя параметров функции;

Третий столбец "Подробное описание параметров": Подробное описание функциональных параметров;

Четвертый столбец "Значение по умолчанию": исходные значения функциональных параметров;

Пятый столбец "Изменение": изменение кода функций (параметры могут быть изменены или нет, и изменения условий), ниже приведена инструкция:

"<sup>o"</sup>:означает, что значение параметра могут быть изменено в состоянии «останов» и «работа»;

"®":означает, что значение параметра не может быть изменено в состоянии «работа»;

"•": означает, что значение параметра - реальное значение, которое не может быть изменено.

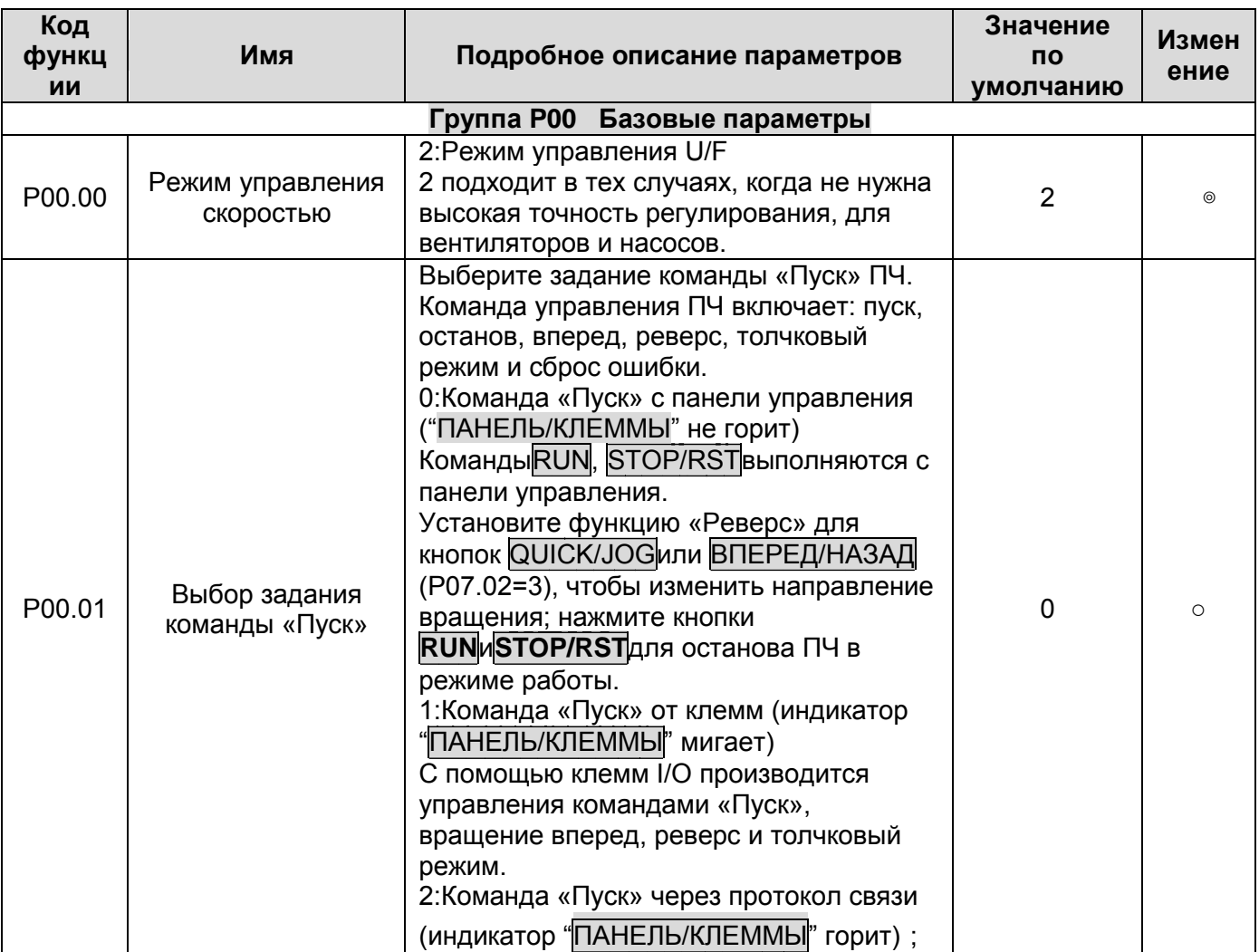
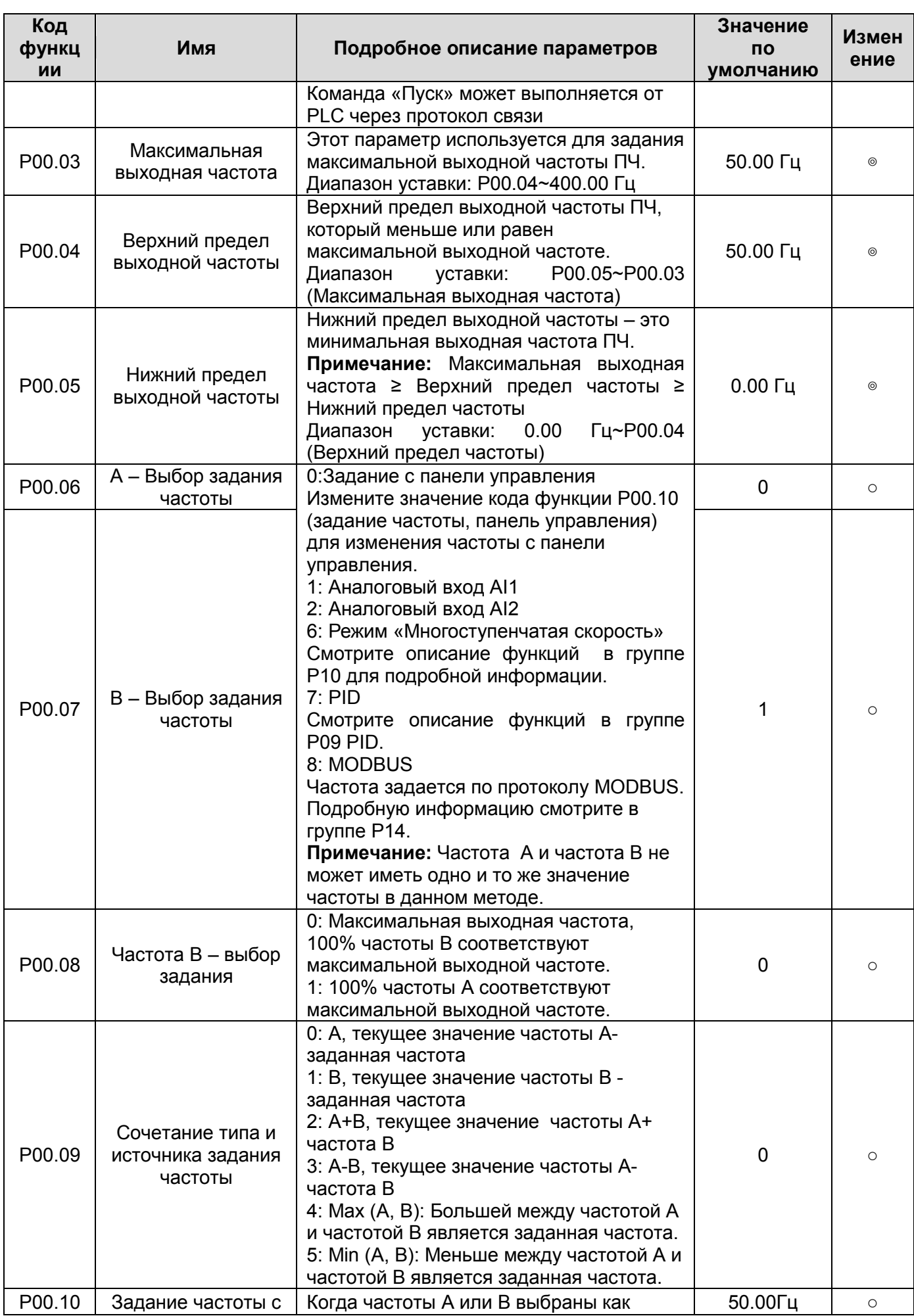

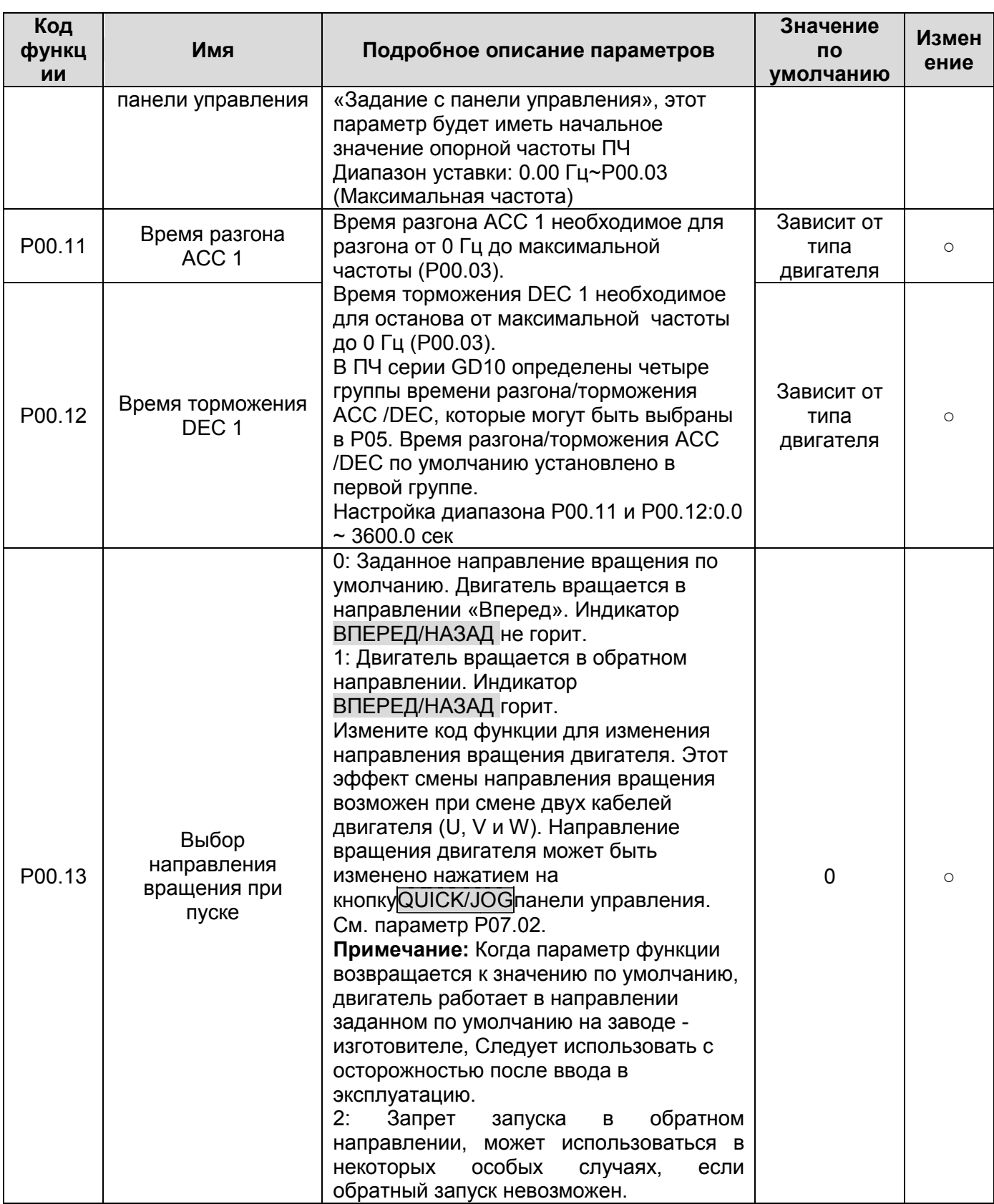

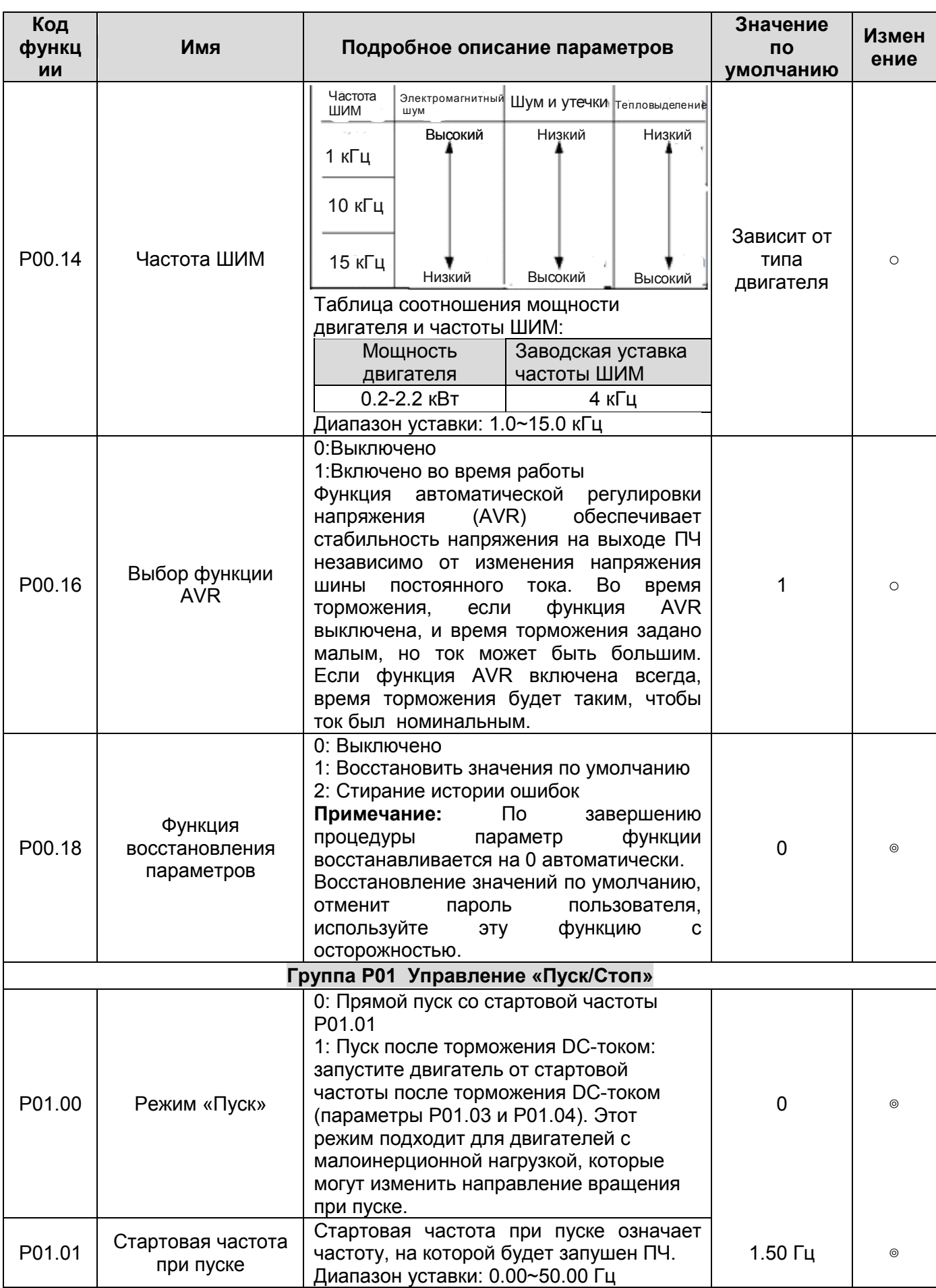

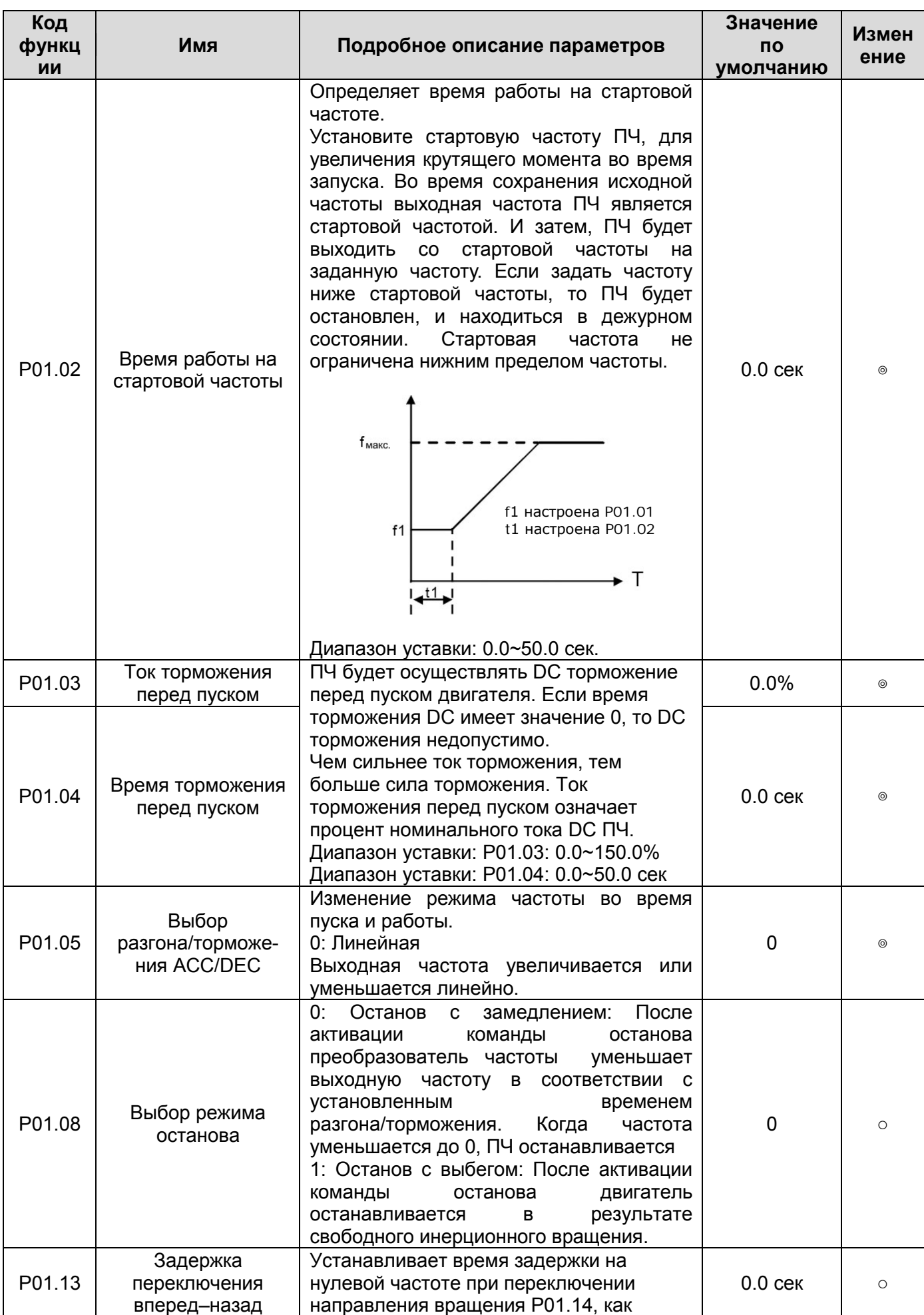

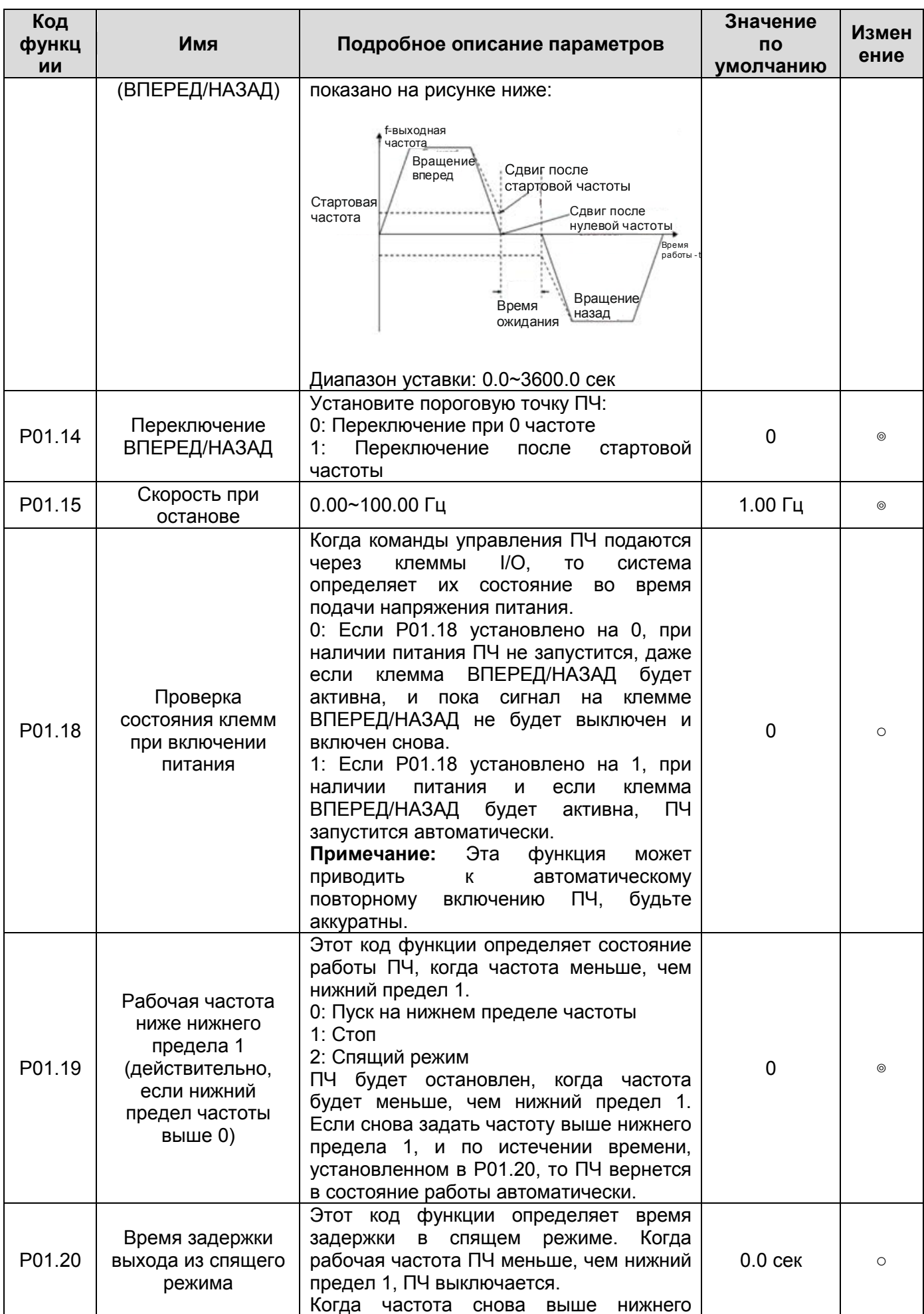

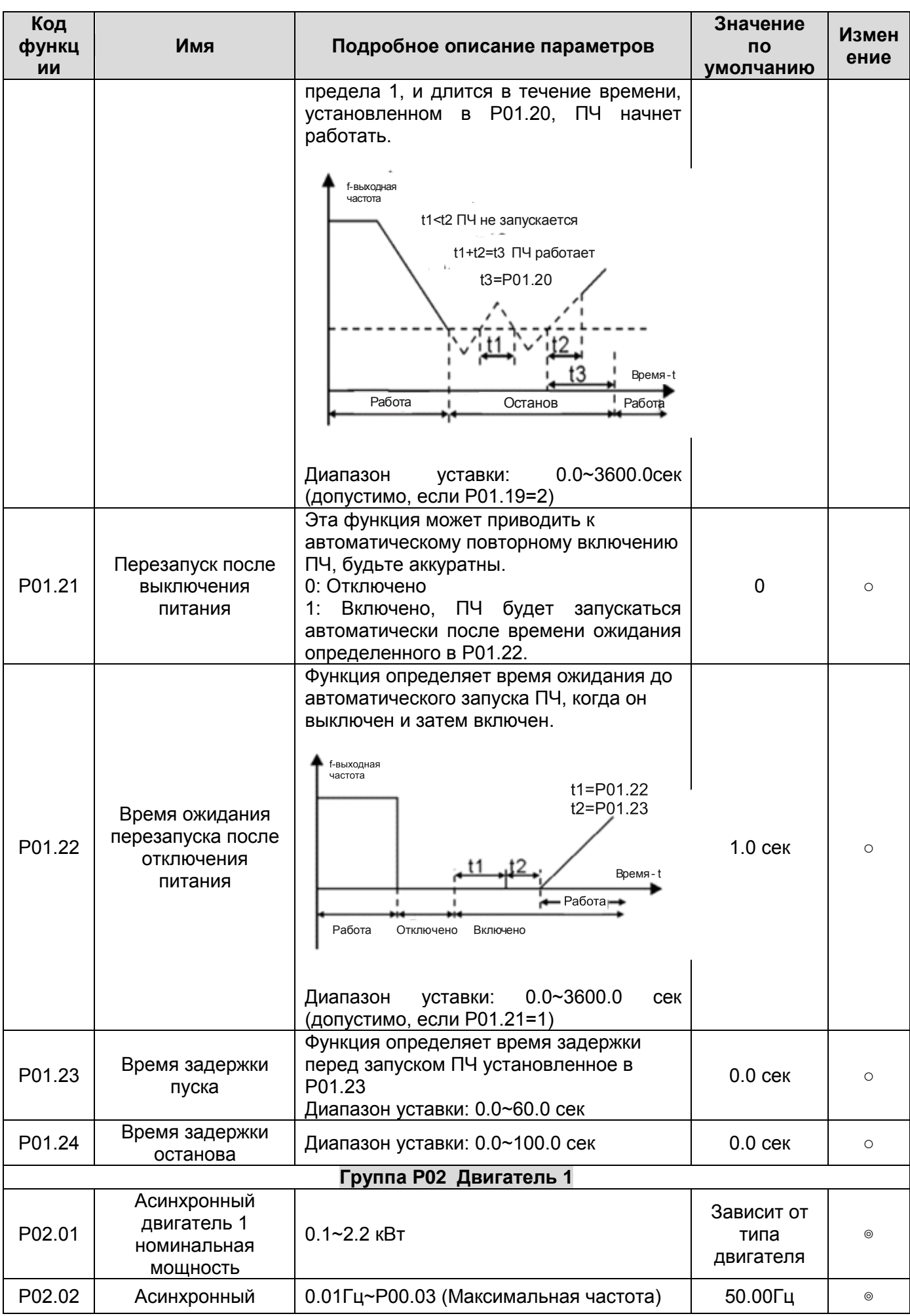

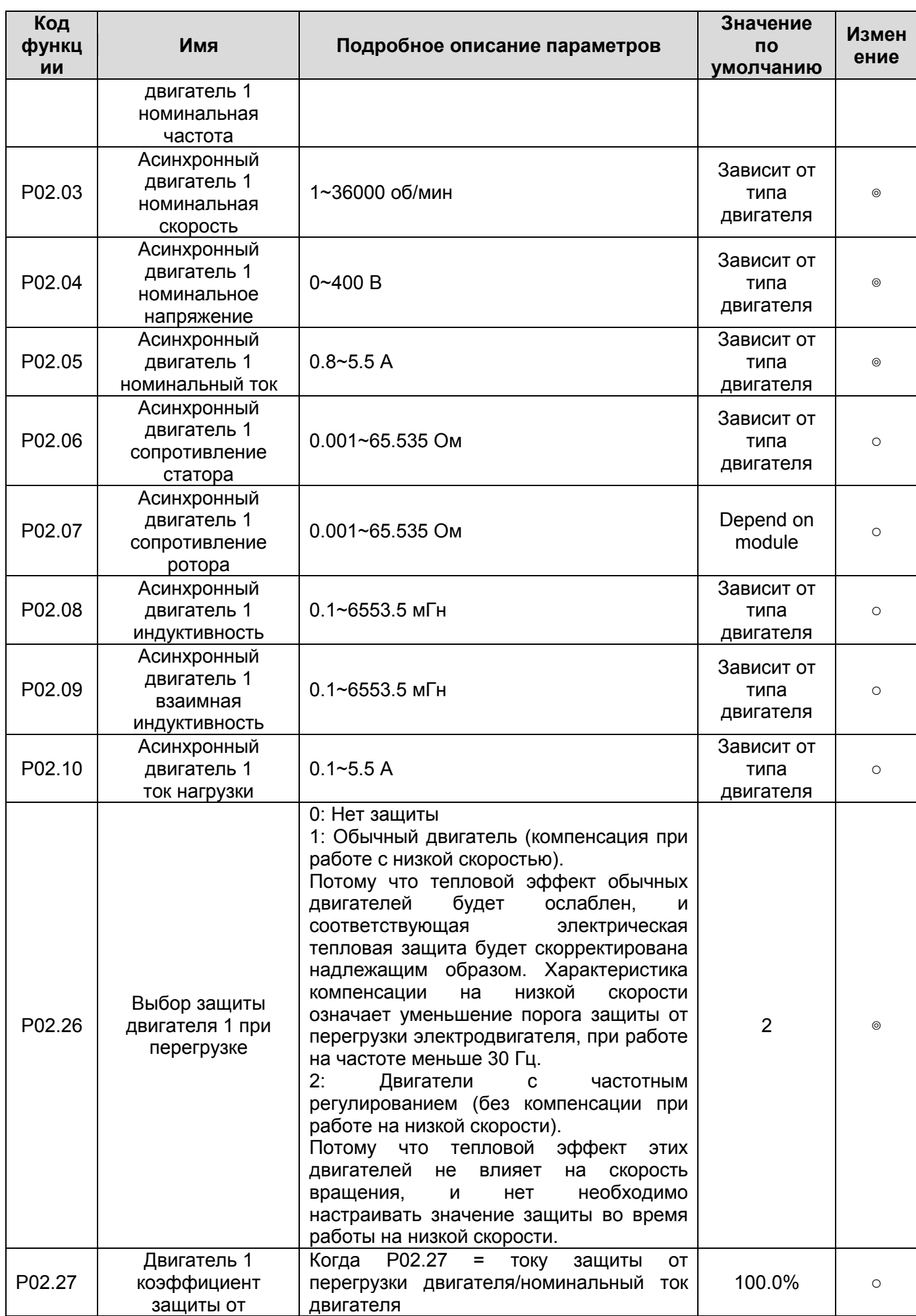

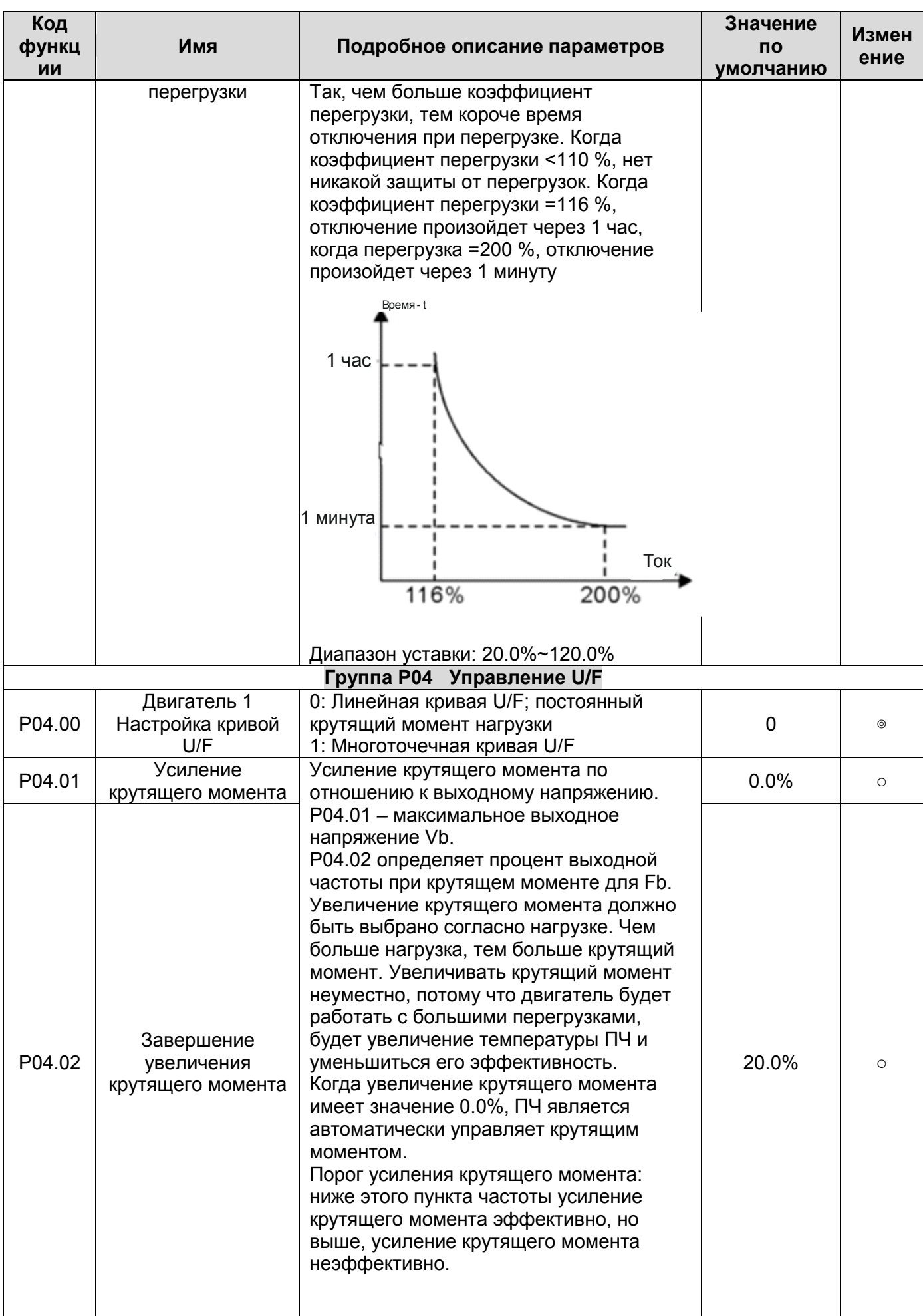

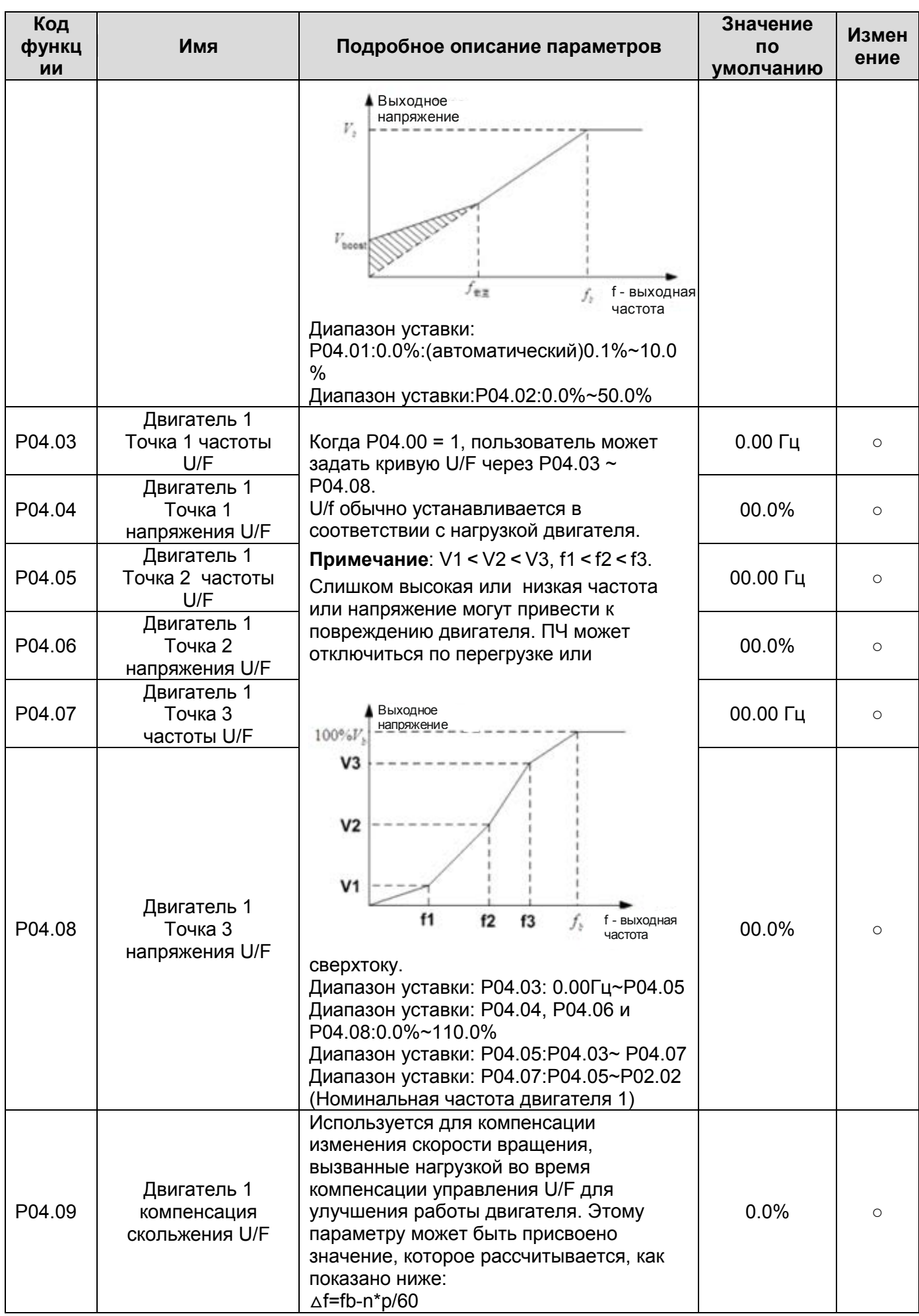

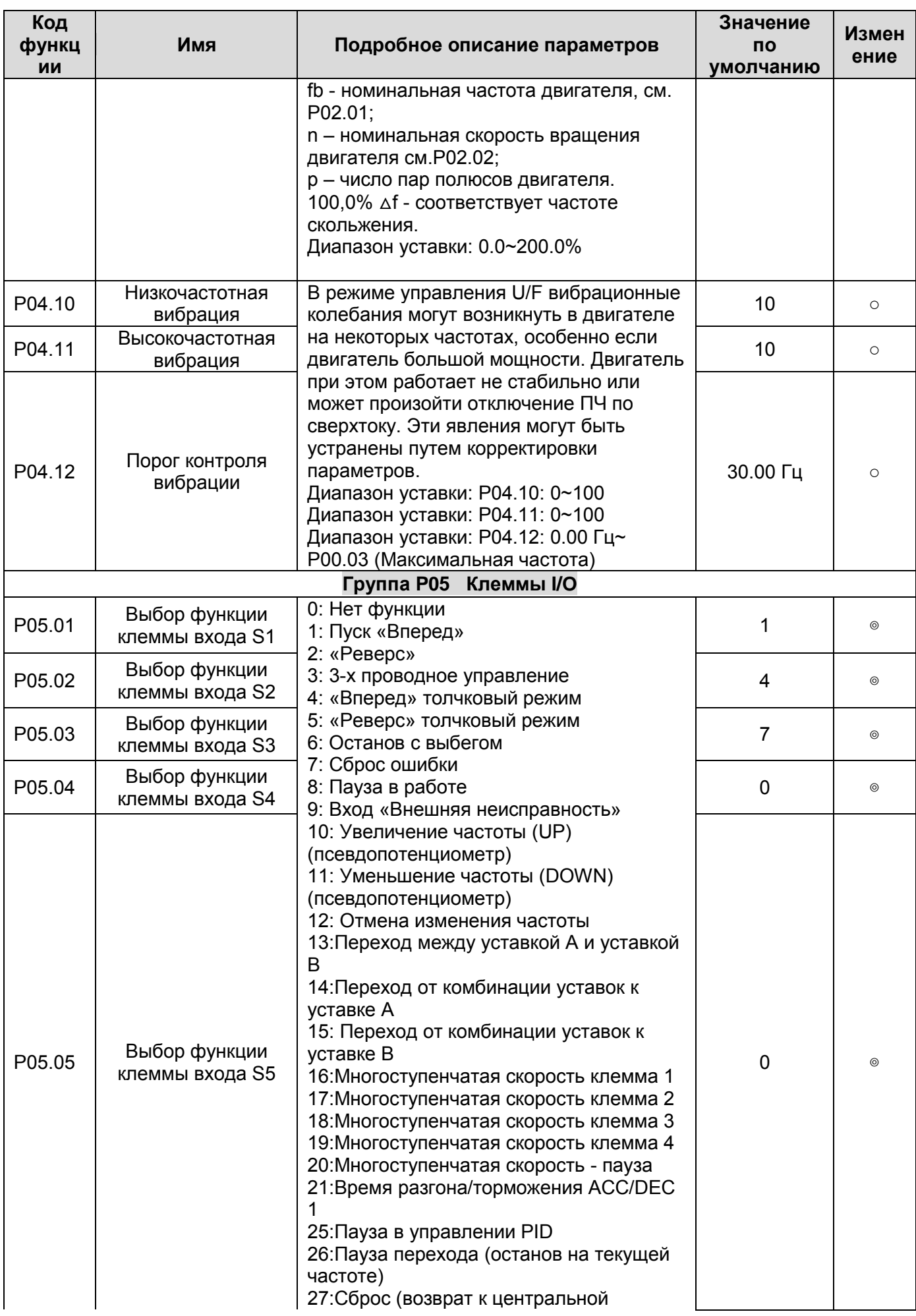

 $\frac{46}{1}$ 

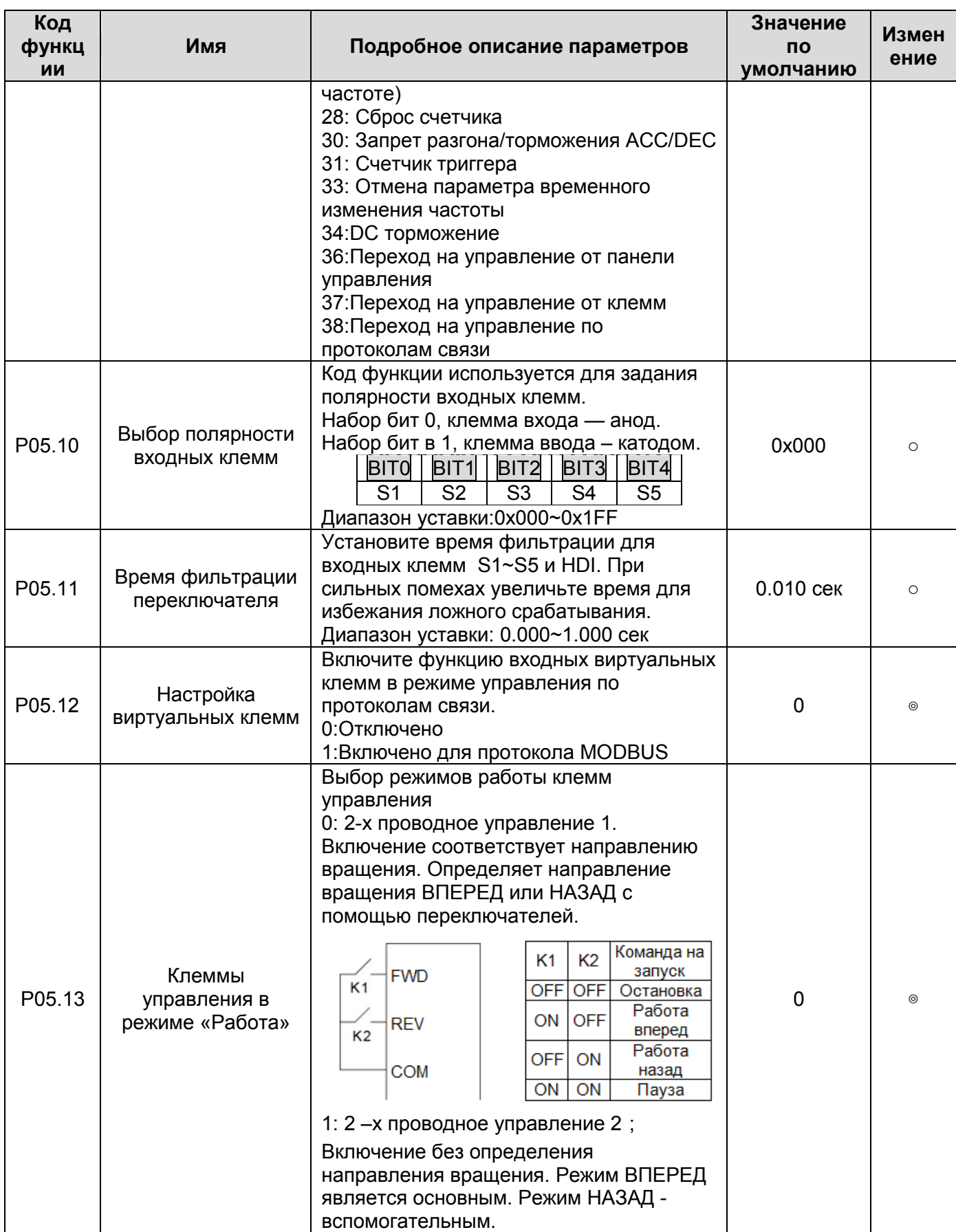

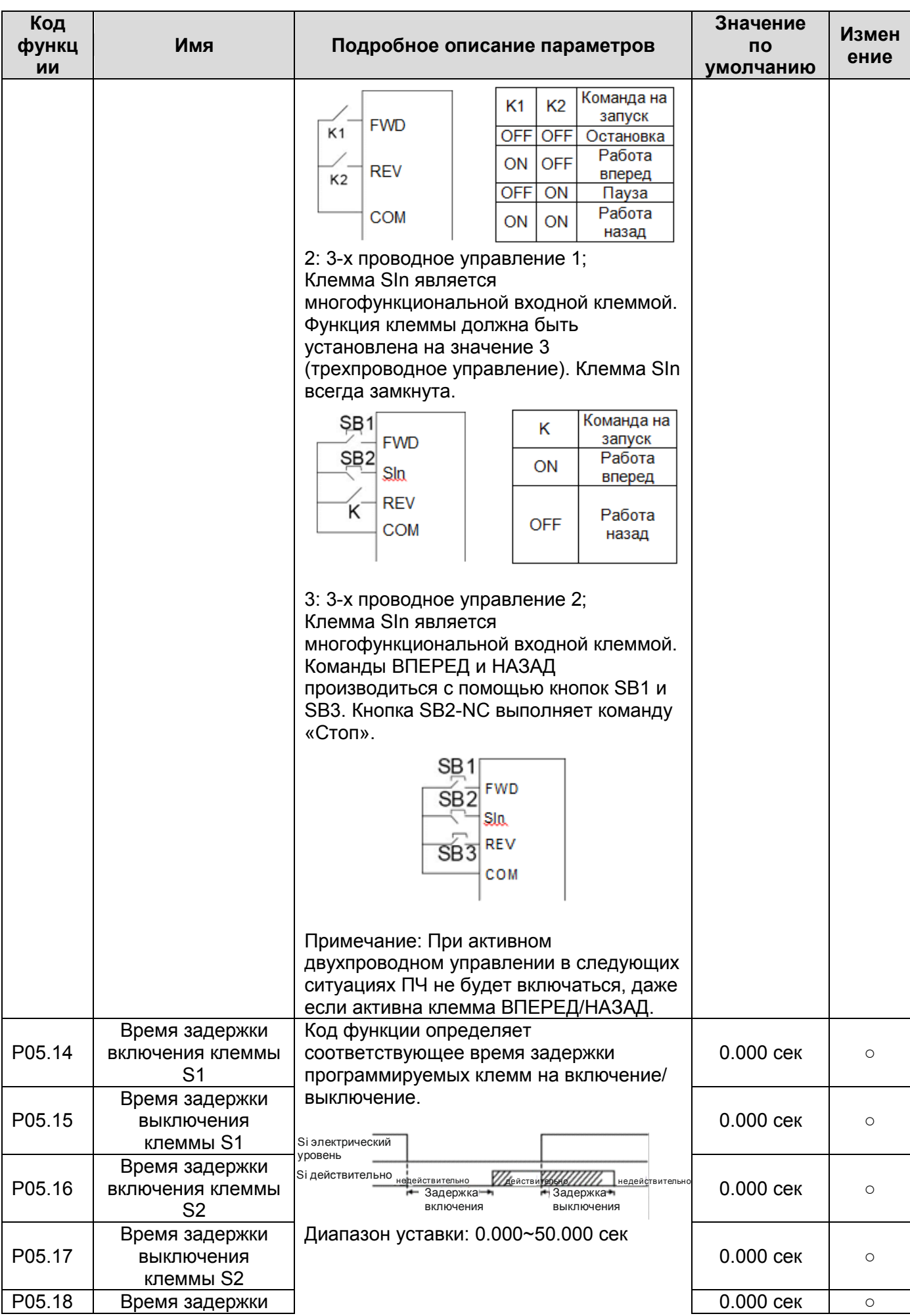

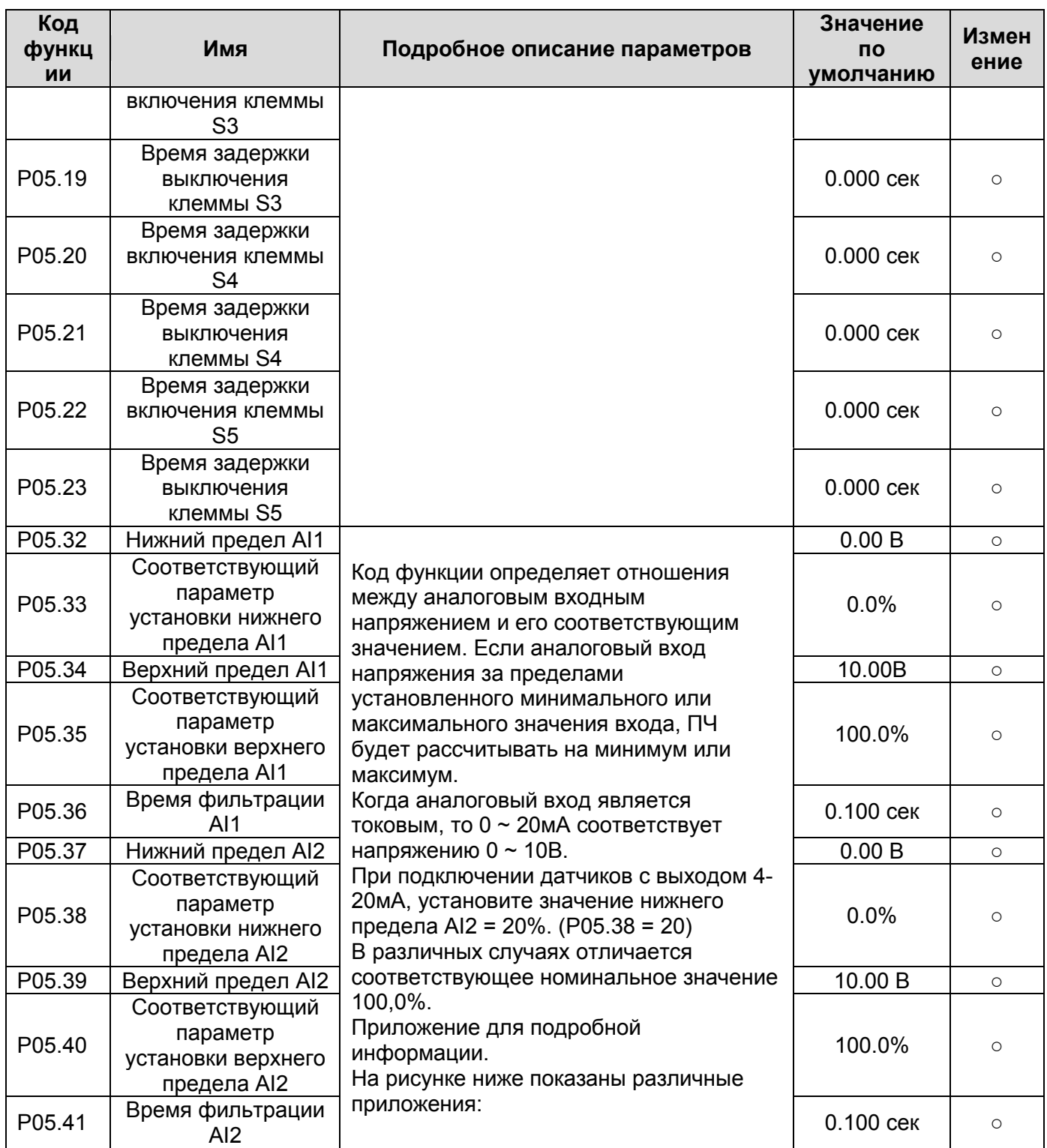

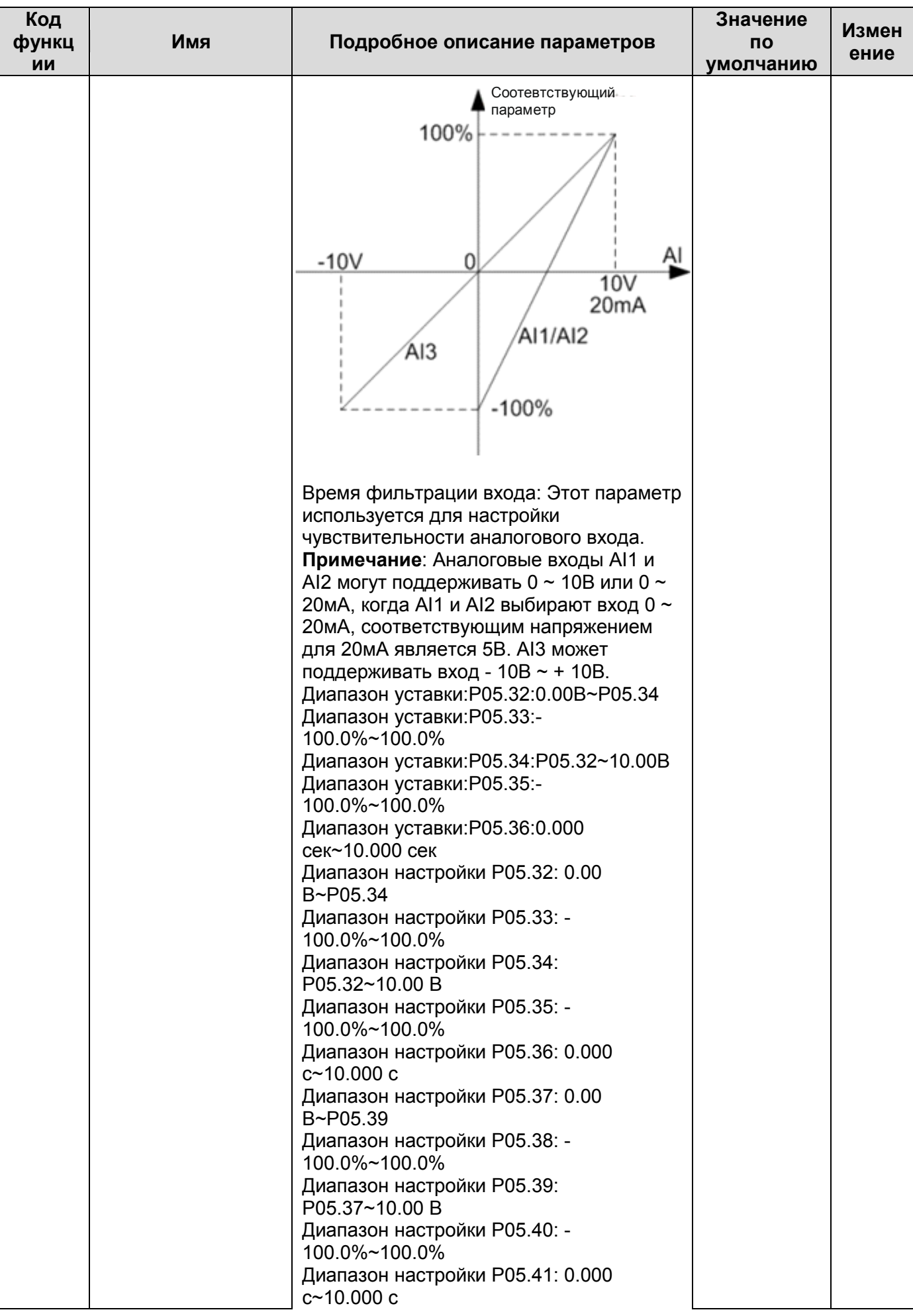

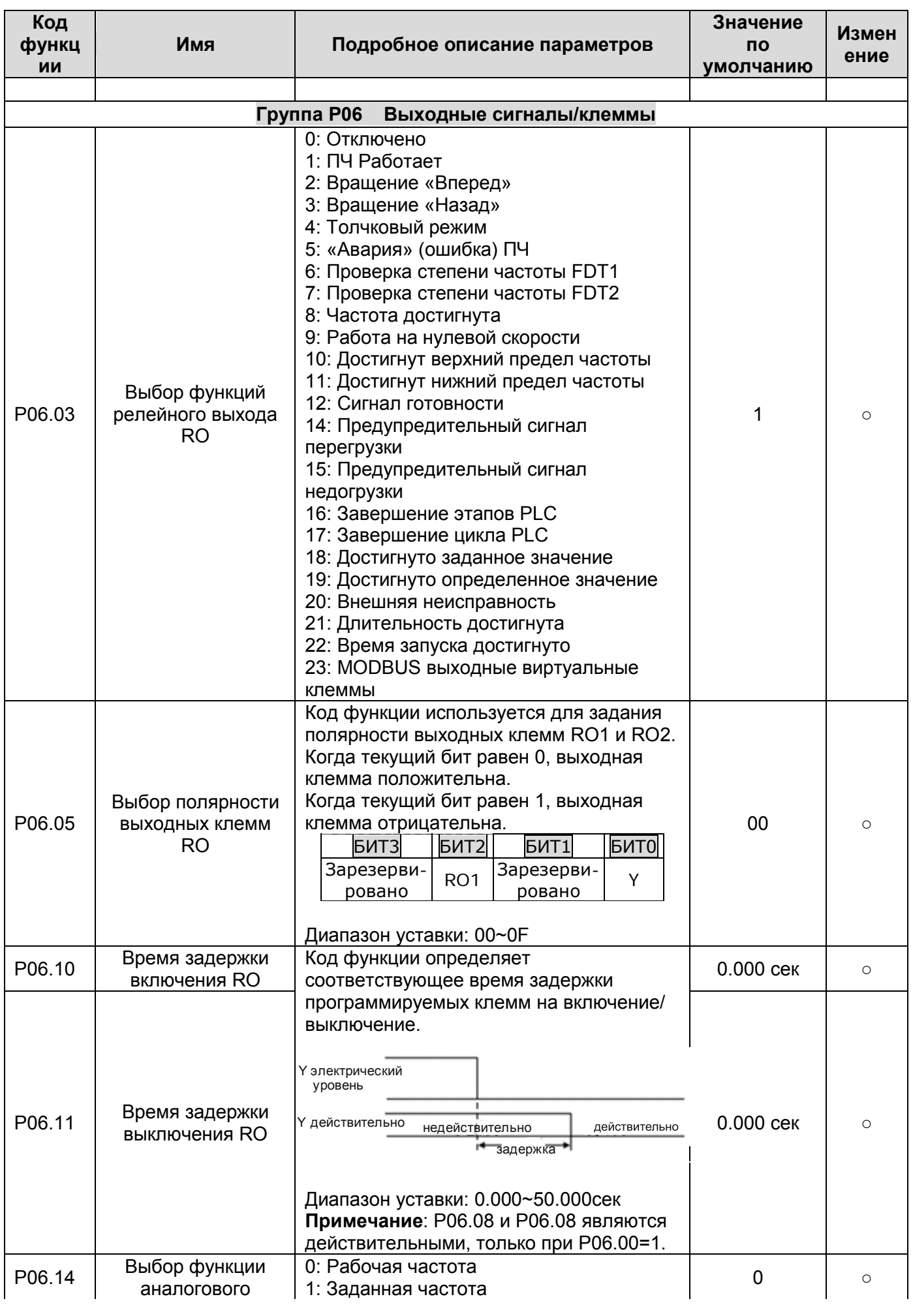

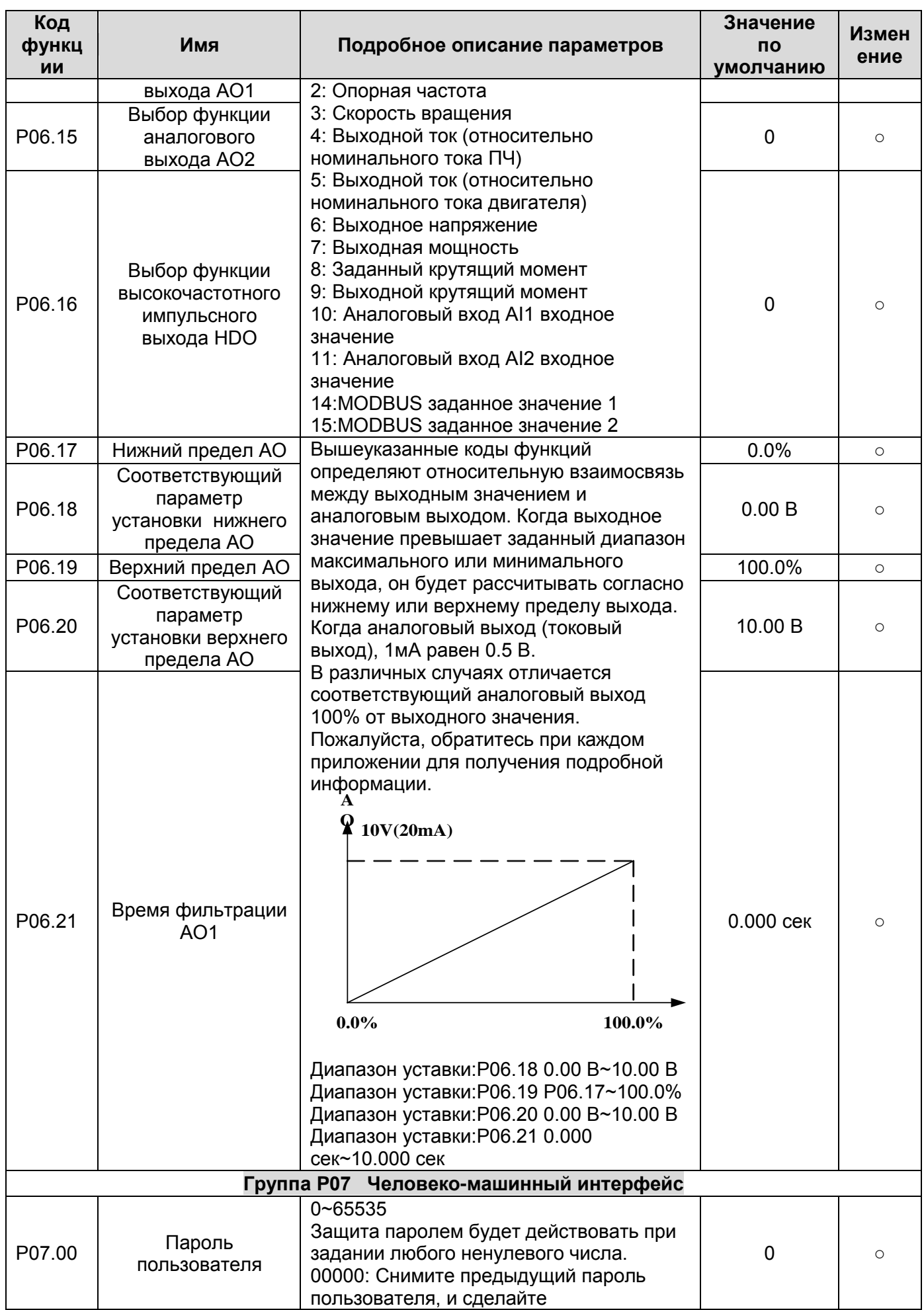

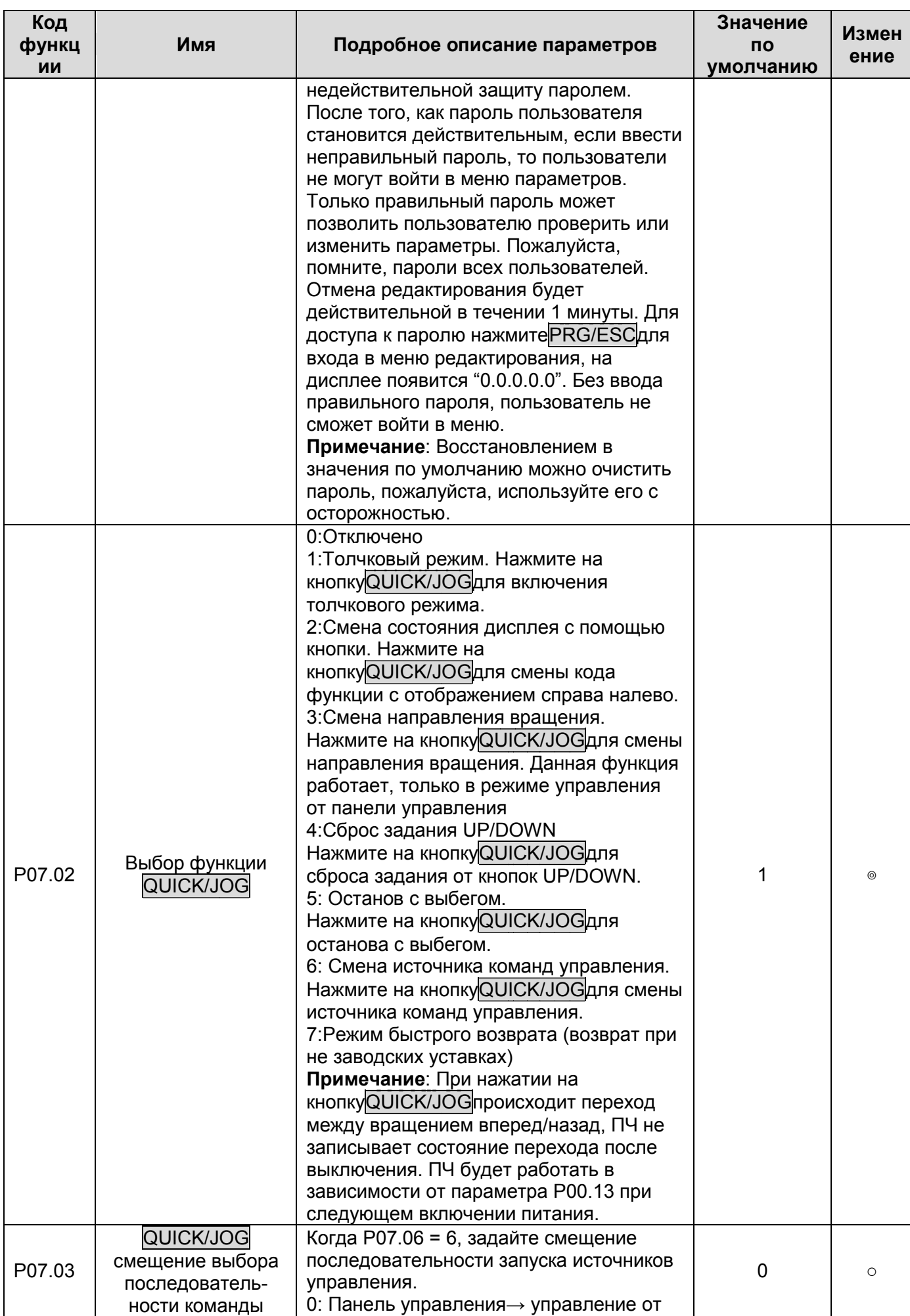

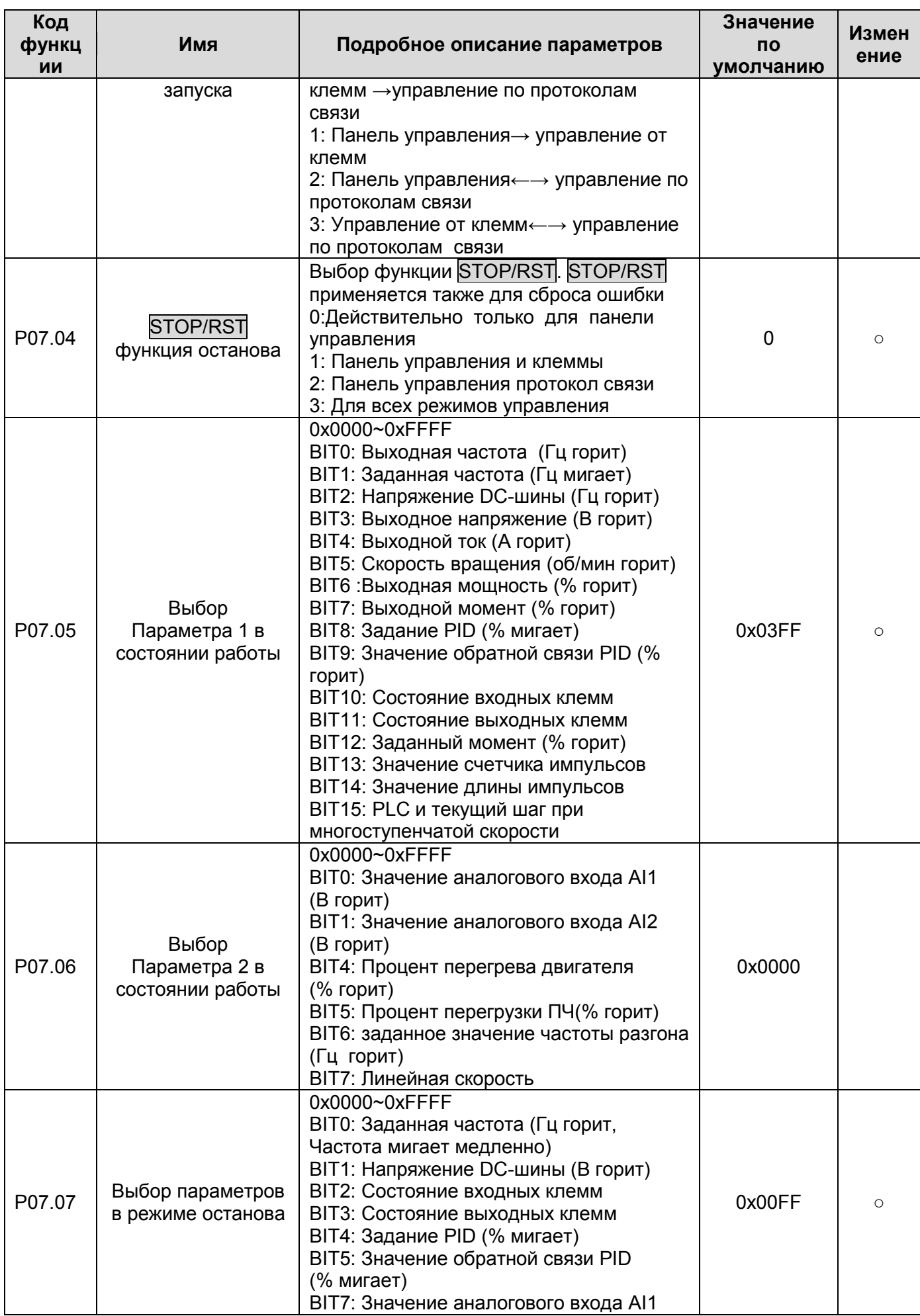

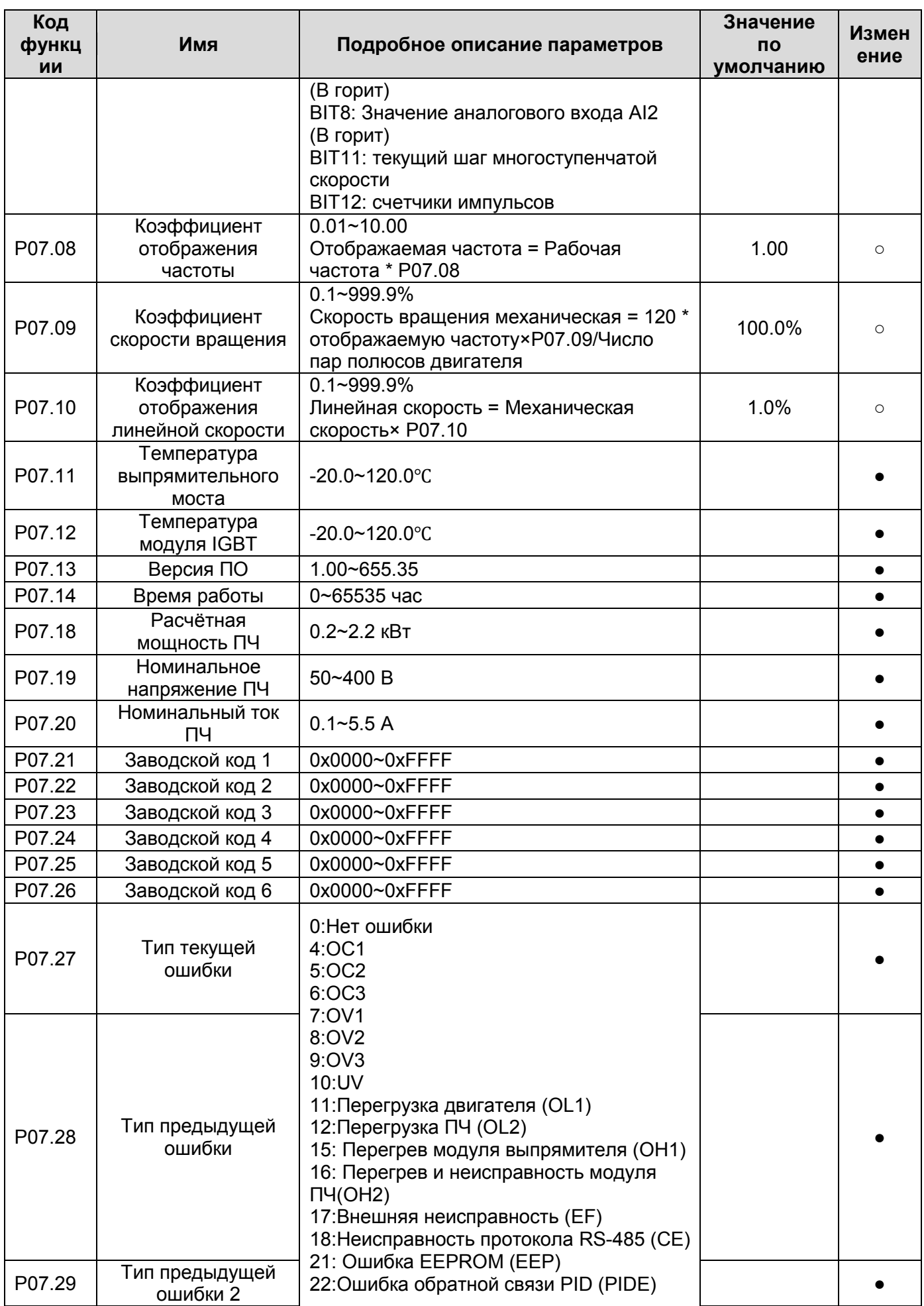

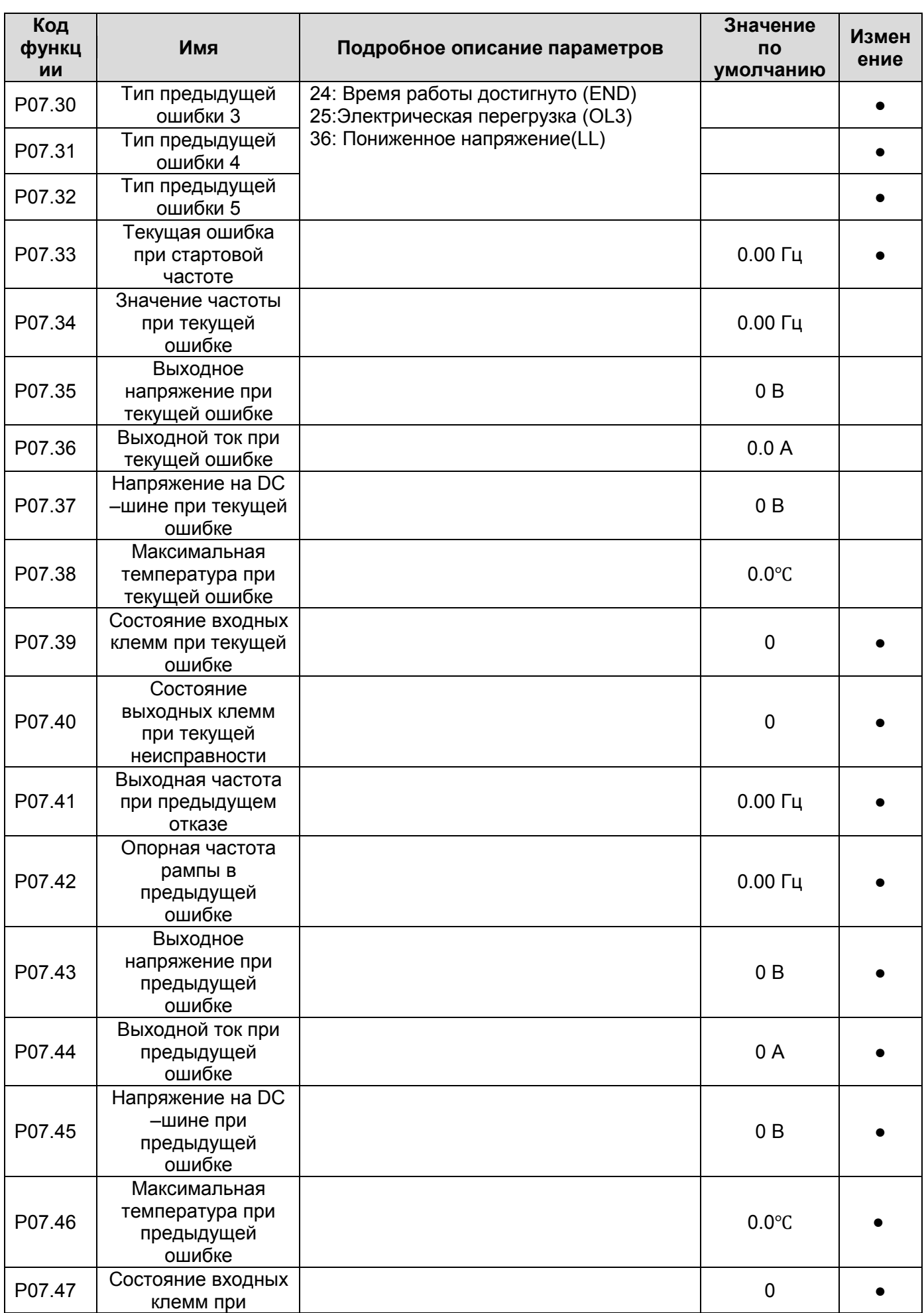

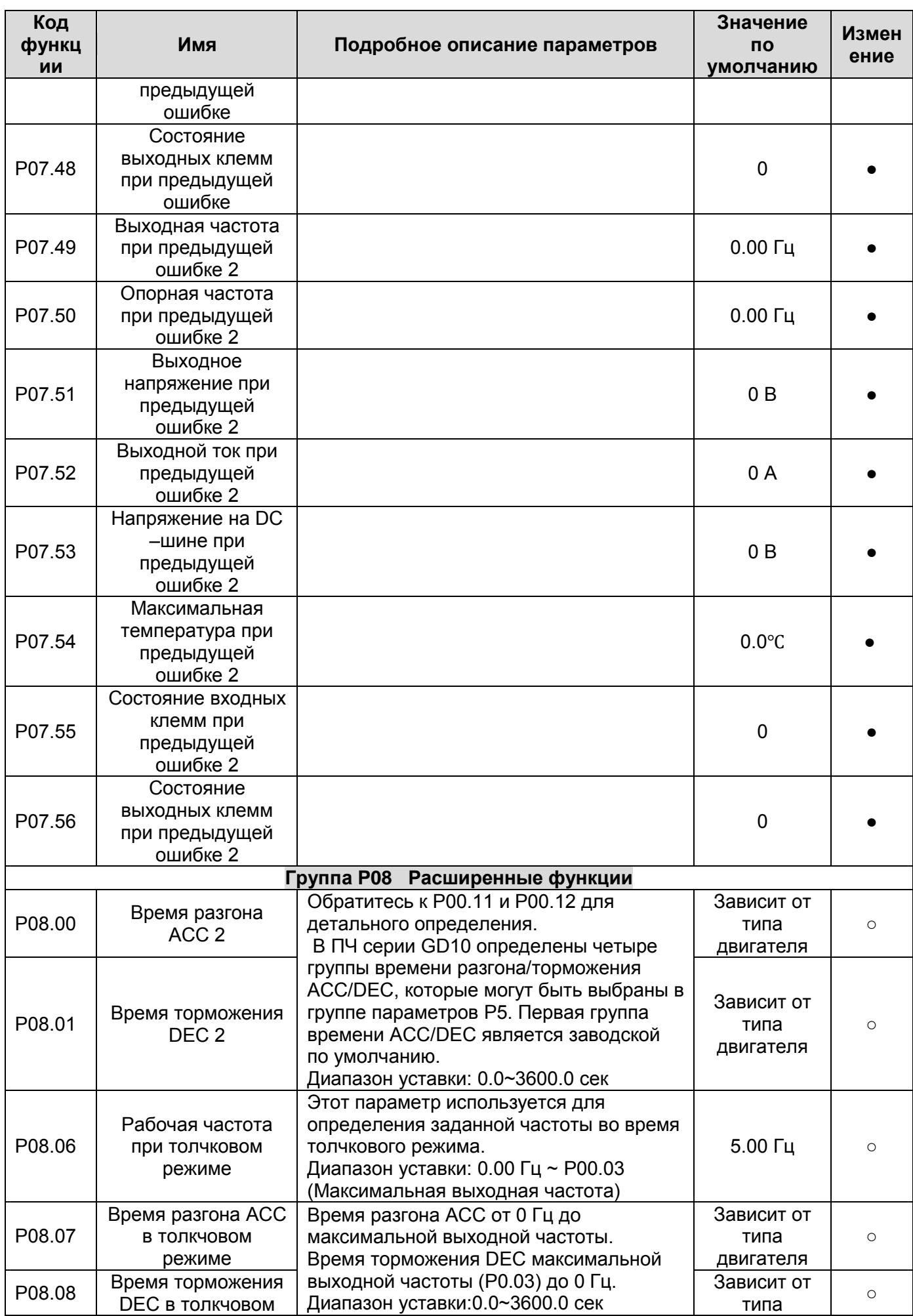

 $\frac{57}{5}$ 

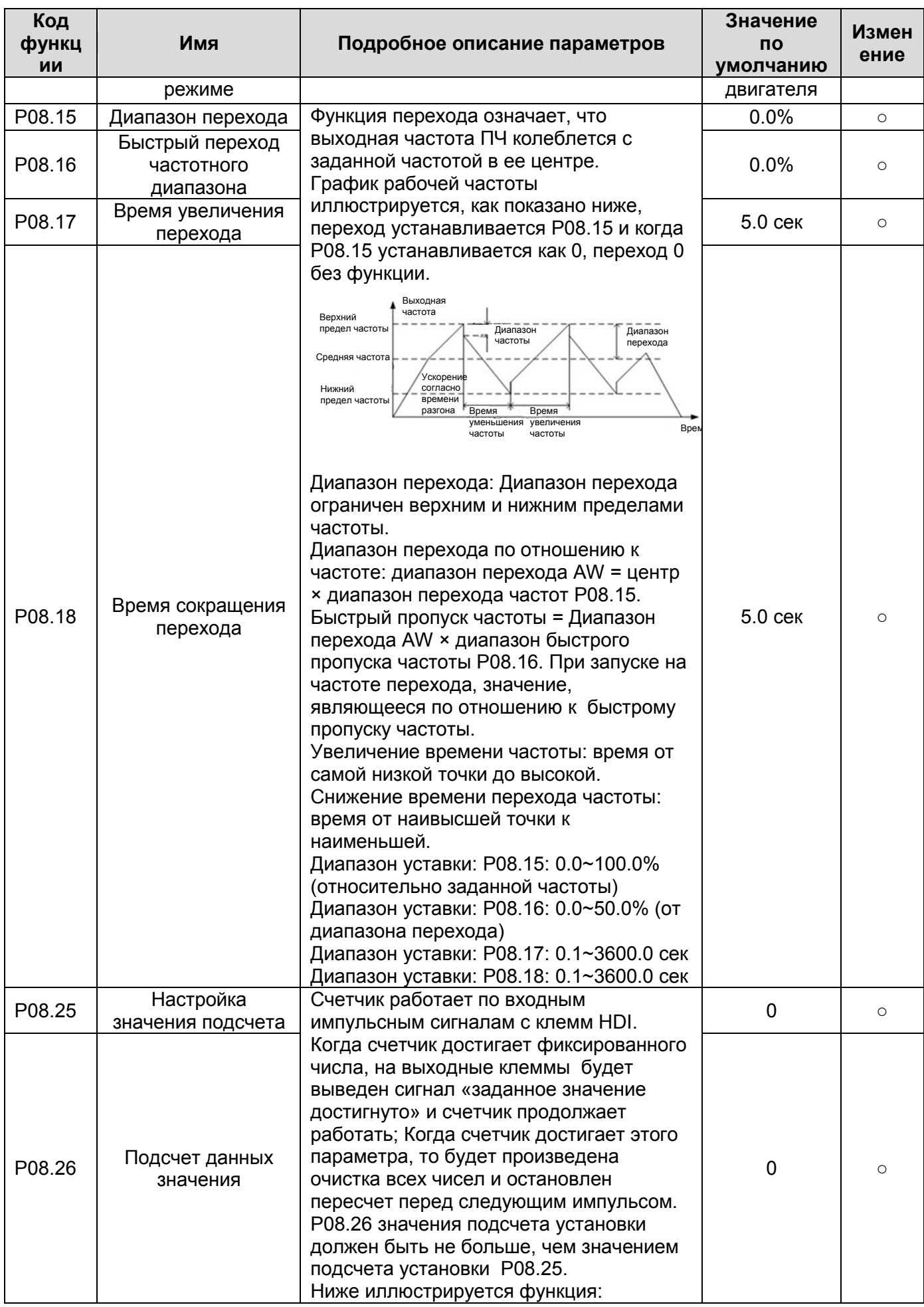

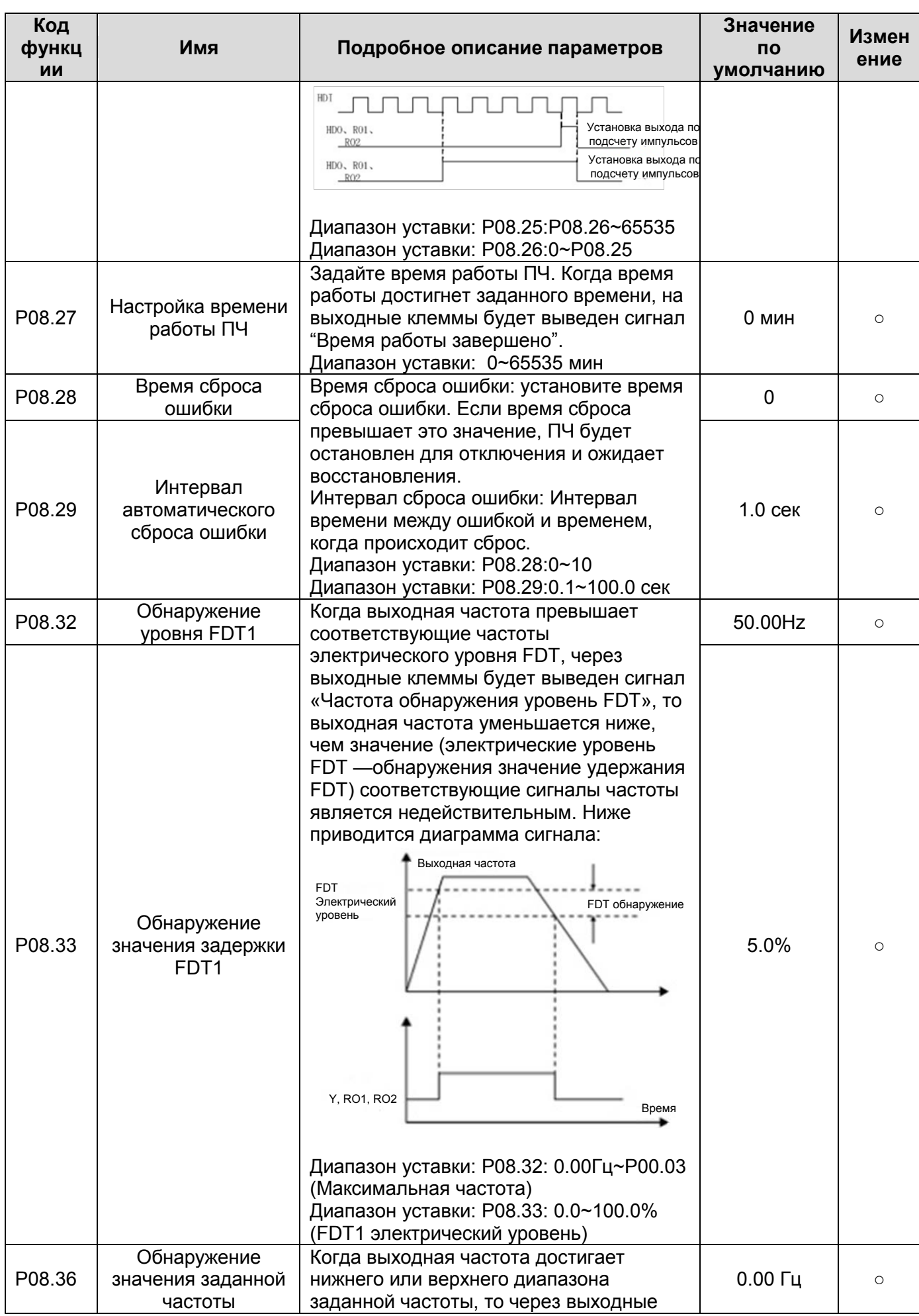

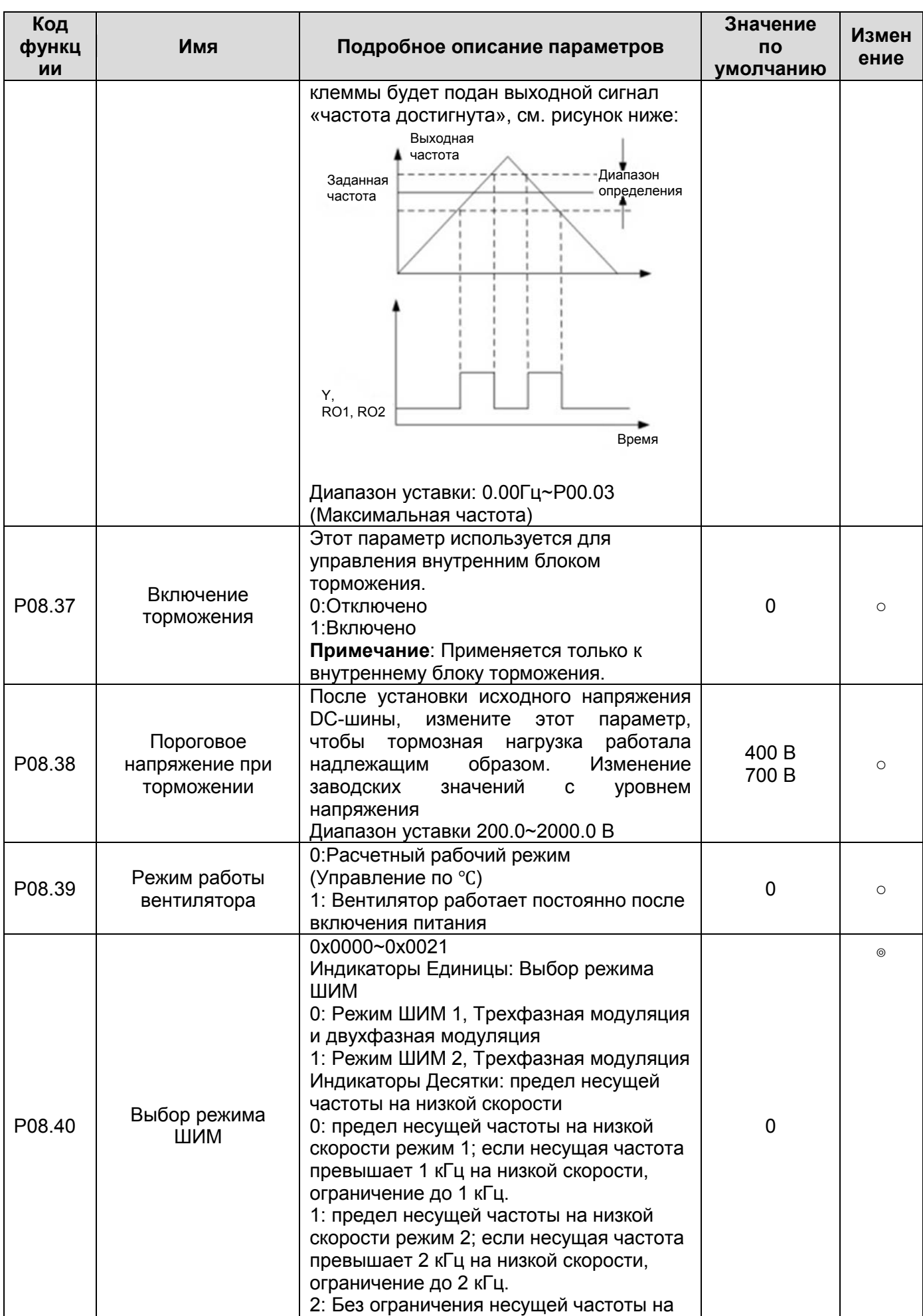

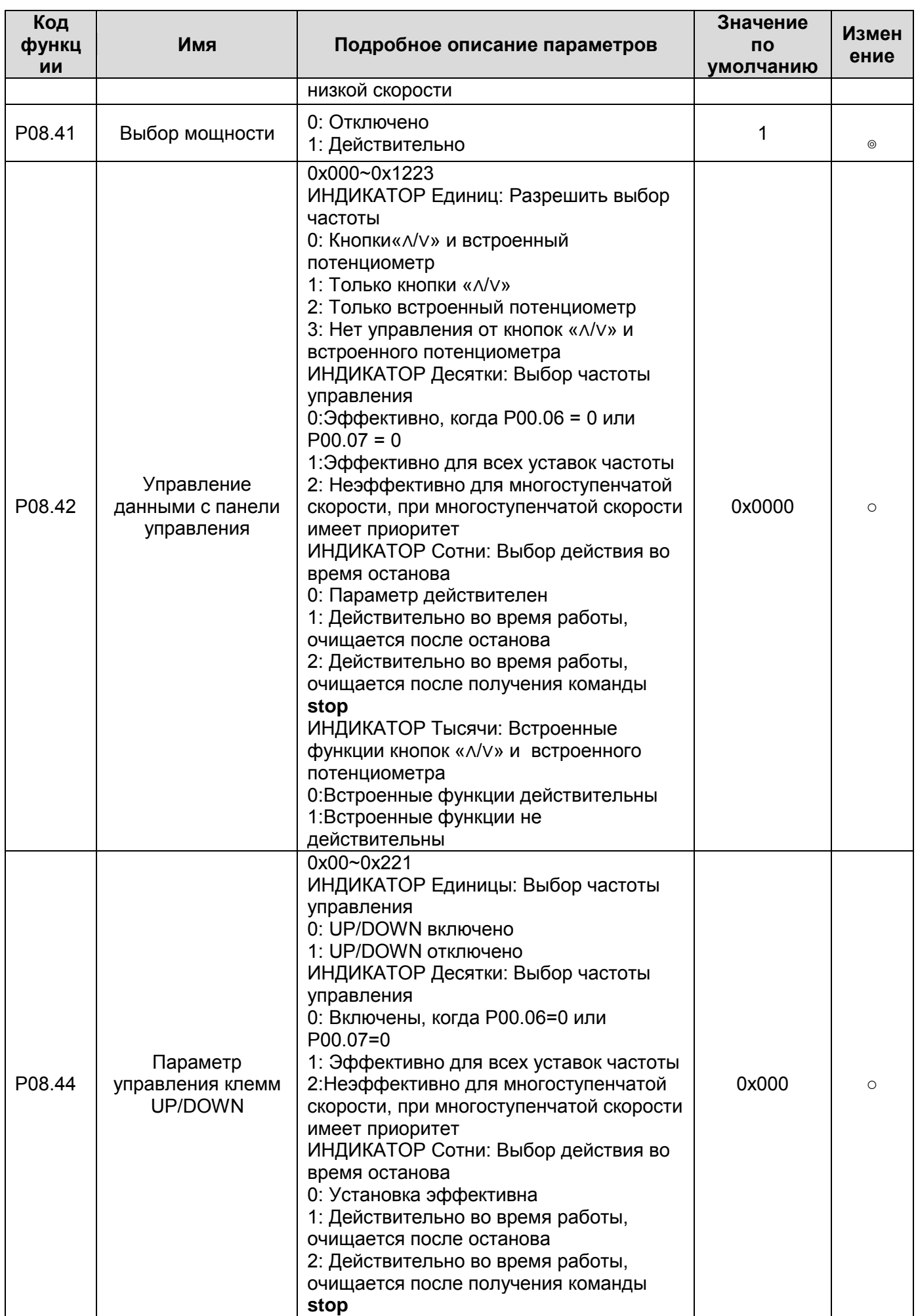

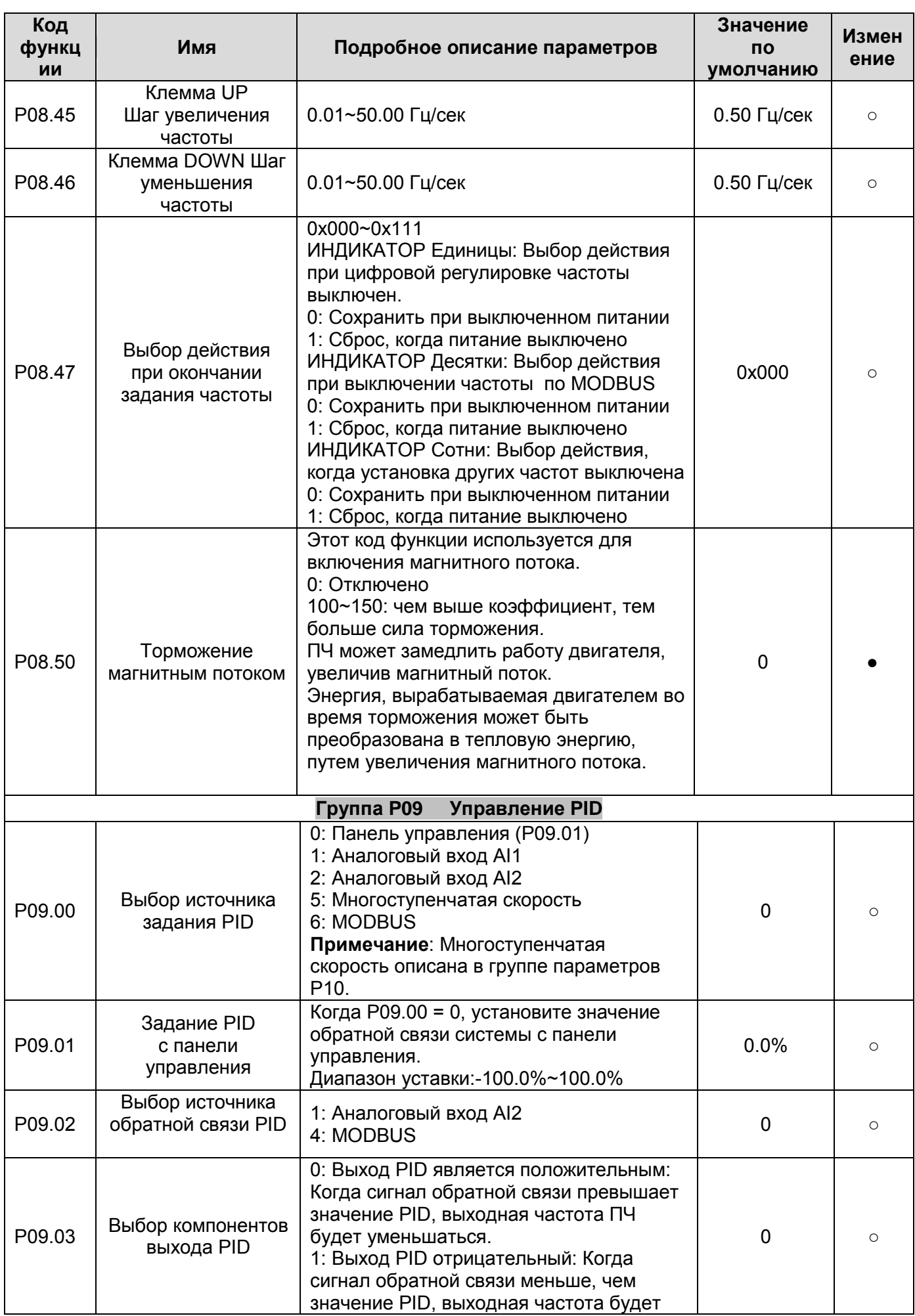

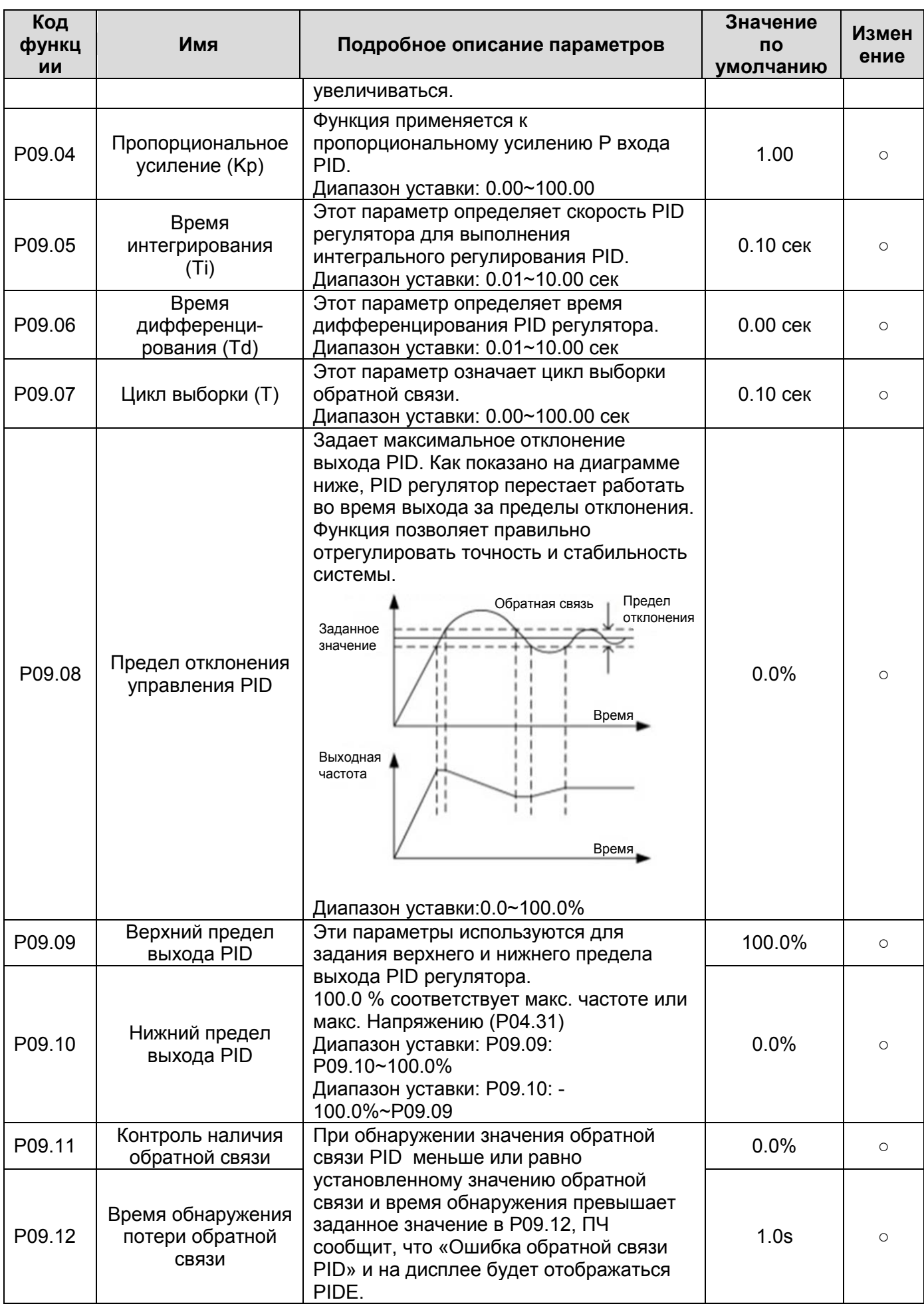

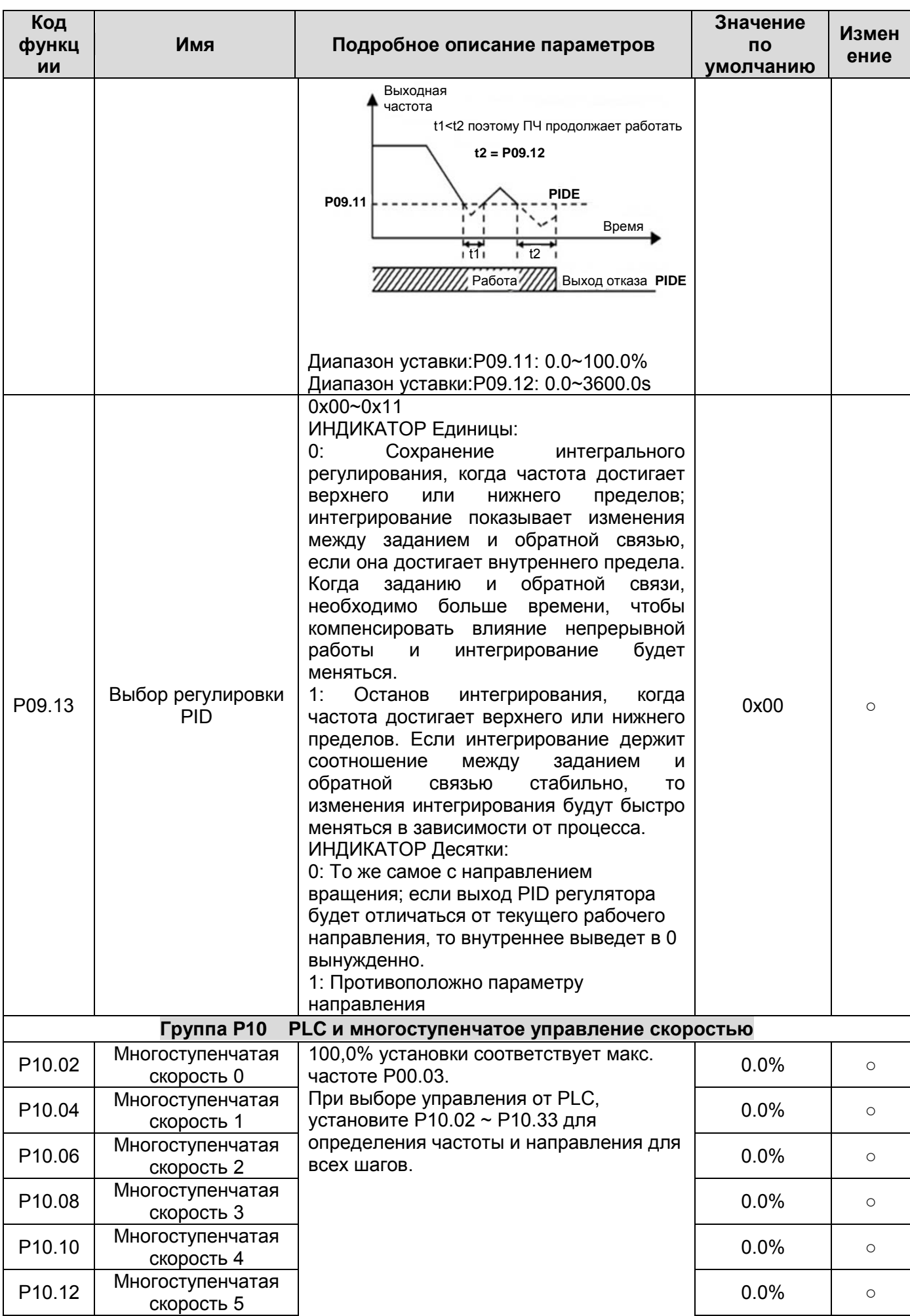

 $\underline{64}$ 

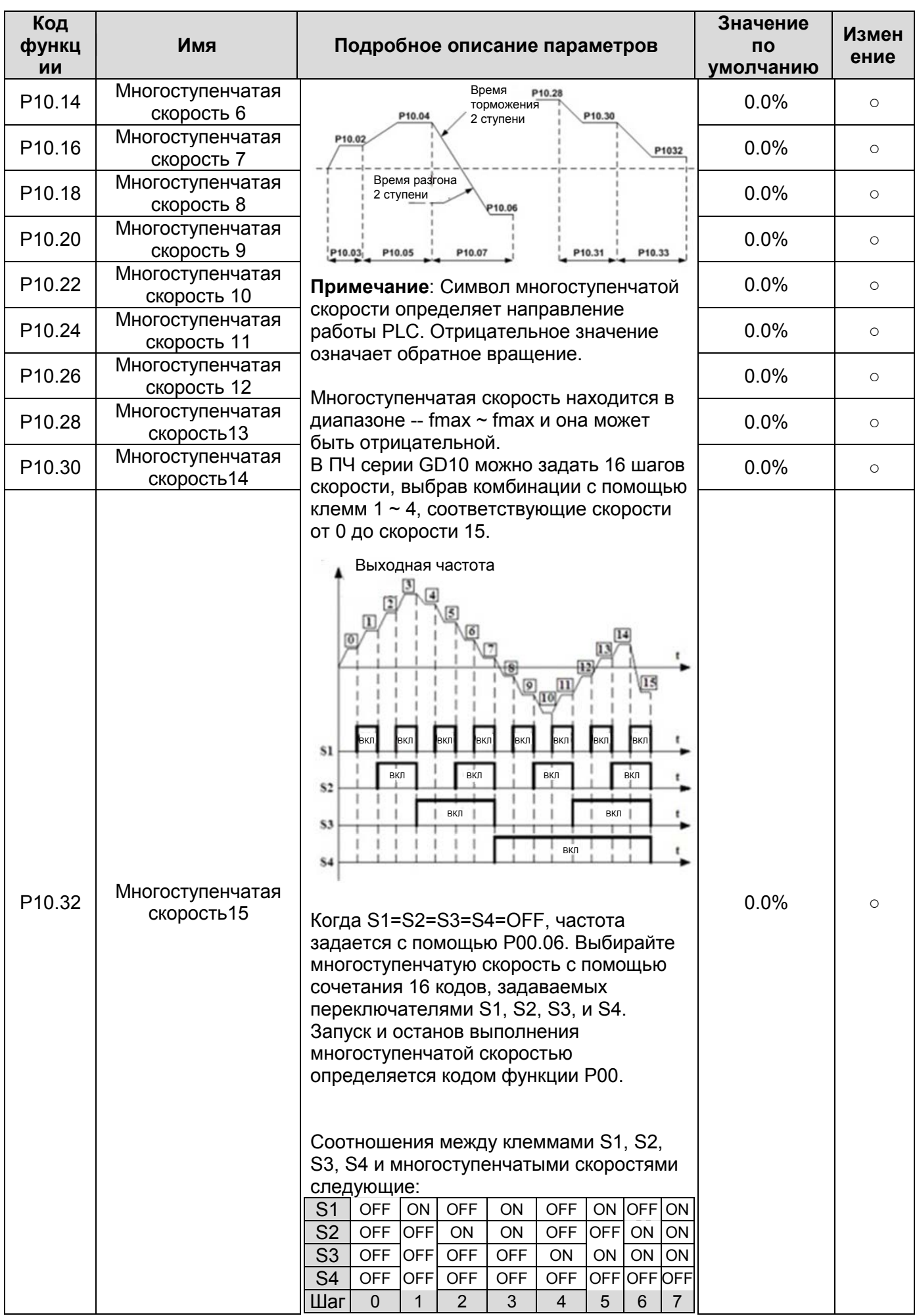

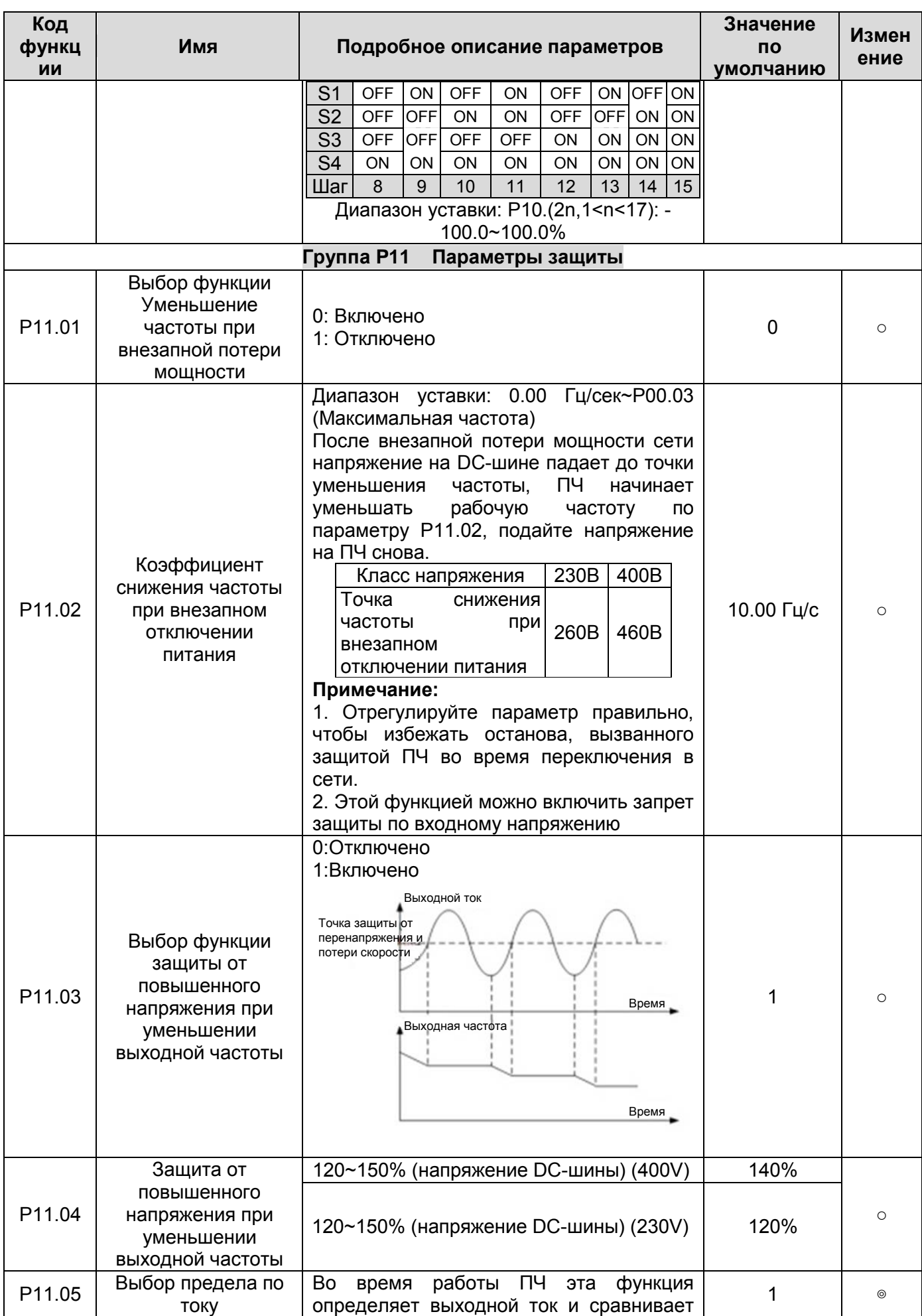

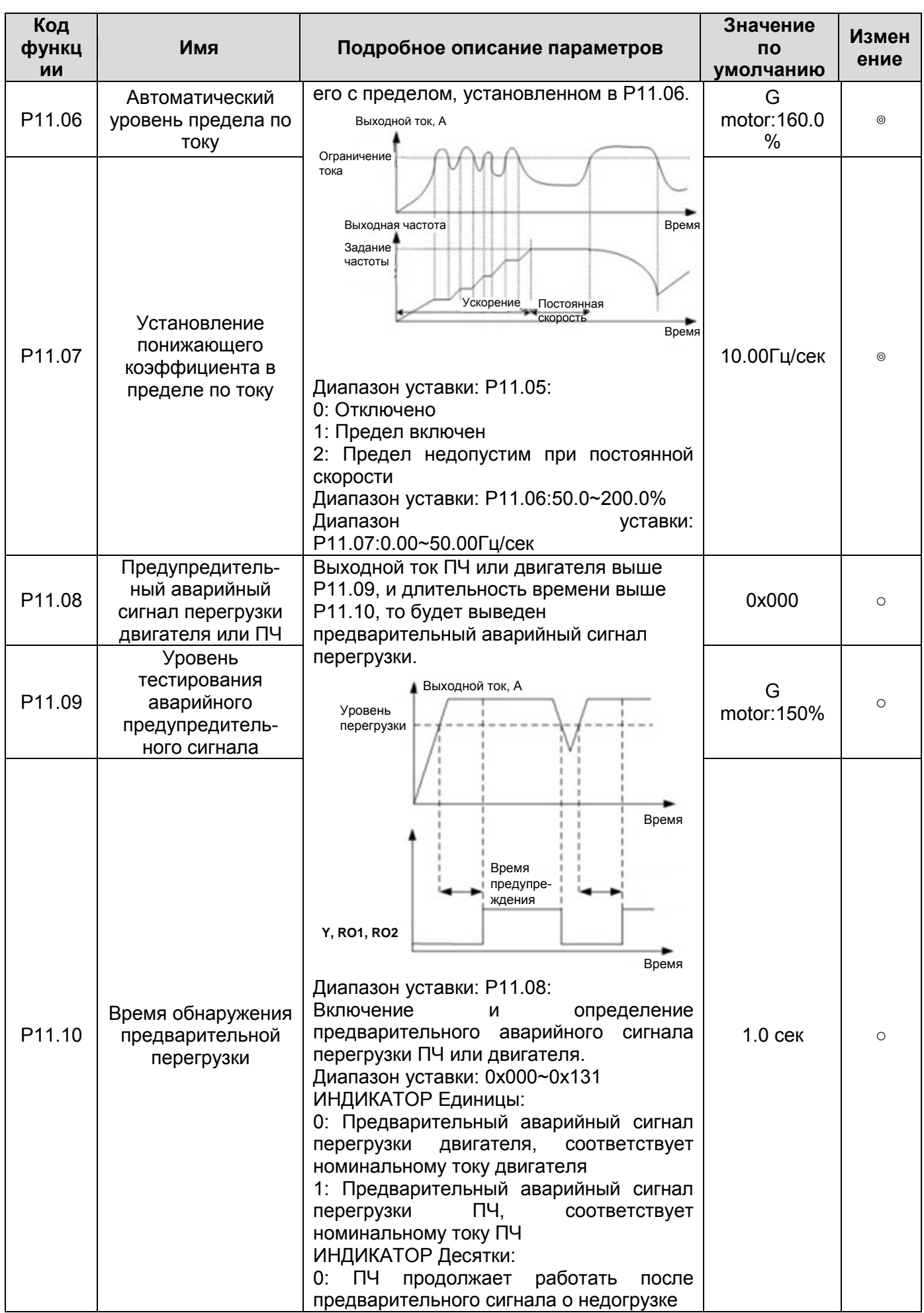

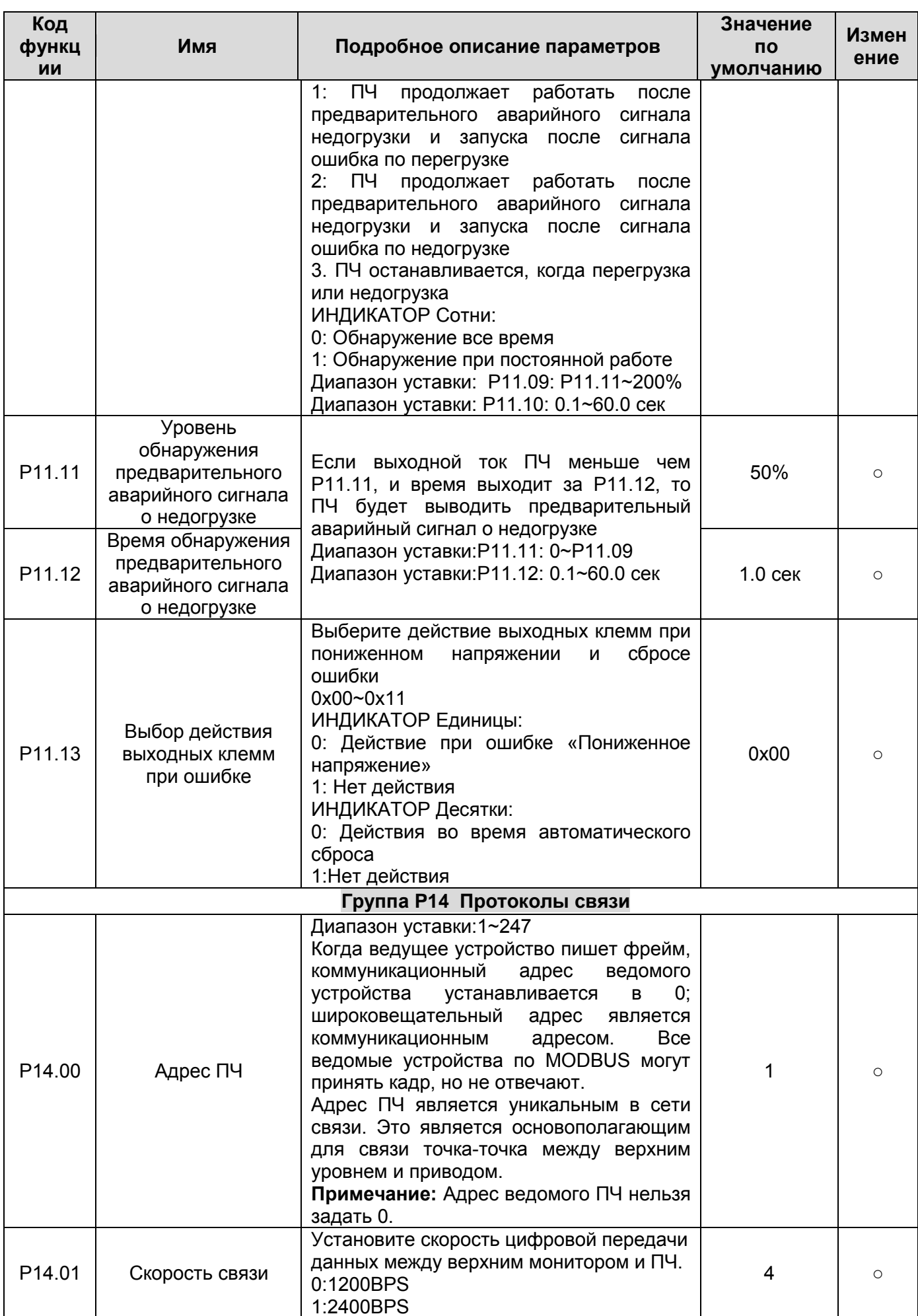

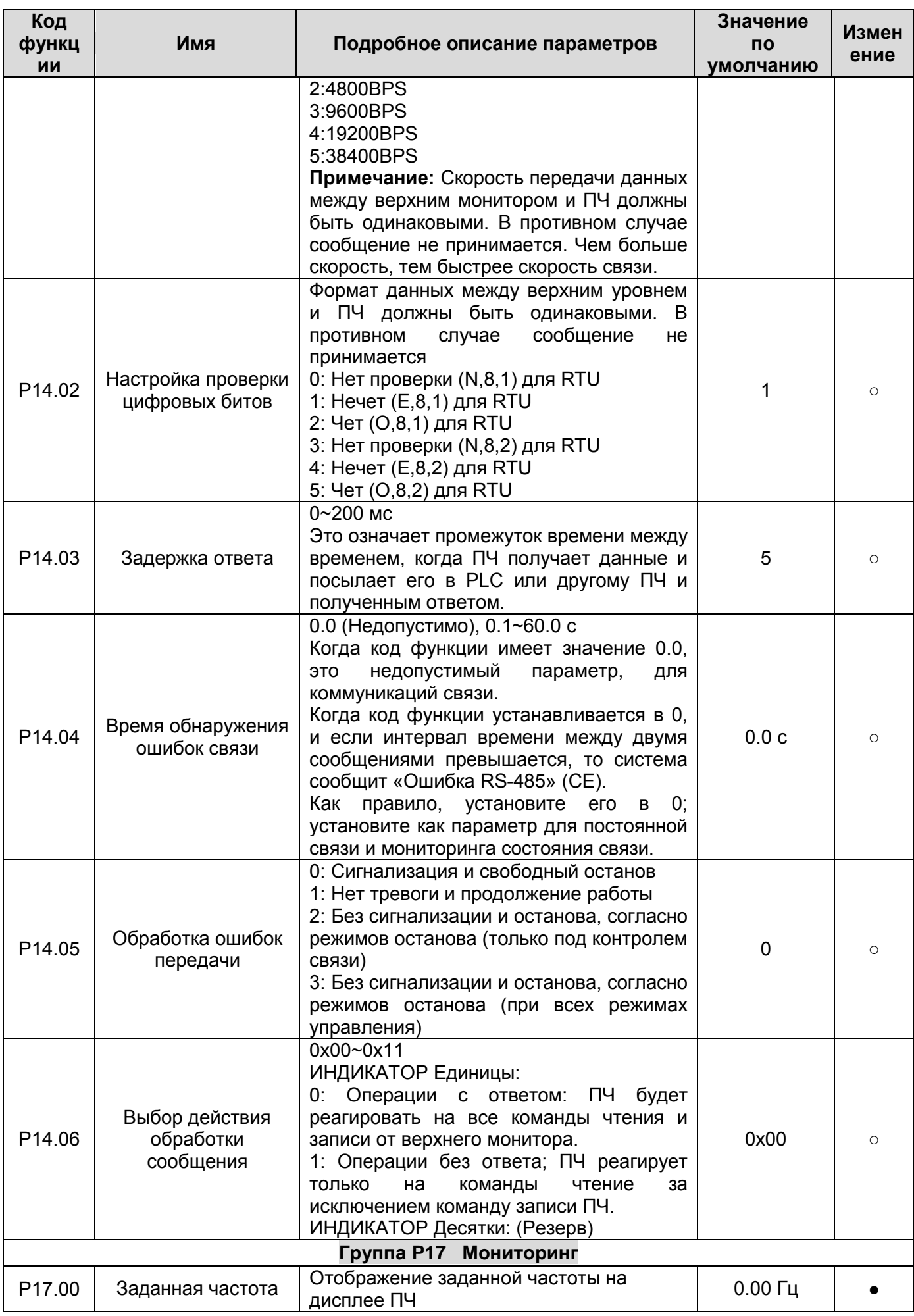

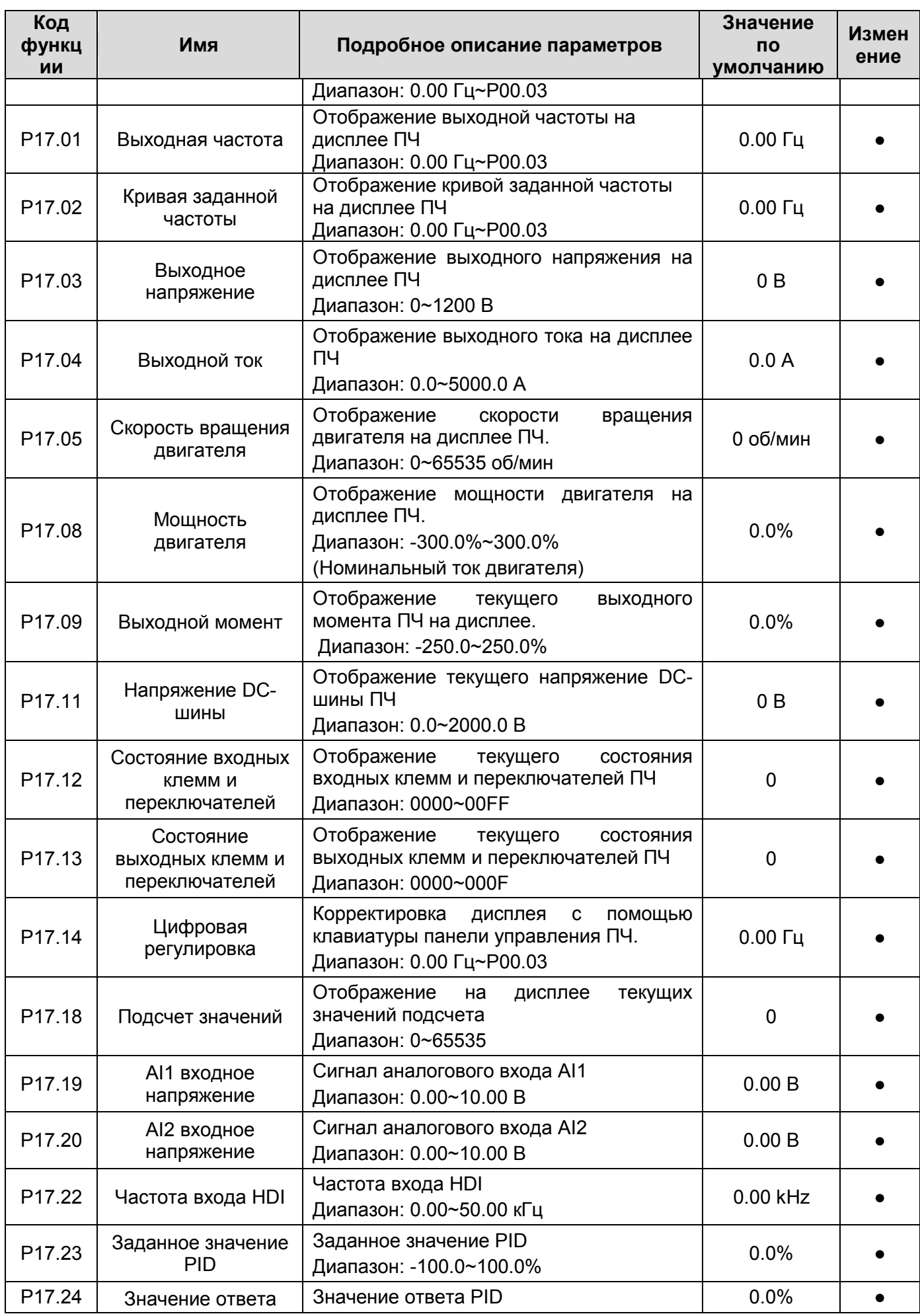

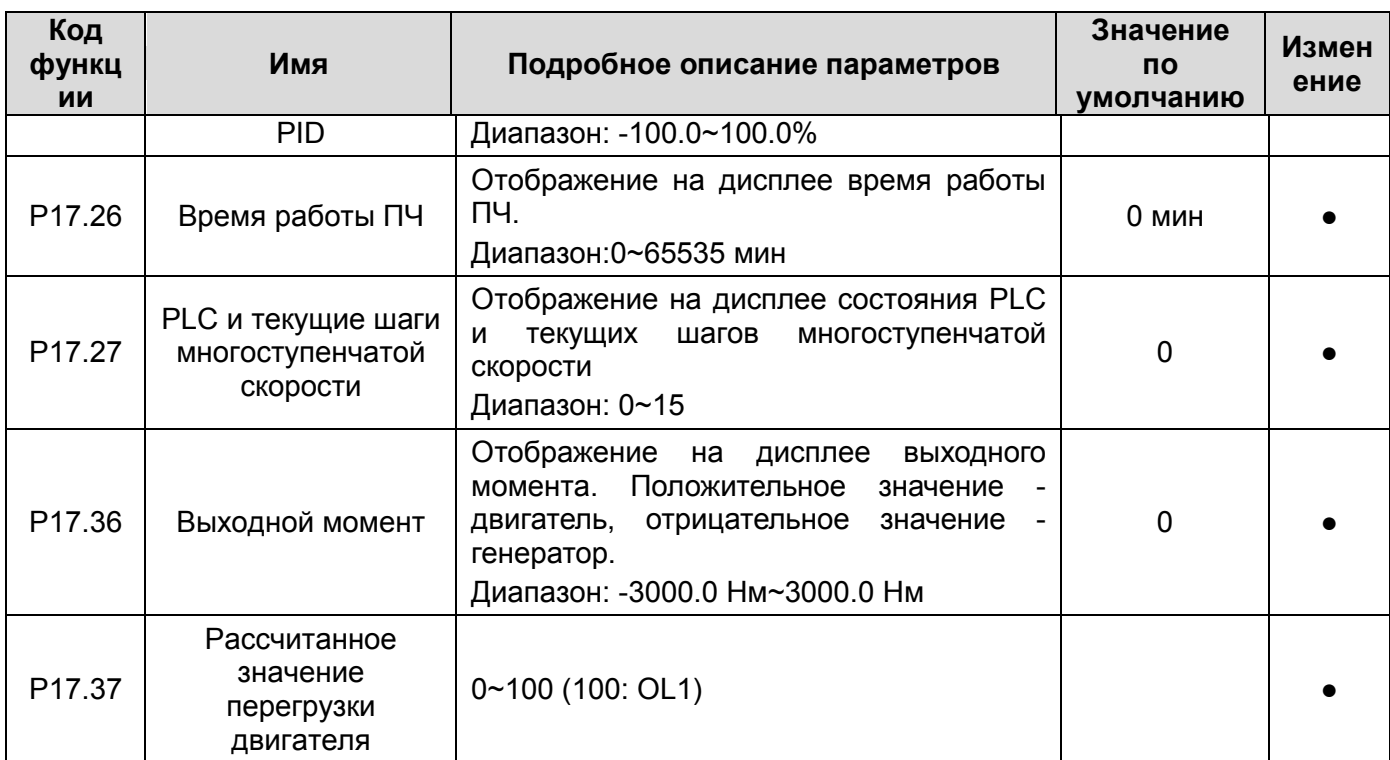

## **9. КОДЫ ОТКАЗОВ**

## **9.1. Индикация ошибок и предупреждений**

Ошибки отображаются на ИНДИКАТОРЕ - дисплея. Когда на дисплее горит АВАРИЯ, то ПЧ находиться в состоянии отказа или предупреждения. Используя информацию, приведенную в настоящей главе, для большинства предупреждений и ошибок причины могут быть выявлены и указаны способы исправления. Если нет, свяжитесь с технической службой компании.

## **9.2. История ошибок**

Коды функций P07.25 ~ P07.30 хранят 6 последних ошибок. Коды функций P07.31 ~ P07.38, P07.39 ~ P7.46, P07.47 ~ P07.54 показывают данные при работе ПЧ, когда произошли последние 3 неисправности.

## **9.3. Инструкция по кодам ошибок и их устранению**

Выполните следующие действия после появления ошибки ПЧ:

**1.** Убедитесь в том, что панель управления работает и есть индикация. Если нет, пожалуйста, свяжитесь с технической службой компании Русэлком.

**2**. Если панель управления работает, то проверьте параметр P07 и сохраните соответствующие параметры зарегистрированных неисправностей для подтверждения реального состояния, при текущей неисправности.

**3**. В таблице 9-1 приведены описания ошибок (неисправностей) и методы их устранения.

**4**. Устраните ошибку (неисправность).

**5.** Проверьте, чтобы неисправность была устранена и осуществите сброс ошибки (неисправности) для запуска ПЧ. См. п. 9.4.

**Примечание:** В случае необходимости обращения к местному дистрибьютору или к заводуизготовителю по вопросам возникновения отказов, всегда записывайте всю информацию и коды всех отказов, отображаемых на панели управления.

| Код ошибки      | Тип ошибки                                       | Возможная причина                                                                                                    | Способ устранения                                                                                                    |
|-----------------|--------------------------------------------------|----------------------------------------------------------------------------------------------------|----------------------------------------------------------------------------------------------------|
| OC1             | Сверхток при разгоне                             | 1. Время разгона или<br>торможения слишком большое.<br>2. Напряжение сети велико.<br>3. Мощность ПЧ слишком мала.<br>4. Переходные процессы<br>нагрузки или неисправность.<br>5. Короткое замыкание на землю<br>или потеря фазы<br>6. Внешнее вмешательство. | 1. Увеличить время разгона<br>2. Проверьте напряжение питания<br>3. Выберите ПЧ с большей мощностью<br>4. Проверьте нагрузку и наличие<br>короткого замыкания.<br>5. Проверьте конфигурацию выхода.<br>6. Проверить, если есть сильные<br>помехи. |
| OC <sub>2</sub> | Сверхток при торможении                          |                                                                                                    |                                                                                                    |
| OC <sub>3</sub> | Сверхток при постоянной<br>скорости              |                                                                                                    |                                                                                                    |
| OV1             | Повышенное напряжение<br>при разгоне             | 1. Входное напряжение не                                                                                                    |                                                                                                    |
| OV <sub>2</sub> | Повышенное напряжение<br>при торможении          | соответствует параметрам ПЧ.<br>2. Существует большая энергия<br>торможения (генерация).                                                                                                    | 1. Проверьте входное напряжение<br>2. Проверьте время разгона/торможения                                                                                                    |
| OV <sub>3</sub> | Повышенное напряжение<br>при постоянной скорости |                                                                                                    |                                                                                                    |
| UV              | Пониженное напряжение<br><b>DC - шины</b>        | Напряжение питания слишком<br>низкое.                                                                                                    | Проверьте входное напряжение                                                                                                    |
| OL1             | Перегрузка двигателя                             | 1. Напряжение питания слишком<br>низкое.<br>2. Неверный параметр,<br>номинальный ток двигателя.<br>3. Большая нагрузка на<br>двигатель.                                                                                                    | 1. Проверьте входное напряжение<br>2. Установите правильный ток двигателя<br>3. Проверьте нагрузку                                                                                                    |

*Таблица 9-1. Коды отказов*
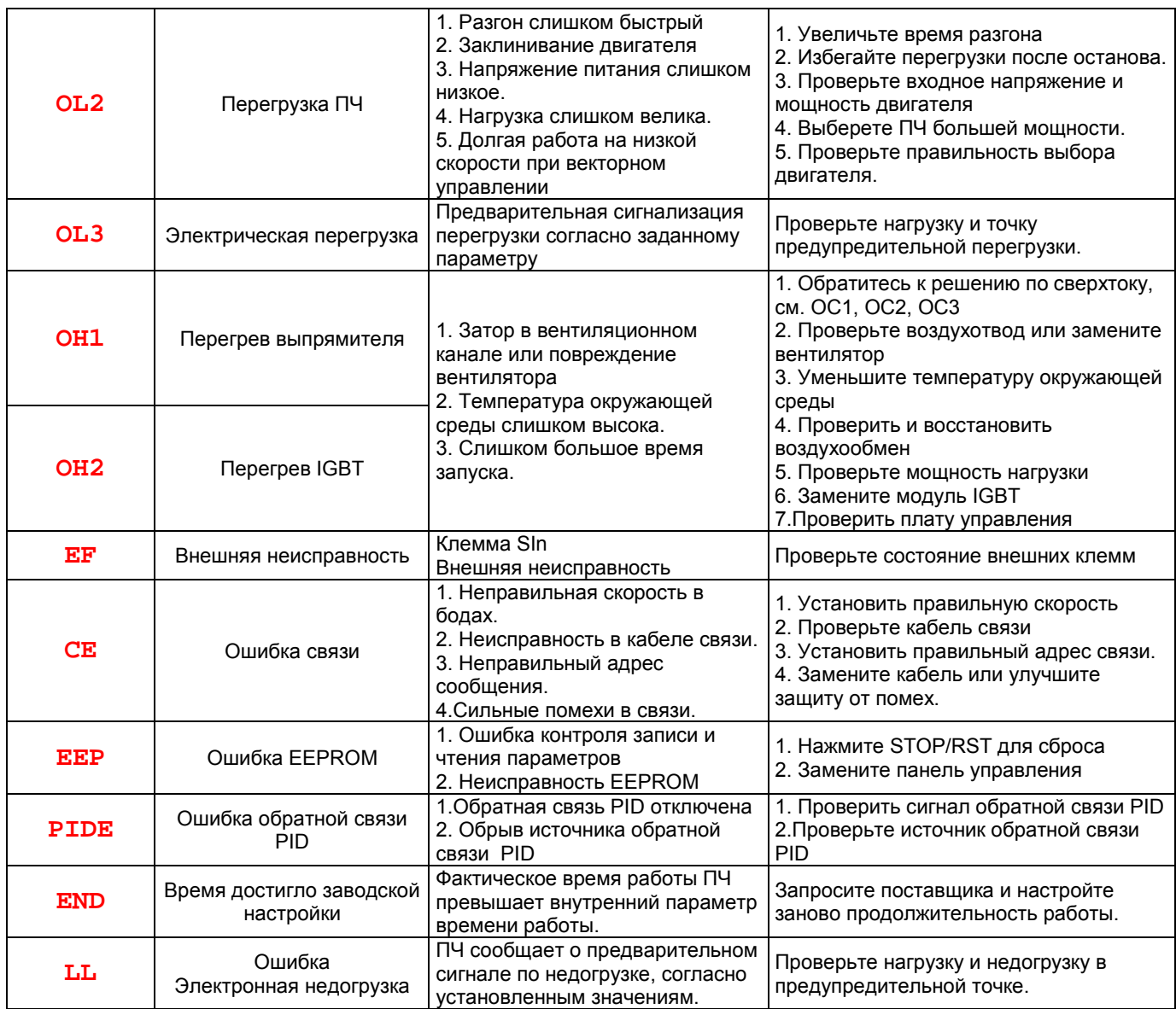

# **9.4. Как сбросить ошибку?**

Сброс можно осуществить с помощью кнопки STOP/RST, цифровой вход или отключить/включить напряжение питания. Когда ошибка сброшена, то можно перезапустить ПЧ и двигатель.

# **10. ВЕНТИЛЯТОР ОХЛАЖДЕНИЯ**

#### *Режим управления вентилятором (Fan control, P08.39)*

Вентилятор имеет минимальную продолжительность 25 000 часов работы. Фактическая продолжительность зависит от использования ПЧ и температуры окружающей среды.

Часы работы можно посмотреть в P07.15 (время работы ПЧ).

Неисправность вентилятора может быть предсказано из-за увеличения шума от подшипников вентилятора. Если ПЧ эксплуатируется в важной части процесса, замена вентилятора рекомендуется после того, как эти симптомы появляются. Вентиляторы для замены доступны в компании Русэлком.

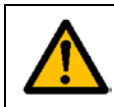

 **Прочтите и следуйте указаниям в главе Меры предосторожности. Игнорирование инструкций может причинить телесные повреждения или смерть, или повреждение оборудования.**

**1**. Остановите ПЧ и отключите его от источника питания переменного тока и подождите время, обозначенное на ПЧ.

- **2**. С помощью отвертки поднимите держатель вентилятора немного вверх от передней крышки.
- **3**. Отключите кабель вентилятора.
- **4**. Удалите держатель вентилятора из петли.
- **5**. Установить новый держатель вентилятора, включая вентилятор в обратном порядке.
- **6**. Подключите питание.

# **11. ТЕХНИЧЕСКОЕ ОБСЛУЖИВАНИЕ**

Мы рекомендуем регулярно проводить обслуживание, чтобы убедиться в нормальной работе привода и продлить его срок эксплуатации. Периодичность обслуживания указана в таблице ниже.

| Периодичность обслуживания              | Сервисная операция                           |
|-----------------------------------------|----------------------------------------------|
| По необходимости                        | Чистка радиатора охлаждения                  |
| Регулярно                               | Проверка моментов затяжки клемм ввода/вывода |
|                                         | см. главу 5, таб. 5-2                        |
| 12 месяцев (если привод хранится)       | Зарядка конденсаторов (см. главу 11.1.1)     |
| 6 - 24 месяца (в зависимости от условий | Проверка состояния клемм I/O и силовых клемм |
| эксплуатации)                           | Чистка канала охлаждения                     |
|                                         | Проверка состояния вентилятора охлаждения,   |
|                                         | проверка наличия<br>коррозии на<br>клеммах   |
|                                         | ввода/вывода, шинах звена постоянного тока и |
|                                         | других поверхностях                          |
|                                         | Проверка состояния фильтров<br>дверей<br>при |
|                                         | установке привода в шкаф                     |
| $5 - 7$ лет                             | Замена вентиляторов охлаждения:              |
|                                         | - основного вентилятора                      |
|                                         | - вентилятора охлаждения шкафа               |
| $5 - 10$ лет                            | Замена конденсаторов звена постоянного тока  |

Таблица 11.1 – Периодичность обслуживания

# *11.1.1. Зарядка конденсаторов*

После длительного времени хранения конденсаторы должны быть заряжены для того, чтобы избежать их повреждения. Время хранения отсчитывается с даты производства.

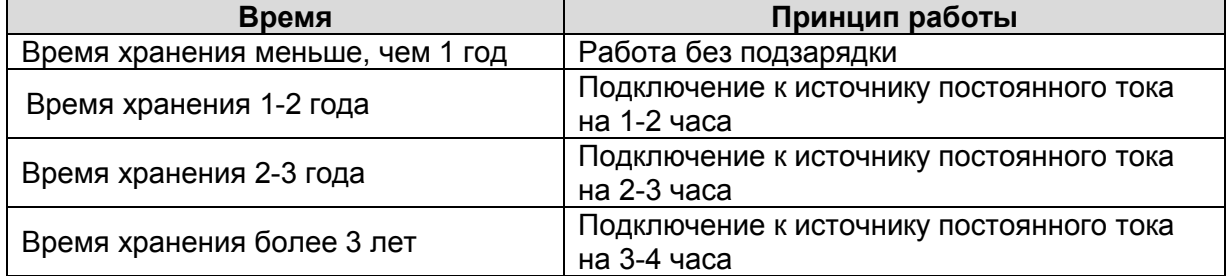

Ток утечки конденсаторов должен быть ограничен. Лучший способ достичь этого – использовать источник постоянного тока с функцией токоограничения.

- 1) Установите уровень ограничения тока, равный 100...200 мА, исходя из размера привода.
- 2) Подключите источник постоянного тока к клеммам **L1** и **L2** или напрямую к клеммам конденсаторов.
- 3) Затем установите напряжение привода на номинальный уровень (1,35  $*$  U<sub>ПИТ</sub>) и подавайте его на привод в течение одного часа.

Если источник постоянного тока отсутствует и привод находился на хранении более 12 месяцев, проконсультируйтесь с заводом-изготовителем, прежде чем подавать питание.

# **Замена электролитических конденсаторов**

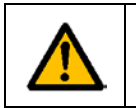

 **Прочтите и следуйте указаниям в главе Меры предосторожности. Игнорирование инструкций может причинить телесные повреждения или смерть, или повреждение оборудования.**

Замените электролитические конденсаторы, если время работы ПЧ выше 35000 часов. Пожалуйста, свяжитесь с сервисной службой компании для выполнения данной работы.

# **12. ДОПОЛНИТЕЛЬНОЕ ОБОРУДОВАНИЕ**

# **12.1. Подключение дополнительного оборудования**

Ниже приводится схема подключения и описание дополнительного оборудования.

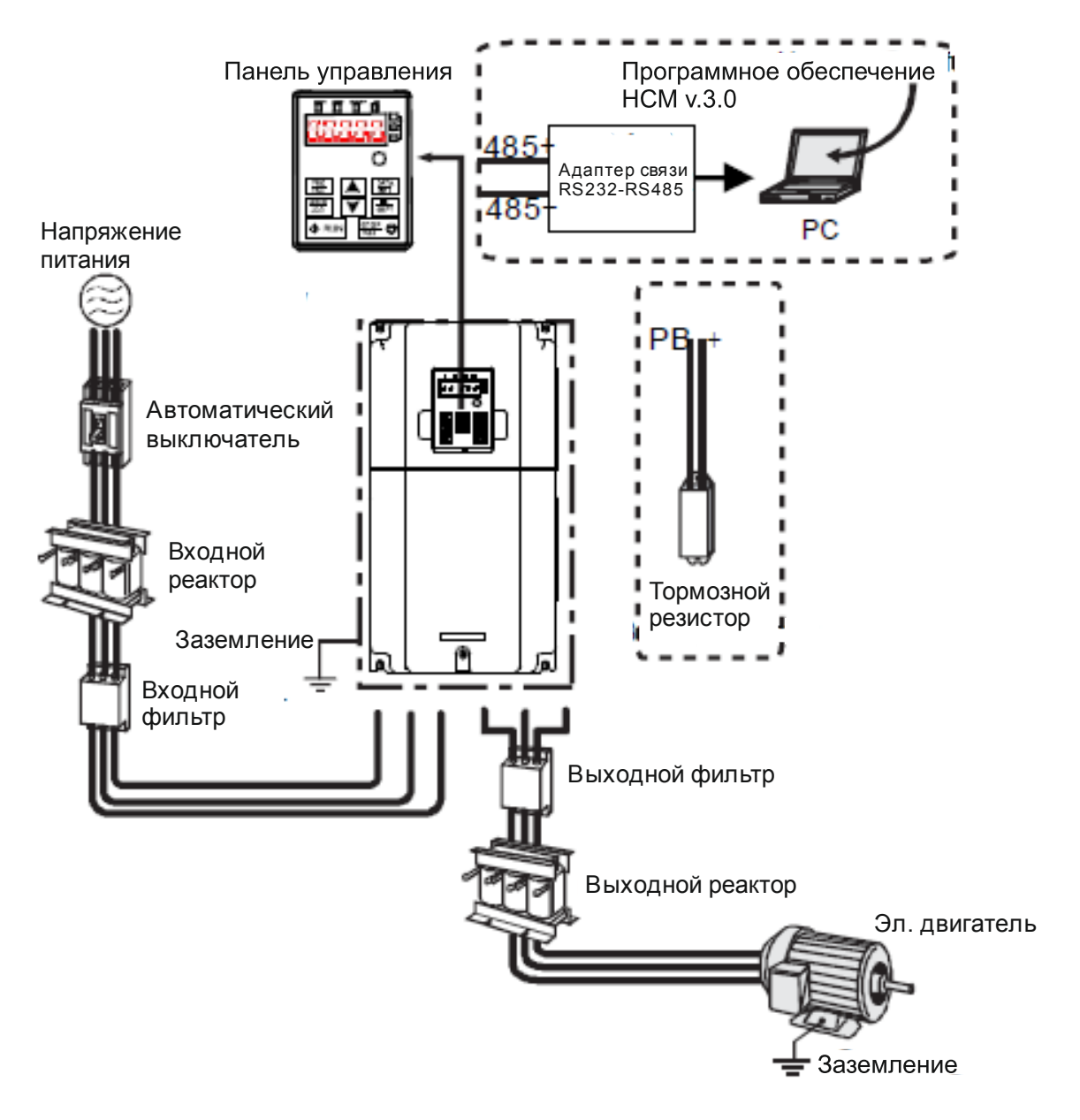

*Рис. 10-1. Схема подключения дополнительного оборудования*

*Таблица 10-1 Описание дополнительного оборудования*

| <b>Рисунок</b> | <b>Наименование</b>           | Описание                                                                                                    |
|----------------|-------------------------------|----------------------------------------------------------------------------------------------------|
|                | Кабели                        | Устройство для передачи электронных сигналов                                                                                                    |
|                | Автоматический<br>выключатель | Предотвращает от поражения электрическим током<br>и обеспечивает защиту кабелей и ПЧ от перегрузки<br>по току при возникновении короткого замыкания. |
|                | Входной реактор               | Эти устройство используется для улучшения<br>коэффициента мощности ПЧ и контроль высших<br>гармоник тока.                                            |
|                | Входной фильтр                | Контроль электромагнитных помех, созданных ПЧ,<br>пожалуйста, установите рядом с входными<br>клеммами ПЧ.                                            |
| или            | Тормозной резистор            | Уменьшение времени торможения DEC.                                                                                                    |
|                | Выходной фильтр               | Контроль электромагнитных помех со стороны<br>выхода ПЧ, установите рядом с выходными<br>клеммами ПЧ.                                                |
|                | Выходной реактор              | Увеличивает длину кабеля от ПЧ до двигателя,<br>уменьшает броски высокого напряжения высокого<br>напряжения при переключении IGBT ПЧ.                |

# **12.2. Реакторы**

Высокий ток во входной силовой цепи может привести к повреждению выпрямительных элементов. Следует использовать реактор переменного тока со стороны входа для предотвращения проникновения высокого напряжения в цепи питания и повышения коэффициента мощности.

Если расстояние между преобразователем и двигателем больше 50 м, преобразователь не может быть надлежащим образом защищен от перегрузки током, из-за высокого тока утечки, вызванного паразитной емкостью длинных кабелей на земле. Для предотвращения повреждения изоляции двигателя необходимо использовать компенсацию реактора.

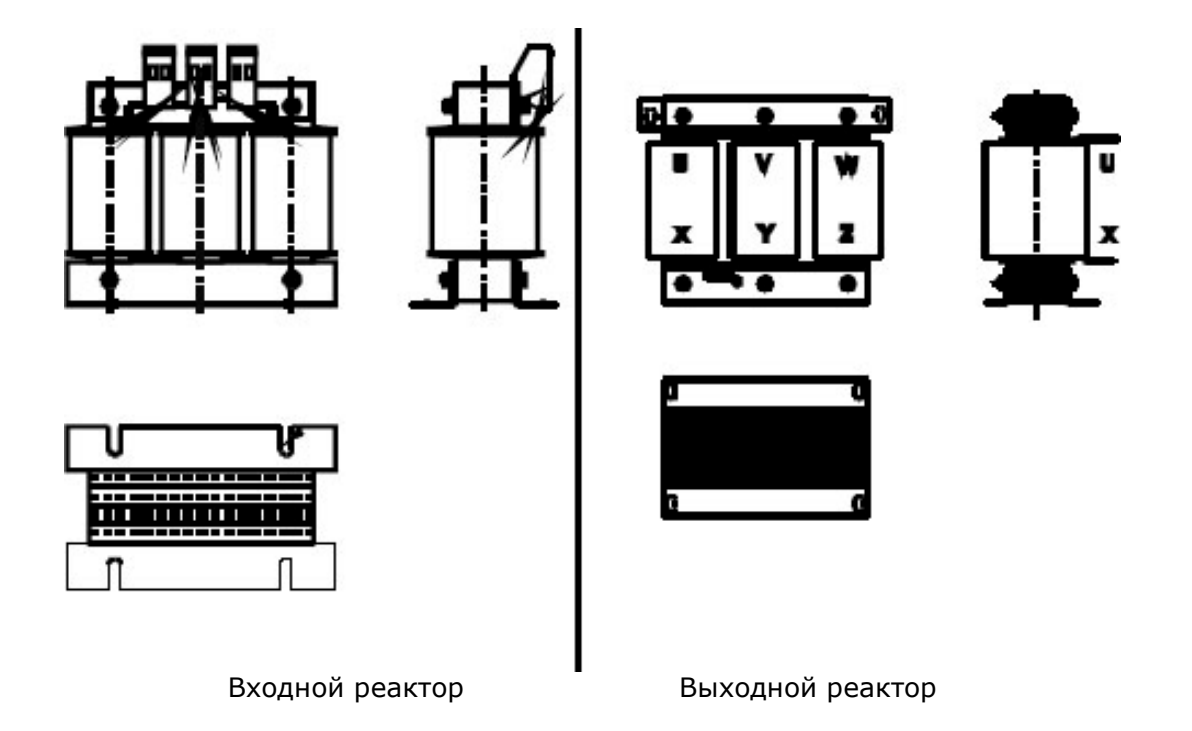

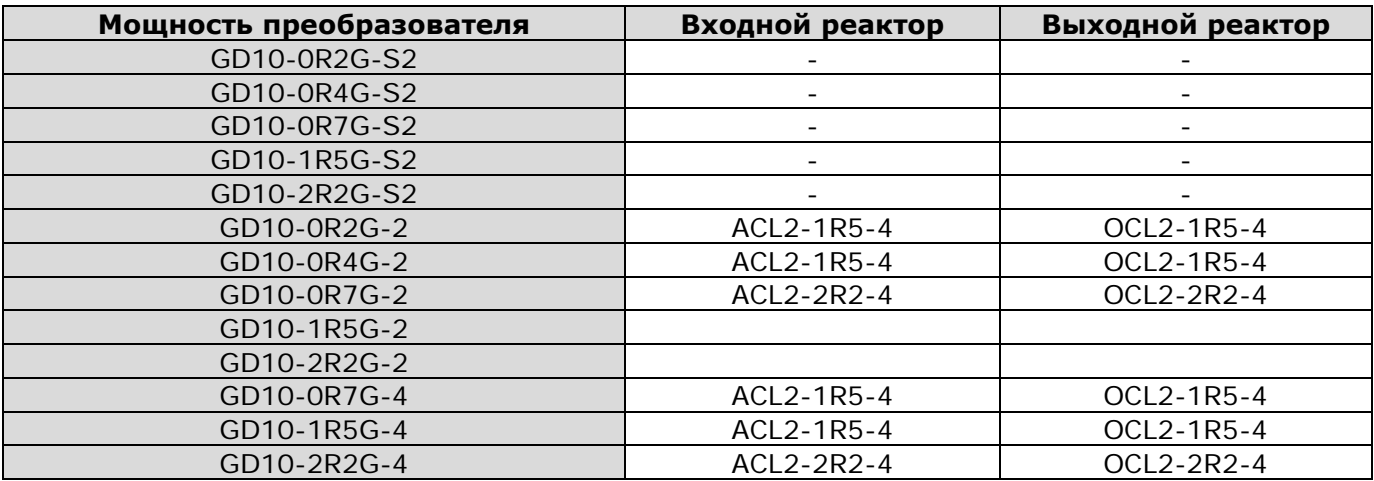

#### **Примечание:**

1. Номинальное отклоняющееся напряжение входного реактора составляет 2%±15%.

2. Коэффициент мощности со стороны входа превышает 90% после подключения реактора постоянного тока.

3. Номинальное отклоняющееся напряжение выходного реактора составляет 1%±15%.

4. Указанные опции являются внешними, покупатель должен указать их при покупке.

#### **12.3. Фильтр**

Входной фильтр помех может уменьшить помехи, создаваемые преобразователем и влияющие на окружающее оборудование.

Выходной фильтр помех может снизить радиошумы, вызванные кабелями между преобразователем и двигателем, а также ток утечки в проводах.

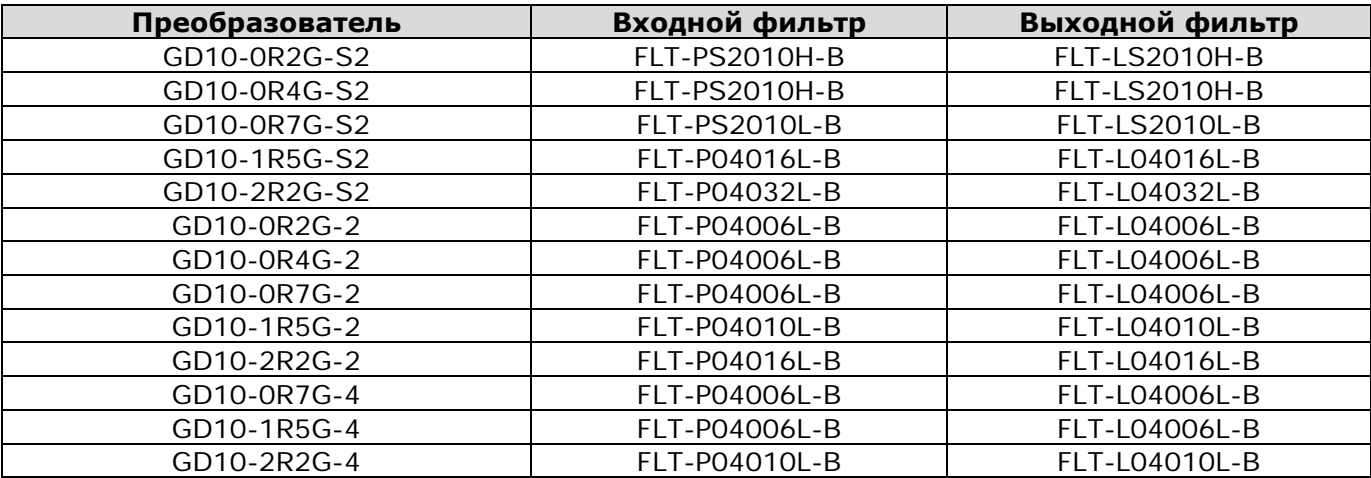

#### **Примечание:**

1. Входные электромагнитные помехи соответствуют требованиям С2 после установки входных фильтров.

2. Указанные опции являются внешними, покупатель должен указать их при покупке.

#### **12.4. Система торможения**

В режиме торможения двигатель может переходить в генераторный режим. В результате, инерционная энергия двигателя и нагрузка возвращаются в преобразователь и заряжают конденсаторы главной цепи постоянного тока. Если напряжение возрастает до предела, преобразователь может быть поврежден. Чтобы избежать подобных случаев, необходимо использовать тормозной резистор.

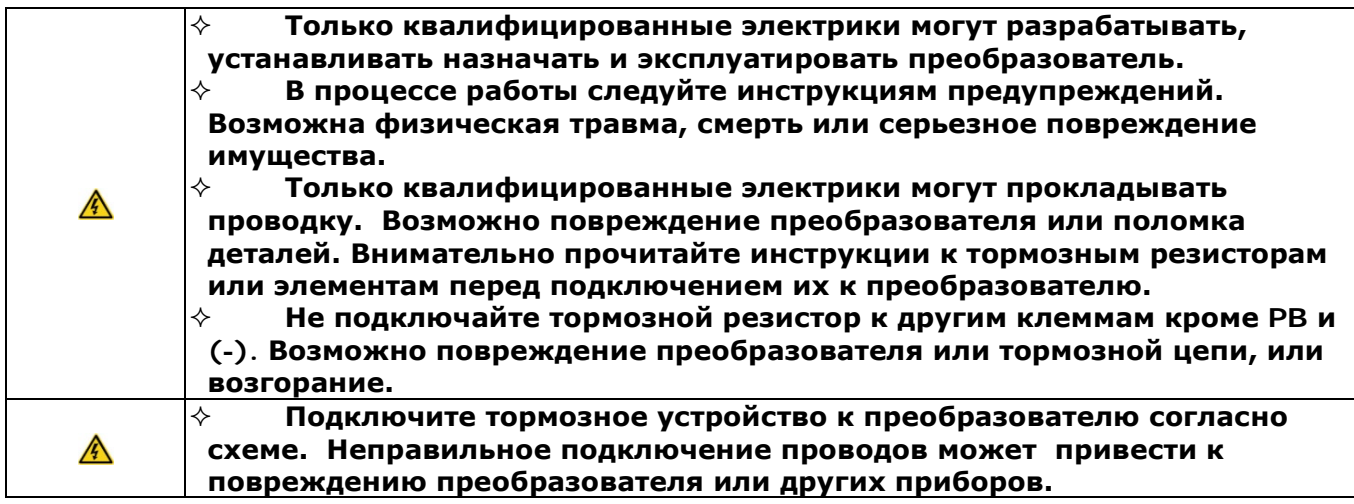

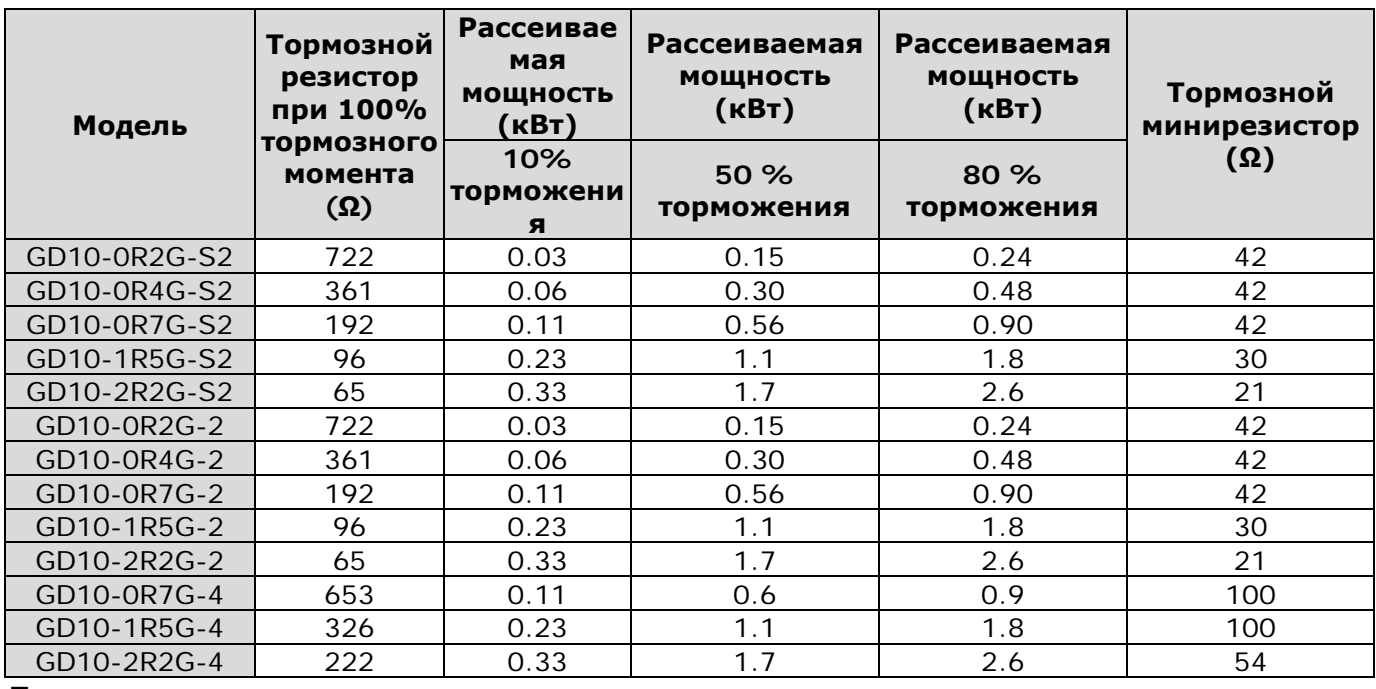

#### **Примечание:**

Выберите резистор и мощность тормозного резистора в соответствии с информацией, предоставленной компанией.

Тормозной резистор может усилить тормозной момент преобразователя. Измерения в таблице выше приведены для 100% тормозного момента, 10%, 50% и 80% коэффициента использования торможения, пользователь может выбрать систему торможения в соответствии с типом работы.

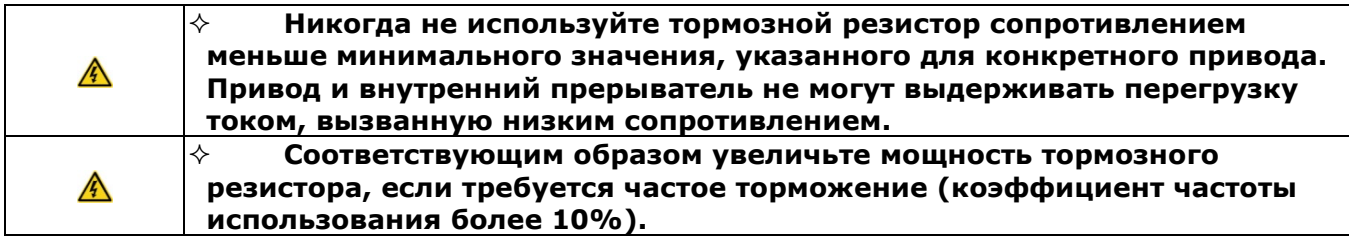

# **12.5. Размещение тормозного резистора**

Установите все резисторы в таком месте, где он не будут нагреваться.

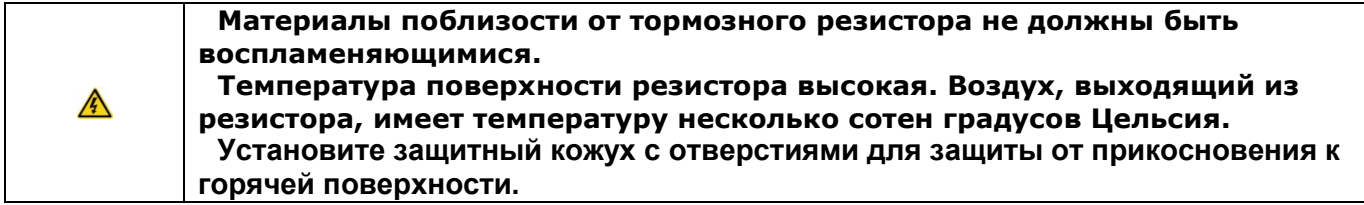

В GD10 требуются только внешние тормозные резисторы.

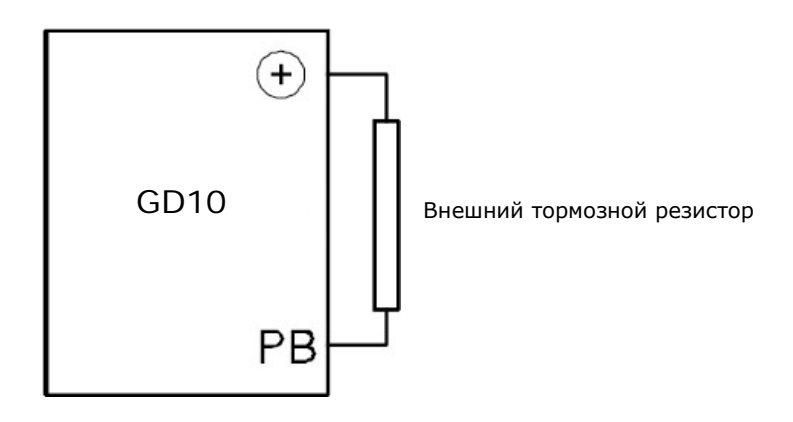